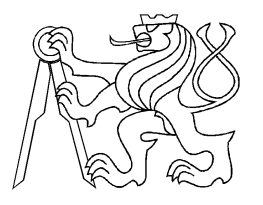

ČESKÉ VYSOKÉ UČENÍ TECHNICKÉ V PRAZE FAKULTA ELEKTROTECHNICKÁ KATEDRA ELEKTROTECHNOLOGIE

# Automatický testovací systém pro elektrochemické zdroje

Automatic testing system for electrochemical sources

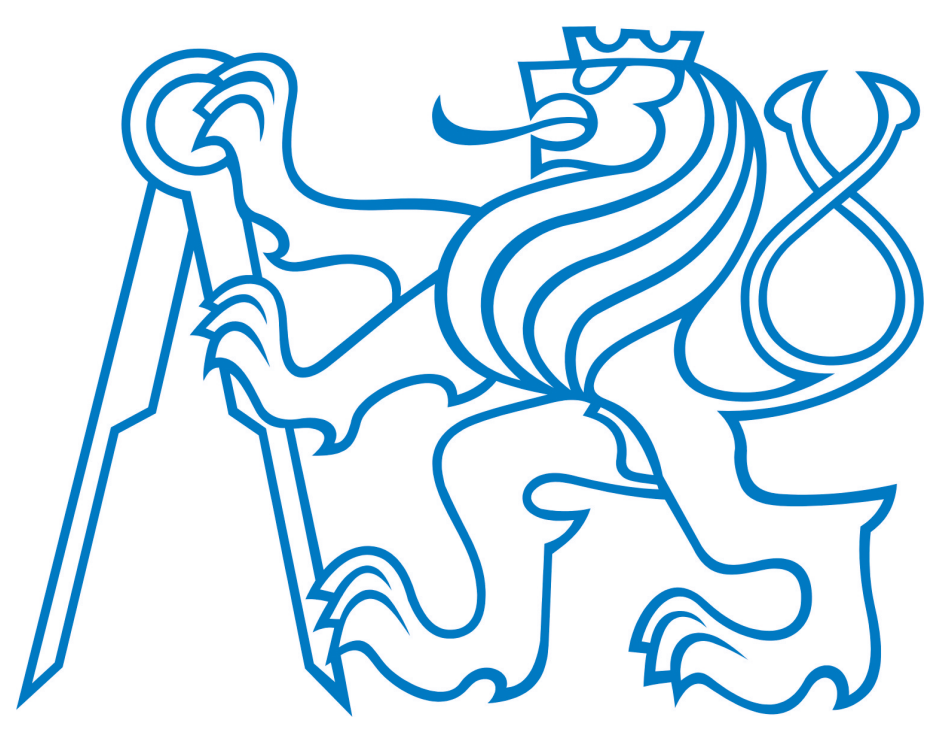

DIPLOMOVÁ PRÁCE

Autor práce: Bc. Tomáš Tvaroužek Praha 2018 Vedoucí práce: Ing. Pavel Hrzina, Ph.D.

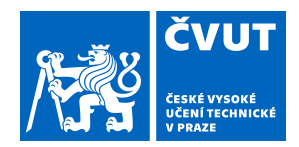

# ZADÁNÍ DIPLOMOVÉ PRÁCE

## **I. OSOBNÍ A STUDIJNÍ ÚDAJE**

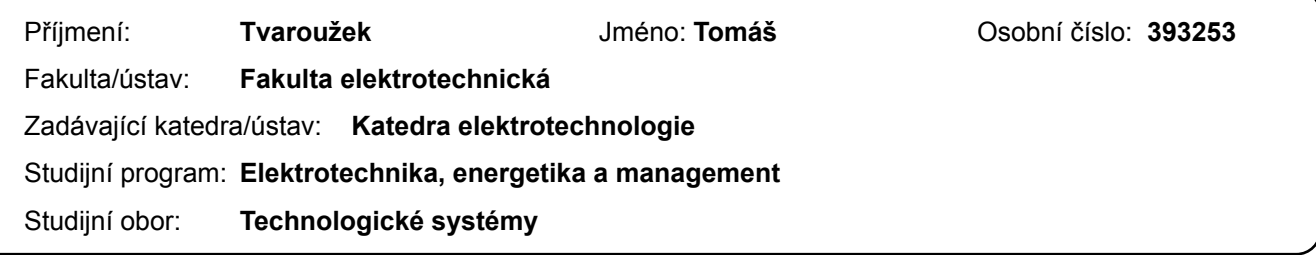

#### **II. ÚDAJE K DIPLOMOVÉ PRÁCI**

Název diplomové práce:

**Automatický testovací systém pro elektrochemické zdroje**

Název diplomové práce anglicky:

**Automatic testing system for electrochemical sources**

Pokyny pro vypracování:

1. Navrhněte strukturu automatizovaného pracoviště pro měření nabíjecích a vybíjecích charakteristik elektrochemických zdrojů, založeného na měřicí ústředně COMET MS5D.

2. V systému LabVIEW naprogramujte aplikaci pro snadné vyhodnocení naměřených dat a práci s datovými soubory ústředny COMET MS5D.

3. Realizujte vzorový experiment s využitím vámi navrženého řešení a experiment vyhodnoťte.

4. Součástí práce bude krátký samostatný článek shrnující základní vlastnosti navrženého systému.

Seznam doporučené literatury:

[1] REDDY, Thomas B. a David. LINDEN. Linden's handbook of batteries. 4th ed. New York: McGraw-Hill, c2011. ISBN 978-007-1624-213.

[2] VLACH, Jaroslav, Josef HAVLÍČEK a Martin VLACH. Začínáme s LabVIEW. Praha: BEN - technická literatura, 2008. ISBN 978-80-7300-245-9.

Jméno a pracoviště vedoucí(ho) diplomové práce:

**Ing. Pavel Hrzina, Ph.D., katedra elektrotechnologie FEL**

Jméno a pracoviště druhé(ho) vedoucí(ho) nebo konzultanta(ky) diplomové práce:

Datum zadání diplomové práce: **17.02.2017** Termín odevzdání diplomové práce: **09.01.2018**

Platnost zadání diplomové práce: **do konce letního semestru 2018/2019**

> **podpis vedoucí(ho) ústavu/katedry Ing. Pavel Hrzina, Ph.D.** Pavel **Ing.** Pavel Hrzina, Ph.D. podpis vedoucí(ho) práce

\_\_\_\_\_\_\_\_\_\_\_\_\_\_\_\_\_\_\_\_\_\_\_\_\_\_\_ \_\_\_\_\_\_\_\_\_\_\_\_\_\_\_\_\_\_\_\_\_\_\_\_\_\_\_ \_\_\_\_\_\_\_\_\_\_\_\_\_\_\_\_\_\_\_\_\_\_\_\_\_\_\_ prof. Ing. Pavel Ripka, CSc. podpis děkana(ky)

## **III. PŘEVZETÍ ZADÁNÍ**

Diplomant bere na vědomí, že je povinen vypracovat diplomovou práci samostatně, bez cizí pomoci, s výjimkou poskytnutých konzultací. Seznam použité literatury, jiných pramenů a jmen konzultantů je třeba uvést v diplomové práci.

. 17.02.2017

Datum převzetí zadání **Podpis studenta** 

CVUT-CZ-ZDP-2015.1 © ČVUT v Praze, Design: ČVUT v Praze, VIC

# Prohlášení

"Prohlašuji, že jsem předloženou práci vypracoval samostatně a že jsem uvedl veškeré použité informační zdroje v souladu s Metodickým pokynem o dodržování etických principů při přípravě vysokoškolských závěrečných prací."

V Praze dne 9. 1. 2018

Tomáš Tvaroužek

# Poděkování

Tímto bych chtěl poděkovat vedoucímu práce Ing. Pavlu Hrzinovi, Ph.D., který mi po nezdařeném Individuálním projektu nabídl toto zajímavé téma diplomové práce. Samozřejmě mu také děkuji za odborný dohled a mnoho cenných připomínek k mé práci. Dále bych rád poděkoval Ing. Pavlu Mlejnkovi, Ph.D., který mě ve volitelném předmětu Grafické programování seznámil se základy programování v programu LabVIEW.

#### Anotace

Cílem této diplomové práce je návrh automatizovaného pracoviště pro měření nabíjecích a vybíjecích charakteristik elektrochemických zdrojů. Základem tohoto pracoviště je měřicí a záznamová ústředna Comet MS5D, zatímco vyhodnocení zaznamenaných dat obstarává program navržený v LabVIEW. První část práce pojednává o elektrochemických zdrojích tak, aby problematika byla srozumitelná i v tématu se neorientujícímu čtenáři. Tato část je uzavřena popisem způsobu testování elektrochemických zdrojů cyklickým vybíjením a nabíjením, který je pak využit při samotném návrhu. V další části je popsána realizace automatizovaného pracoviště – jeho komponenty, přizpůsobení pro naše účely a také návrh programu pro zpracování dat v softwaru LabVIEW. Závěrečná experimentální část podrobně popisuje konfiguraci automatizovaného pracoviště pro účely testování olověného akumulátoru. V této části nechybí schéma zapojení měřicího pracoviště, návrh logiky cyklování, konfigurace měřicí ústředny, popis samotného průběhu měření a následné vyhodnocení experimentu v navrženém programu. V závěru práce je diskutována dostatečnost navrženého řešení spolu s návrhy na zdokonalení automatizovaného pracoviště.

Klíčová slova – elektrochemické zdroje, automatizované měření, Comet, LabVIEW, olověný akumulátor, testování, cyklické nabíjení a vybíjení

#### Annotation

The aim of this master thesis is design of an automated station to measure charging and discharging characteristics of electrochemical sources. Basis of the station is Comet MS5D datalogger while data evalution is handled by a LabVIEW code. The first part of the thesis treats the electrochemical sources from an inexperienced reader's point of view. Battery testing methods conclude this part with traditional charge/discharge/charge cycle as the most dependable method also employed by the designed system. The design itself is depicted in the next part – components employed, modificications of the system and also the LabVIEW code is described. The last – experimental – part of the thesis deals with the configuration of the automated station for leadacid battery testing. Circuit diagram, design of the cycle logic, configuration of the datalogger along with measurement description and data evaluation are included in this part. In conclusion, design quality and possible improvement of the automated station are discussed.

Keywords – electrochemical sources, automated measurement, Comet, Lab-VIEW, lead-acid battery, testing, charge/discharge/charge cycle

# Obsah

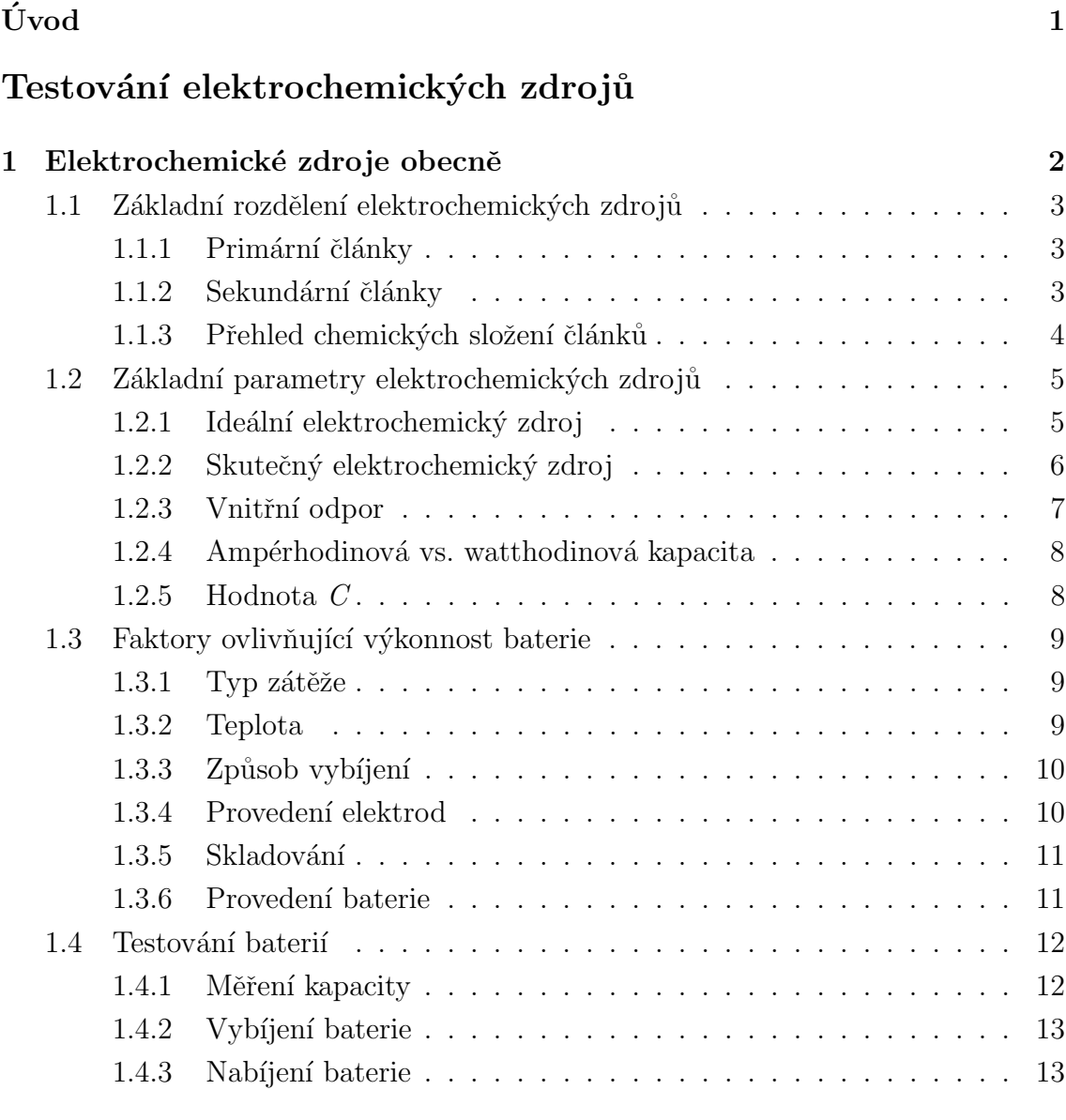

# Realizace automatizovaného pracoviště

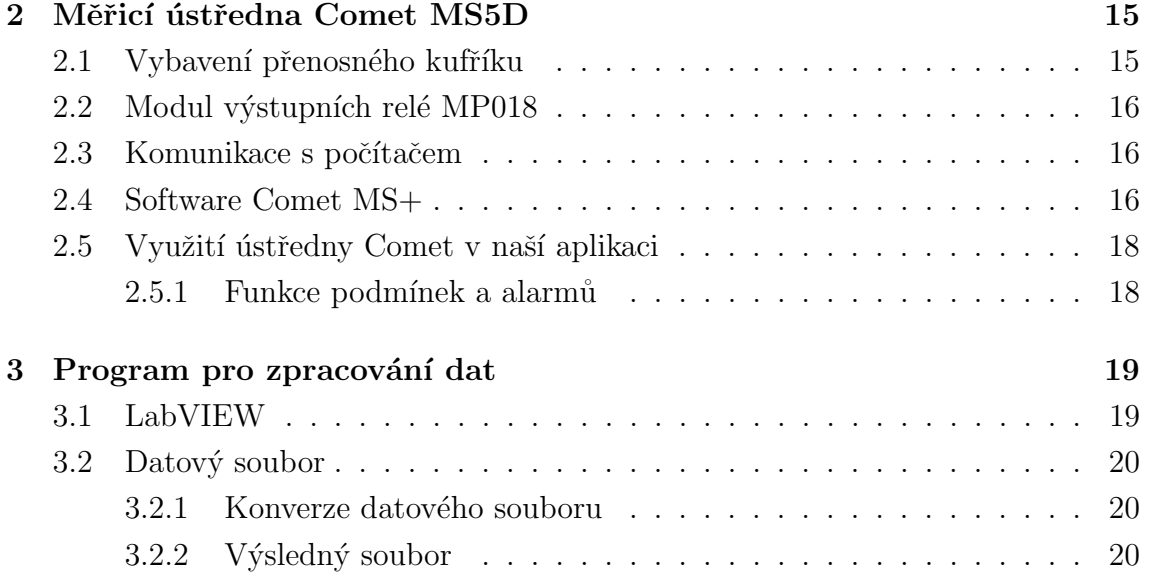

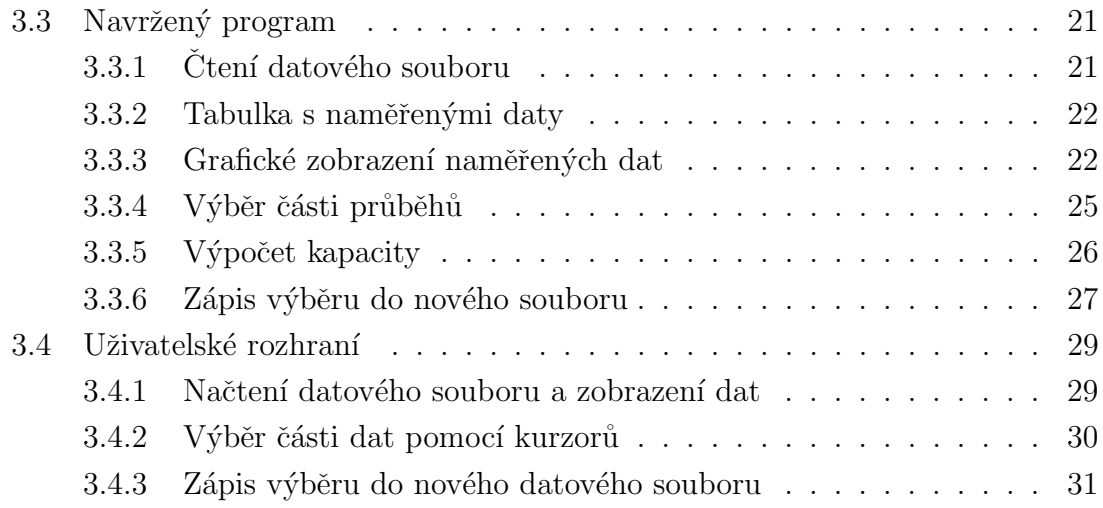

# Experimentální $\check{\mathrm{c}}$ ást

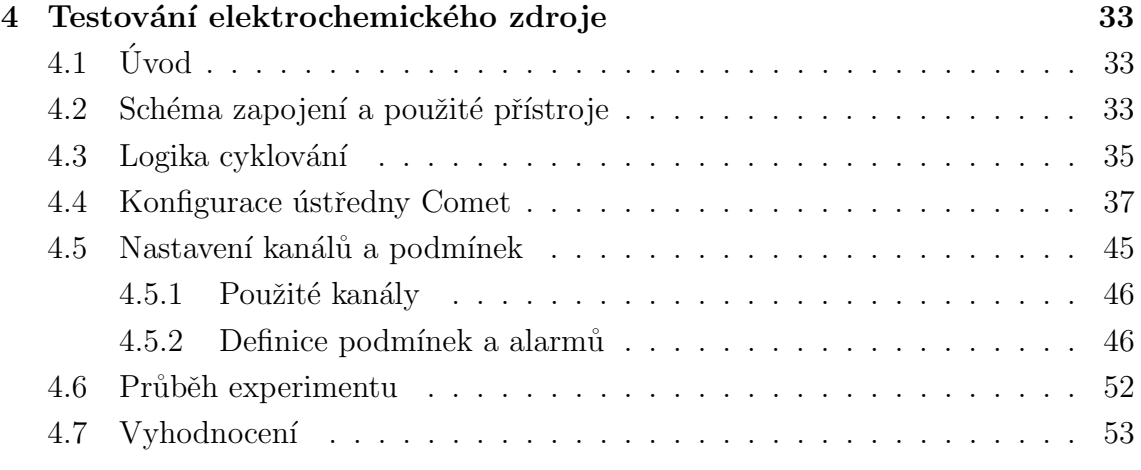

#### $Z\acute{a}$ věr  $57$

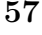

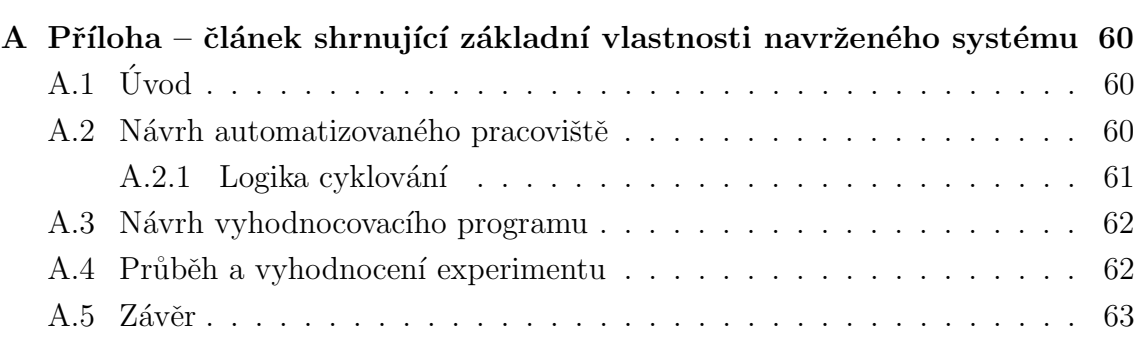

# <span id="page-7-0"></span>Uvod ´

Elektrická energie je nepostradatelnou komoditou moderní společnosti, život bez ní si lze již jen velmi těžko představit. Však se o tom můžeme přesvědčit sami v okamžiku přerušení dodávky elektrické energie do našich domovů. A zrovna v těchto chvílích oceníme možnost využití uložené (akumulované) elektrické energie.

Od počátku využívání elektrické energie jsme snili o bezeztrátovém "uschování" energie pro pozdější použití, tento požadavek se však ukázal býti nesplnitelným. Později, v době rozšíření využívání elektrické energie na přelomu 19. a 20. století, probíhala tzv. Válka proudů, kde na jedné straně Thomas Alva Edison prosazoval stejnosměrný (dále jen DC) proud, zatímco na straně druhé stáli George Westinghouse a Nikola Tesla, proponenti střídavého (dále jen AC) proudu. Jak již dnes víme, zvítězil tehdy AC proud, který hraje hlavní roli dodnes. S rozšířením AC proudu však přišla centralizace výroby elektrické energie, kdy se "vyrábělo" jen množství energie odpovídající poptávce spotřebitelů připojených k výrobcům pomocí elektrizační soustavy. Takové řešení tedy naprosto obešlo potřebu akumulovat elektrickou energii, protože vyprodukovaná elektrická energie byla okamžitě spotřebována.

V dnešní době obnovitelných zdrojů energie a decentralizace výroby se však upozaděný DC proud opět dostává ke slovu. A s ním také potřeba akumulace elektrické energie, ať už přímá či nepřímá. První zmíněný způsob se obejde bez přeměny (a tím také beze ztrát) elektrické energie v jinou formu a k akumulaci elektrické energie se dají využít základní prvky elektrických obvodů – kondenzátor (kapacitor) a cívka (induktor). K praktickému využití tohoto způsobu akumulace elektrické energie je však zapotřebí velmi vysoké napětí, potažmo proud, což jsou limitující faktory současných výrobních technologií používaných součástek.

V případě nepřímé akumulace elektrické energie dochází k přeměně v jinou formu energie. Touto jinou formou energie je nejčastěji energie mechanická, te-pelná či chemická [\[1\]](#page-65-0). Typickými představiteli prvního typu jsou přečerpávací vodní elektrárny, podzemní tlakové zásobníky či setrvačníky. Tepelná akumulace energie využívá latentního tepla při změně skupenství média. A chemická akumulace může být představována palivovými články, ale především také elektrochemickými zdroji, lidově známými pod názvem "baterie". Právě jimi, potažmo jejich automatizovaným testováním, se budeme v této diplomové práci zabývat.

# <span id="page-8-0"></span>Testování elektrochemických zdrojů

# <span id="page-8-1"></span>1 Elektrochemické zdroje obecně

Elektrochemický zdroj je zařízení, které je schopné přeměnit chemickou energii obsaženou ve svých aktivních materiálech v energii elektrickou pomocí elektrochemické oxidačně-redukční reakce. Během té dochází k přenosu elektronů z jednoho materiálu do druhého, tedy přenosu elektrického náboje a vzniku elektrického proudu [\[2\]](#page-65-1). Základním stavebním prvkem elektrochemických zdrojů je elektrochemický článek skládající se z konstrukčních částí, kterými jsou:

- $\bullet$  Anoda elektroda (při vybíjení záporná), na níž dochází k oxidaci, při které jsou uvolňovány elektrony do vnějšího elektrického obvodu.
- Katoda elektroda (při vybíjení kladná), na níž dochází k redukci, při které jsou elektrony z vnějšího elektrického obvodu přijímány.
- $\bullet$  Elektrolyt médium, které umožňuje přenos aniontů a kationtů mezi elektrodami.
- Separátor nevodivá, většinou porézní hmota, která galvanicky odděluje obě  $e$ lektrody – tedy propouští ionty, nikoliv však elektrony.
- Nádoba a obal části článku, které zajišťují vzájemnou polohu elektrod a separátorů, zabraňují vytečení elektrolytu a jsou odolné vůči působení chemické reakce.

Ideální elektrochemický článek by se skládal z lehkých a levných materiálů, které by měly největší možný rozdíl oxidačního a redukčního potenciálu, tedy nejvyšší teoretické elektrické napětí. V praxi se samozřejmě ideálnímu článku snažíme alespoň přiblížit.

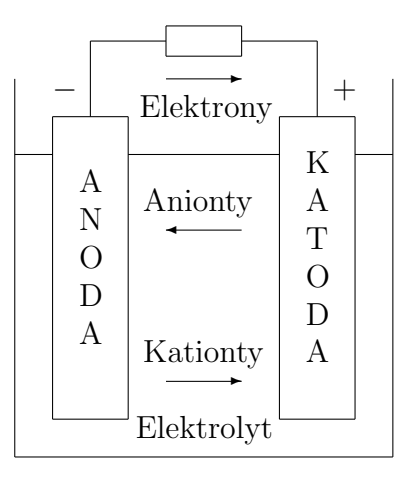

Obrázek 1: Uspořádání a princip funkce základního elektrochemického článku při vybíjení

## <span id="page-9-0"></span>1.1 Základní rozdělení elektrochemických zdrojů

Rozlišujeme dva základní druhy elektrochemických zdrojů:

- $\bullet$  Primární články nedobíjitelné.
- $\bullet$  Sekundární články (akumulátory) dobíjitelné.

#### <span id="page-9-1"></span>1.1.1 Primární články

Primární články jsou většinou levné a lehké zdroje elektrické energie pro energeticky méně náročná elektrická zařízení s nevelkým odběrem proudu. Jejich výhodami jsou dlouhá doba skladování, vysoká hustota energie  $(\text{Wh/l})$  a jednoduchost použití i výměny [\[2\]](#page-65-1). Valná většina primárních článků je určena pouze pro jedno použití – vybití v nich uložené energie. Dobíjení běžných primárních článků by mohlo způsobit jejich poškození, vytečení elektrolytu a v nejhorším případě i explozi (jako důsledek přehřátí). Primární články tvoří vždy jediný elektrochemický článek, proto je správné označení "článek". V českém jazyce se pro ně bohužel hojně rozšířilo poněkud nepřesné pojmenování "baterie".

#### <span id="page-9-2"></span>1.1.2 Sekundární články

Sekundární články, známé také jako akumulátory, mohou být po vybití opětovně dobíjeny a to proudem tekoucím ve směru opačném vůči směru proudu vybíjecího. Dají se použít ve stejných aplikacích jako primární články, ale najdou uplatnění také ve spotřební elektronice (laptopy, mobilní telefony). Sekundárních článků může být použito také jako záložních zdrojů elektrické energie (UPS), startovacích, staničních či trakčních zdrojů pro hybridní elektrická i čistě elektrická vozidla. Energetická hustota sekundárních článků je sice nižší než u článků primárních, ale zato mohou být vybíjeny rychleji, jejich vybíjecí křivka je měkčí a jsou spolehlivější i při nízkých teplotách [\[2\]](#page-65-1). Sekundární články mohou být elektricky pospojovány do tzv. "baterie

článků" nebo prostě "baterie"<sup>[1](#page-10-1)</sup>. Články mohou být spojeny sériově, paralelně nebo sérioparalelně.

Sériovým spojením článků dosáhneme vyššího napětí baterie, neboť napětí jednotlivých článků se sčítají. Tak například spojením šesti dvouvoltových olověných článků do série získáme 12V baterii používanou v osobních automobilech. Původní hybridní automobily dokonce používaly baterie s napětím 148 V, které vyžadovaly spojení až stovky sekundárních článků. Takové konfigurace ovšem nejsou příliš časté z prostého důvodu – při takovém množství článků je již pravděpodobnost poruchy nezanedbatelná a selhání jediného článku vede díky sériovému spojení k selhání celé baterie [\[4\]](#page-65-2).

Pokud aplikace vyžaduje odběr vyšších proudů, baterie paralelně spojených článků je nejlepším řešením. Paralelní zapojení nemění hodnotu napětí, ale ampérhodinová kapacita jednotlivých článků se sčítá. Můžeme tak vytvořit například lithiovou baterii s napětím 3,6 V a kapacitou rovnající se několikanásobku hodnoty jediného článku.

Sérioparalelní kombinace článků pak umožňuje navýšit napětí a zároveň kapacitu baterie. Konfigurace známá jako "4s2p" značí spojení čtyř článků do série ve dvou paralelních větvích (tedy celkem osm článků) a běžně se využívá v bateriích laptopů. Taková baterie z lithiových článků může nabízet jmenovité napětí 14,4 V a kapacitu 4 800 mAh [\[4\]](#page-65-2).

#### <span id="page-10-0"></span>1.1.3 Přehled chemických složení článků

Následuje přehled nejrozšířenejších chemických složení komerčně vyráběných elektrochemických článků:

- $\bullet$  Olověné sekundární
- Zinko-uhlíkové primární
- $\bullet$  Zinko-vzdušné primární
- $\bullet$  Zinko-rtutové primární
- $\bullet$  Alkalické (zinko-manganové) primární i sekundární
- $\bullet$  Stříbro-oxidové primární
- Nikl-zinkové (NiZn) sekundární
- Nikl-železné (NiFe) sekundární
- <span id="page-10-1"></span>• Nikl-kadmiové (NiCd) – sekundární

 $1$ Slovo "baterie" pochází z francouzštiny a znamená bití či tlučení. Původně se pojem baterie používal k označení skupiny kanónů v bitvě. K pojmenování skupiny propojených elektroche-mických článků bylo toto slovo poprvé použito v 18. století [\[3\]](#page-65-3)

- $\bullet$  Nikl-metal hydridové (NiMH) sekundární
- $\bullet$  Lithium-manganové (CR) primární
- Lithium-kobaltové (LiCoO<sub>2</sub>) sekundární
- Lithium-železo-fosfátové (LiFePO<sub>4</sub>)– sekundární
- Lithium-manganové (LiMn<sub>2</sub>O<sub>4</sub>) sekundární
- Litihum-nikl-kobaltové (LiNiCoAlO<sub>2</sub>, LiNiMnCoO<sub>2</sub>) sekundární

#### <span id="page-11-0"></span>1.2 Základní parametry elektrochemických zdrojů

Základními parametry elektrochemických článků jsou teoretické napětí  $U_t$  (V) a kapacita  $C$  (Ah)<sup>[2](#page-11-2)</sup>, které se odvíjí od vlastností použitých materiálů obou elektrod [\[2\]](#page-65-1).

#### <span id="page-11-1"></span>1.2.1 Ideální elektrochemický zdroj

Ideální elektrochemický zdroj, potažmo článek, se dá charakterizovat parametry s přívlastkem "teoretický". Teoretické napětí, neboli standardní potenciál článku, závisí na aktivních materiálech článku (ale také na koncentraci a teplotě) a může být vypočítán jako:

$$
U_{t} = \varphi_{2} - \varphi_{1}, \tag{1}
$$

kde  $\varphi_{1,2}$  jsou standardní redukční potenciály elektrod<sup>[3](#page-11-3)</sup>.

Kapacita je dána množstvím aktivních materiálů. Teoretická kapacita závisí pouze na aktivních materiálech, tedy těch, které se účastní elektrochemické reakce, a je vypočítána jako součet jejich ekvivalentních hmostností  $(Ah/g)$ . Nejpraktičtější veličinou je potom ampérhodinová kapacita  $C$  (Ah), která závisí na objemu reak- $\tanh$ ũ  $(\text{Ah/cm}^3)$  [\[2\]](#page-65-1).

V současné době se také používá teoretická energie článku (tzv. watthodinová kapacita)  $W_t$  (Wh), která má lepší výpovědní hodnotu a je vhodnější pro porovnání různých typů elektrochemických zdrojů. Její hodnota se vypočítá jako:

<span id="page-11-4"></span>
$$
W_{t} = U_{t} \cdot C \tag{2}
$$

Přívlastek teoretický u těchto vlastností používáme proto, že skutečná baterie sestává nejen z výše uvedených aktivních částí, ale také z nereaktivních částí (obaly, separátory, vývody elektrod). Ty zvyšují hmotnost i objem baterie a tím snižují praktickou kapacitu i energii baterie. Vybíjení také neprobíhá do nulové hodnoty

<span id="page-11-2"></span>aktickou kapacitu i energii baterie. Vybijeni také neprobíhá do nulové hodnoty<br><sup>2</sup>Z fyzikálního hlediska se jedná o elektrický náboj ( $Q = \int I \cdot dt, [C] = [A \cdot h]), v \text{ praxi se však}$ častěji používá termín kapacita (nutno rozlišovat od kapacity kondenzátoru)

<span id="page-11-3"></span> $3P$ ro elektrodu, na které dochází k oxidaci – tedy pro anodu, se použije záporná hodnota redukčního potenciálu

napětí a aktivní materiály nejsou stechiometricky vyvážené. Důsledkem těchto nedostatků je teoretická hustota energie snížena téměř o polovinu, z níž jsme schopni při optimálních vybíjecích podmínkách získat jen  $50 \div 75\%$  uložené energie. Skutečná baterie je tedy za optimálních vybíjecích podmínek schopna dodat pouze  $25 \div 35\%$ teoretické energie aktivních materiálů [\[2\]](#page-65-1).

### <span id="page-12-0"></span>1.2.2 Skutečný elektrochemický zdroj

Jak všichni dobře víme, teorie a praxe se vždy liší. Nejinak je tomu i u elektrochemických zdrojů, proto je nutno zavěst "skutečný elektrochemický zdroj", případně "skutečný článek", či "skutečnou baterii". Teoretické napětí je veličina, kterou v praxi pro porovnání baterií příliš nevyužijeme. Proto se při porovnávání skutečných baterií setkáme s prostým termínem napětí, který však může nabývat vícero významů:

- Napětí naprázdno  $U_0$  to naměříme na nezatížené baterii.
- Počáteční napětí  $U_p$  to změříme, pokud k plně nabité baterii připojíme zátěž.
- Jmenovité napětí  $U_n$  obecně chápáno jako typické pracovní napětí (např.  $1.5$  V pro primární zinko-uhlíkové články).
- $\bullet~$  Pracovní napětí $U_{\rm op}$  skutečná hodnota napětí při zatížení baterie, která se v čase mění (při vybíjení snižuje).
- Průměrné napětí  $U_{AV}$  (average) průměrná hodnota napětí v průběhu vybíjení baterie.
- Střední napětí  $U_{\text{MP}}$  ( $midpoint$ ) prostřední hodnota napětí při vybíjení článku či baterie.
- Konečné vybíjecí napětí  $U_{\text{vvb}}$  spodní bezpečná hranice, při níž baterie odevzdala veškerou v sobě uloženou (a prakticky využitelnou) energii.
- Plynovací napětí  $U_{\rm pl}$  důležitá mez při nabíjení článků, pokud je překročena, nabíjecí chemická reakce se změní a dochází k produkci odpadních plynů z elektrod.
- Konečné nabíjecí napětí  $U_{\text{nab}}$  maximální hodnota napětí na elektrochemickém článku, při jeho překročení dochází k nevratným materiálním změnám a tím také k poškození baterie.

To můžeme demonstrovat na příkladu hojně používaného olověného akumulátoru, jehož jeden článek nabývá hodnot [\[2\]](#page-65-1):

$$
U_0 = 2.1 \text{ V}
$$
  
\n
$$
U_{\text{n}} = 2.0 \text{ V}
$$
  
\n
$$
U_{\text{op}} = 1.8 \div 2.0 \text{ V}
$$
  
\n
$$
U_{\text{vyb}} = 1.75 \text{ V}
$$
  
\n
$$
U_{\text{nab}} = 2.3 \div 2.8 \text{ V}
$$

#### <span id="page-13-0"></span>1.2.3 Vnitřní odpor

Důvodem, proč na skutečné baterii nikdy nenaměříme teoretické napětí je přítomnost vnitřního odporu  $R_i$  (v angličtině se můžeme setkat s označením IR – Internal Resistance). Ten se skládá z elektronové a iontové složky. Elektronová složka je dána rezistivitou aktivních materiálů (vnitřních součástí i obalu článku) a jejich vzájemným spojením (přechodový odpor). Iontová složka závisí na vlastnostech částí článku podílejících se na elektrochemické reakci – vodivosti elektrolytu, pohyblivosti iontů či aktivní ploše elektrod. Elektronová složka se projeví takřka okamžitě po připojení zátěže, zatímco iontová složka až se zpožděním v řádu jednotek milisekund [\[5\]](#page-65-4).

Při vybíjení ideální baterie zůstává teoretické napětí po celou dobu na maximální hodnotě až do okamžiku, kdy jsou plně využity aktivní materiály baterie. Tehdy napětí skokově klesne rovnou na nulu. Skutečná baterie má však jinou vybíjecí charakteristiku – na počátku naměříme napětí, které se od teoretické hodnoty liší právě o velikost vnitřního odporu (menší roli hraje také polarizační efekt obou elekrod) a v průběhu vybíjení napětí nadále mírně klesá, a to vlivem narůstajícího vnitřního odporu (díky faktorům polarizace, koncentrace, aktivace a akumulace produktů vybíjení). V závěru vybíjení přichází strmější pokles až na hodnotu vybíjecího napětí (viz Obrázek [2\)](#page-13-1) [\[2\]](#page-65-1).

<span id="page-13-1"></span>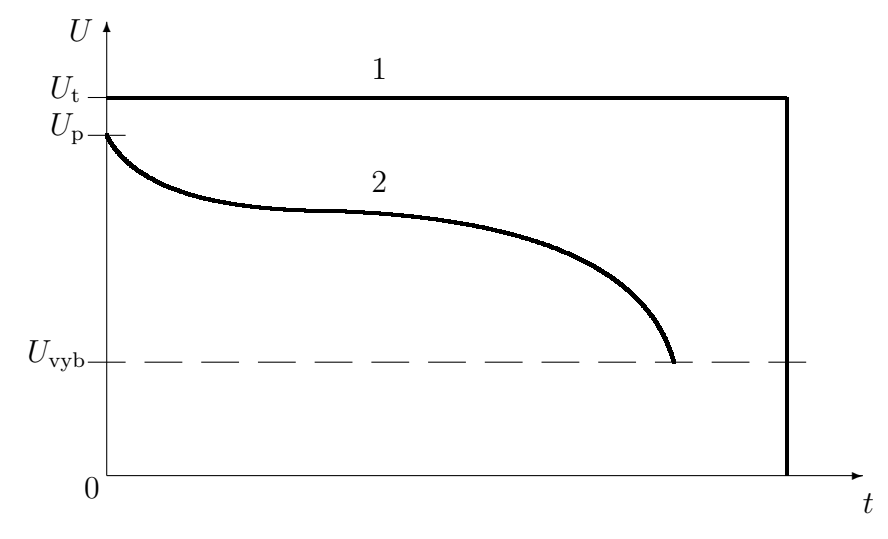

Obrázek 2: Průběh napětí při vybíjení ideálního (1) a skutečného (2) článku

Vybíjecí křivka se samozřejmě liší v závislosti na typu článku (baterie), způsobu

zatížení (trvalé, přerušované), hodnotě vybíjecího (zatěžovacího) proudu a v neposlední řadě také stavu článku. Pokud je baterie vybíjena nepřerušovaným velmi malým proudem, můžeme se přiblížit ideální vybíjecí křivce. Platí zde tato úměra: větší vybíjecí proud – vyšší ztráty na vnitřním odporu – strmější pokles napětí – nižší dodaná energie – nižší životnost článku.

#### <span id="page-14-0"></span>1.2.4 Ampérhodinová vs. watthodinová kapacita

Skutečná specifická energie baterie je tedy nižší než teoretická, protože napětí při vybíjení je nižší než teoretické, stále klesá a při úplném vybití neklesne na nulovou hodnotu, není tudíž využita plná ampérhodinová kapacita baterie [\[2\]](#page-65-1). Watthodinová kapacita eliminuje zásadní nevýhodu ampérhodinové kapacity, kterou je její nezávislost na napětí. Uved'me příklad: mějme klasickou 12V olověnou baterii s kapacitou 100Ah, jejíž watthodinová kapacita (neboli teoretická energie) je dle vztahu [\(2\)](#page-11-4):  $W = 12 \text{ V} \cdot 100 \text{ Ah} = 1200 \text{ Wh}$ . Pokud sériově spojíme dvě takovéto baterie, dodávaný proud je stejný, tedy i ampérhodinová kapacita zůstává 100 Ah. Pouhý selský rozum nám však napovídá, že ze dvou baterií bychom měli dostat více energie než z jedné baterie. Vezměme tedy v úvahu i napětí, které je při sériovém spojení dvou těchto baterií dvojnásobné, tedy  $2 \cdot 12 \text{ V} = 24 \text{ V}$ . Tím pádem je dle výše uve-deného vzorce [\(2\)](#page-11-4) dvojnásobná i watthodinová kapacita (neboli teoretická energie):  $W = 24$  V · 100 Ah = 2 400 Wh. Jinými slovy, používání ampérhodinové kapacity zvýhodňuje nízkonapětové články – neznalý uživatel potom může v extrémním případě porovnávat neporovnatelné a například nabýt dojmu, že malá baterie do přenosného počítače dodá stejnou energii jako startovací autobaterie.

#### <span id="page-14-1"></span>1.2.5 Hodnota C

Další parametr související s kapacitou, potažmo energií baterie – tzv. "C hodnota" (z anglického  $C$  rate) – je důležitý při vybíjení, ale i nabíjení baterií. Vyjadřuje totiž velikost vybíjecího, případně nabíjecího proudu I jako násobek  $M$  jmenovité kapacity baterie  $C_n$ :

<span id="page-14-2"></span>
$$
I = M \cdot C_{n} \tag{3}
$$

Pro srozumitelnost uved'me příklad – baterie s ampérhodinovou kapacitou 1000mAh je vybíjena (nebo nabíjena) proudem 200 mA, tedy dle vztahu [\(3\)](#page-14-2) hodnotou:  $M =$  $200/1000 = 0.2 C$ , případně  $C/5$ . Naopak, když mluvíme o 5Ah baterii, která je vybíjena proudem 0,1C (nebo C/10), skutečný proud je:  $I = 0.1 \cdot 5 = 0.5$  A.

Vhodné je také zmínit, že využitelná kapacita baterie závisí na vybíjecím proudu. Tento fakt nám opět pomůže ilustrovat jednoduchý příklad. Mějme baterii se jmenovitou kapacitou  $C_n = 5$  Ah a tři následující scénáře:

• Vybíjení konstantním proudem  $C/5$   $(I = 1 A)$  – baterie bude dodávat energii po dobu 5 h a využitelná kapacita bude přibližně 5 Ah.

- Vybíjení konstantním proudem  $C/10$  ( $I = 0.5$  A) baterie bude dodávat energii po dobu 10 h a využitelná kapacita bude vyšší než 5 Ah.
- Vybíjení konstantním proudem  $C (I = 5A)$  baterie bude dodávat energii po dobu 1 h a využitelná kapacita bude nižší než 5 Ah.

Lze tedy konstatovat, že s rostoucím vybíjecím proudem klesá využitelná kapacita baterie.

Analogicky je definovaná tzv. " $E$  hodnota" baterie, která namísto ampérhodinové vychází z watthodinové kapacity baterie [\[2\]](#page-65-1).

#### <span id="page-15-0"></span>1.3 Faktory ovlivňující výkonnost baterie

#### <span id="page-15-1"></span> $1.3.1$  Typ zátěže

Významný vliv na výkonnost baterie má typ zátěže. Proto je vhodné uzpůsobit testování baterie a vybíjet baterii takovou zátěží, která je poté využívána i v reálném provozu. V zásadě rozlišujeme tři typy zatížení baterie [\[2\]](#page-65-1):

- Konstantním odporem při zachování stejného odporu zátěže se vybíjecí proud snižuje úměrně s napětím baterie.
- Konstantním proudem během vybíjení zůstává hodnota proudu konstantní.
- Konstantním výkonem s klesajícím napětím proud v průběhu vybíjení narůstá, výkon tedy zůstává konstantní (protože  $P = U \cdot I$ ).

#### <span id="page-15-2"></span>1.3.2 Teplota

Při vybíjení baterie nelze zanedbat ani teplotu, která ovlivňuje jak kapacitu, tak napětí baterie. Závislost na teplotě se různí dle typu (a použité chemie) baterie, obecně však lze říci, že optimální pracovní oblast všech baterií se nachází mezi 20 a  $40^{\circ}$ C. Při nižších teplotách dochází k omezení chemické aktivity a zvýšení vnitřního odporu baterie, což znamená snížení využitelné kapacity a rychlejší vybití. Naopak při vyšší teplotě vnitřní odpor klesá, takže napětí a s ním i ampérhodinová kapacita a využitelná energie baterie roste. Negativním důsledkem vysoké teploty je vyšší chemická aktivita baterie, která vede k rychlejšímu samovybíjení [\[2\]](#page-65-1).

Nárůst vybíjecího proudu a klesající teplota způsobují jak rychlejší vybití, tak snížení využitelné kapacity baterie během vybíjení. S vyšším vybíjecím proudem však také dle známého vztahu  $\Delta P = R \cdot I^2$  rostou Joule-Lenzovy ztráty, které generují tepelnou energii ohřívající jak vodiče, tak baterii samotnou. Tento ohřev může být nakonec i vítaný, protože díky němu můžeme z baterii odebrat dokonce vyšší náboj (kapacitu). Životnost baterie pak lze zvýšit provozováním baterie při vyšší teplotě (pokojové i vyšší) a snížením vybíjecího proudu.

#### <span id="page-16-0"></span>1.3.3 Způsob vybíjení

Pokud jsme zmiňovali typ zátěže a jeho vliv na baterii, nelze opomenout ani způsob vybíjení. Na Obrázku [2](#page-13-1) vidíme plynulý pokles napětí baterie, který odpovídá trvalému (kontinuálnímu) zatížení. V takovém případě je zátěž přibližně konstantní a napětí plynule klesá až do okamžiku, kdy se přiblíží hodnotě vybíjecího napětí  $U_{\text{vvb}}$ . Poté dochází k prudkému poklesu napětí a pokud chceme zabránit nevratnému poškození, baterie musí být odpojena od zátěže.

Jiný způsob vybíjení je přerušovaným zatížením. Tehdy je baterie zatěžována krátkými proudovými impulzy, které zpravidla nabývají vyšších hodnot než proudy při trvalém zatížení. Během trvání vybíjecího impulzu tedy dochází k prudšímu poklesu napětí. Po skončení každého takového proudového impulzu však nastává doba zotavení, během které napětí na baterii znovu narůstá. Vybíjení přerušovaným zatížením potom vytváří typický pilovitý průběh s prudšími poklesy a následnými nárůsty napětí. Tento způsob vybíjení je také šetrnější k baterii a vede k prodloužení její životnosti. Takový pozitivní jev je ještě výraznější při vybíjení většími proudovými impulzy, kdy má baterie čas zotavit se z polarizačních jevů, které se při větším zatížení projevují více. Rozsah zotavení je závislý také na konstrukci baterie, teplotě, hodnotě konečného vybíjecího napětí a samozřejmě délce trvání doby zotavení  $[2]$ .

Třetí způsob vybíjení je pak vlastně kombinací obou předchozích a běžně se využívá ve spotřební elektronice. Baterie je trvale vybíjena poměrně nízkou zátěží, která je občasně doplněna impulzní (či krátkodobou) vyšší zátěží. Příkladem mohou být digitální hodinky – v nich je baterie trvale zatěžována nízkým proudem v běžném režimu zobrazování aktuálního času na displeji, vyšší odběr pak může představovat funkce několikasekundového podsvícení displeje hodinek, kterou uživatel využívá pouze občas za zhoršených světelných podmínek. Takový krátkodobý vyšší odběr způsobí prudší pokles napětí, které se po ukončení vyššího odběru částečně zotaví. Velikost poklesu napětí a reakce na změny zátěže je obecně lepší u baterií s nižším vnitřním odporem [\[2\]](#page-65-1).

#### <span id="page-16-1"></span>1.3.4 Provedení elektrod

Pokud chceme baterii s maximální životností a kapacitou, která bude vybíjena pouze nízkým proudem, měla by tato baterie obsahovat co největší množství aktivních materiálů. Na druhé straně, pokud chceme baterii vybíjet co největšími proudy po krátkou dobu (například RC modely), největší důraz by měl být kladen na minimalizování vnitřního odporu, k čemuž přispívá co největší povrch elektrod. V praxi se používají tři základní provedení elektrod:

• Válcové – elektrody tvoří dva koncentrické válce, typickým příkladem jsou "tužkové" (AA, R6, LR6, nebo AAA, R3, LR3) články. Toto provedení maximalizuje množství aktivních materiálů na úkor plochy, kde probíhá elektrochemická reakce.

- $\bullet$  Svinuté elektrody ve formě tenkých pásů jsou svinuty a prokládány vrstvami separátoru, ve výsledku tvoří také válec. Příkladem jsou sekundární lithiové články, důraz je kladen na maximální aktivní plochu elektrod na úkor množství aktivních materiálů a kapacity.
- $\bullet$  Deskové elektrody ve formě plochých desek prokládaných deskami separátoru, příkladem jsou velké staniční baterie, at olověné, či nikl-kadmiové. Podobně jako svinuté provedení nabízí velkou plochu elektrod. Výrobce může ovlivňovat poměr mezi plochou elektrod a množstvím aktivních materiálu například volbou tloušťky desek.

#### <span id="page-17-0"></span>1.3.5 Skladování

I během skladování dochází v baterii k chemické aktivitě, která ovlivňuje výkonnost a životnost. Tato aktivita je známá jako samovybíjení a její míra závisí na skladovacích podmínkách, ale také druhu (chemickém složení) baterie. Obecně pak platí, že efekt samovybíjení je mírnější při nižší skladovací teplotě, takže nepoužívané baterie se vyplatí uchovávat na chladném místě nebo i v chladničce. Před opětovným použitím je vhodné baterii znovu zahřát alespoň na teplotu okolí. Výkonnost baterie po delším skladování bude více záviset na způsobu zatížení – čím "jemnější" vybíjení bude, tím větší náboj baterie dodá.

Při skladování se elektrody některých bateriových systémů opatřují ochranným filmem, které přispívají k prodloužení životnosti. Před opětovným použitím takto chráněné baterie by se tyto ochranné filmy měly odstranit, jinak dojde k tzv. "napěťové prodlevě". Tento jev je způsoben tím, že po připojení baterie je napětí blokováno právě ochrannými filmy, a energie probíhající elektrochemické reakce je na počátku využita k odstranění těchto filmů.

#### <span id="page-17-1"></span>1.3.6 Provedení baterie

Jednotlivé články, vzájemným pospojením tvořící baterii, nikdy nemohou být identické. To je dáno drobnými nepřesnostmi při výrobě, které jsou bohužel nevyhnutelné. Baterie jako celek je pak výkonnostně limitována svým nejslabším článkem.

Celková výkonnost baterie je dána jejím provedením (poskládání článků, jejich propojení, izolace, jištění, materiál obalu), které ovlivňuje prostředí a teplotu jednotlivých článků. Některé baterie pro provoz v chladnějších podmínkách mohou být navrženy tak, aby se odpadní teplo jednotlivých článků koncentrovalo v obalu a zvyšovalo tak teplotu baterie a tím i její účinnost. V jiných případech je však nutné řešit efektivní odvod tepla, aby nedocházelo ke vzniku teplejších míst a celá plocha baterie měla přibližně stejnou teplotu potřebnou pro vyvážený výkon všech článků [\[2\]](#page-65-1).

#### <span id="page-18-0"></span>1.4 Testování baterií

V současné době stále neexistuje jednoduchá, krátká zkouška, která by obsáhla všechny důležité parametry baterie. Takzvaný "zdravotní stav" baterie, anglicky state-of-health (SoH), nelze spolehlivě změřit, nýbrž pouze odhadnout. Tři základní ukazatele SoH jsou [\[7\]](#page-65-5):

- 1. Kapacita schopnost uchování energie
- 2. Vnitřní odpor schopnost dodávat elektrický proud
- 3. Samovybíjení odrážející mechanickou neporušenost a podmínky namáhání

Nejvýznamnějším ukazatelem je kapacita baterie. Nová baterie by měla být schopna dodat  $100\%$  své jmenovité kapacity – například baterie o 5 Ah by měla dodávat proud 5 A po jednu hodinu. Pokud by se baterie kompletně vybila po 30 minutách, znamená to, že její kapacita je již pouze  $50\%$  [\[7\]](#page-65-5). Schopnost dodat energii je také zásadní parametr určující životnost baterie – výrazný pokles kapacity značí konec životnosti.

V mnohých aplikacích jsou baterie měněny po poklesu kapacity na  $80\%$  jmenovité hodnoty. Jinde se baterie užívají do poklesu kapacity na  $60\%$  a autobaterie mohou sloužit i do  $40\%$  jmenovité hodnoty kapacity. Ve zdravotnictví a vojenských aplikacích musí být baterie maximálně spolehlivé, proto se často vyměňují preventivně po dosažení určitého počtu nabíjecích cyklů nebo dokonce pouze po určité době (dvou, třech letech) [\[7\]](#page-65-5). V takových případech by rozhodně bylo ekonomičtější i ekologičtější baterie průběžně testovat.

Existuje ještě další ukazatel – česky zvaný stav nabití, častěji je však užívaný angllický termín state-of-charge se zkratkou  $SoC$ . Ten procentuálně vyjadřuje, kolik energie z původního (plně nabitého) stavu ještě baterie dokáže dodat. Plné nabití znamená vždy 100%  $SoC$ , to však nikterak nesouvisí se stavem baterie. Například poškozená baterie (SoH 50%) se jmenovitou kapacitou 5 Ah má při plném nabití  $(SoC 100\%)$  využitelnou kapacitu pouze 2,5 Ah.

Testování baterií je velice komplexní záležitost, podobně jako je velice komplexní záležitostí diagnostika zdravotního stavu člověka [\[7\]](#page-65-5). Proto lze SoH pouze s větší či menší přesností odhadovat.

#### <span id="page-18-1"></span>1.4.1 Měření kapacity

Kapacitu jako nejvýznamnější ukazatel SoH baterie není snadné odhadnout ani měřit. Tradičním způsobem je cyklování spočívající v opakovaném nabíjení a vybíjení testované baterie. Cyklování je poměrně spolehlivé, avšak u kapacitně větších baterií velice zdlouhavé a nepříliš praktické.

Ani tato tradiční metoda není dokonalá. I za stabilních a kontrolovaných podmínek se výsledky několika testů mohou lišit. Důvod není zcela jasný, ví se však, že největší rozdíly se projevují u olověných akumulátorů, kde se výsledky dvou identických testů cyklováním mohou lišit až o  $15\%$  [\[8\]](#page-65-6).

#### <span id="page-19-0"></span>1.4.2 Vybíjení baterie

Jak už bylo psáno výše, způsob vybíjení má velký vliv na výkonnost a životnost baterie. Pro testování baterií je nejpraktičtější kontinuální (nepřerušované) zatížení konstantním proudem. V takovém případě je důležité nastavit přiměřenou hodnotu vybíjecího proudu. Ta může být v podstatě jakákoliv, ale při extrémně vysokém vybíjecím proudu reálně hrozí riziko nevratného poškození takto vybíjené baterie. Využitelná kapacita baterie se s rostoucím vybíjecím proudem snižuje, protože vyšší proud znamená vyšší Joule-Lenzovy  $(\Delta P = R \cdot I^2)$  i polarizační ztráty [\[2\]](#page-65-1).

Výrobce často udává několik hodnot vybíjecího proudu, které odpovídají určitým  $C$  hodnotám (násobkům kapacity). Ampérhodinová kapacita baterie udávaná ve specifikaci pak bývá nejvyšší možnou využitelnou hodnotou kapacity, která odpovídá vybíjení hodnotou například  $C/20$  (tedy 20hodinovému vybíjení). Příkladem budiž olověná baterie "Shimastu NPC12-12", na které jsou uvedeny hodnoty 12V a 12Ah. V katalogovém listu pak najdeme graf vybíjecích křivek při pokojové teplotě a kapacitu 12 Ah odpovídající vybíjení proudem  $C/20$  (0,6 A). Při vybíjení proudem rovným  $1C$  je však využitelná kapacita pouhých 7,2 Ah [\[9\]](#page-65-7). Rozdíl v kapacitě této baterie při vybíjení proudy  $C/20$  a 1C tedy činí celých 40 %!

Při vybíjení je důležitým parametrem napětí na svorkách baterie. Čím vyšší je vybíjecí proud, tím strmější je křivka poklesu napětí. Baterie se projevují také tím, že v průběhu vybíjení je napěťová křivka poměrně plochá, ale ke konci vybíjecího procesu (tedy dodání většiny dostupné energie) začně strmě klesat. Pro životnost baterie je zásadní ukončení vybíjecího procesu při poklesu napětí na mez hranici vybíjecího napětí  $U_{\text{vyb}}$ . Ta se liší dle chemie daného článku – pro olovo je to 1,75 V, pro nikl 1 V a pro lithium 3 V. V okamžiku dosažení  $U_{\text{vvb}}$  baterie dodala přibližně  $95\%$  uchované energie, po překročení této meze dochází k prudkému poklesu napětí, který může vést až ke zničení baterie. Pokud je baterie vybíjena vyšším proudem (náročné aplikace), může dojít k předčasnému odpojení baterie. Tomu se předchází snížením meze vybíjecího napětí na hodnotu v rozmezí 80 až 90 % původního  $U_{\text{vvb}}$ .

Po odpojení baterie od zátěže po ukončení vybíjecího procesu nastává u nepoškozené baterie jakési zotavení, kdy napětí nejprvě skokově a poté velmi mírně narůstá k nominální hodnotě. Tento nárůst je výraznější po ukončení vybíjení vyšší zátěží.

#### <span id="page-19-1"></span>1.4.3 Nabíjení baterie

Baterie mohou být nabíjeny v podstatě třemi základními způsoby:

- 1. Konstantním proudem
- 2. Konstantím napětím
- 3. Konstantním výkonem

V praxi se pak nejčastěji používají kombinace výše uvedených způsobů. Způsob nabíjení se také liší dle druhu elektrochemického článku. Olověné a lithiové články bývají nabíjení kombinací konstantního proudu a konstantního napětí  $(CC/CV)$ . Základní nabíjení probíhá konstantním proudem a po dosažení určitého napětí proud zvolna klesá, zatímco napětí zůstává téměř konstantní – tehdy dochází k tzv. saturaci neboli nasycení. Nabíjecí proces je ukončen, jakmile proud poklesne na určitou mez  $(nap\check{r}. C/20)$ .

Clánky na bázi niklu se nabíjí konstantním proudem, zatímco napětí stále narůstá. Signálem k ukončení nabíjecího procesu je nevelký pokles napětí po fázi konstantního růstu.

Při nabíjení je v první řadě nutné zvolit vhodný nabíjecí proud – maximální přípustná hodnota by měla být uvedena výrobcem v katalogovém listu baterie. Nemá smysl volit zbytečně nízkou hodnotu proudu, protože to pouze prodlužuje dobu nabíjení. Další veličinou, která vyžaduje sledování, je napětí na svorkách baterie. Každý typ článku má stanovenou hodnotu nabíjecího napětí, kterou bychom neměli překročit. Pro olověné články to je  $2,30\div 2,45V$ , pro lithium-iontové  $4,1\div 4,3V$ a pro články na bázi niklu přibližně 1,55 V. Mírné překročení této hodnoty nemusí být zhoubné, ale rozhodně se nedoporučuje – může dojít k plynování a také ke korozi aktivních částí článku. Pozornost si zaslouží také teplota. Nabíjení by ideálně mělo probíhat v pokojové teplotě, při nižších teplotách je nabíjení méně učinné, případně dokonce nemožné. Kromě teploty okolí je důležitá i teplota samotného článku. Během nabíjení dochází díky Joule-Lenzovým ztrátám k mírnému oteplování, které závisí na hodnotě proudu. V každém případě by nabíjení mělo být ukončeno, pokud teplota baterie roste příliš.

# <span id="page-21-0"></span>Realizace automatizovaného pracoviště

# <span id="page-21-1"></span>2 Měřicí ústředna Comet MS5D

Základem celého systému je ústředna pro zaznamenávání dat, neboli datalogger, od české společnosti Comet System. Záznamové ústředny jsou určeny pro měření, záznam, vyhodnocení a následné zpracování elektrických veličin, které podléhají relativně pomalým změnám ( $> 1$  s). Ve spojení s patřičnými snímači a převodníky jsou vhodné pro monitoring fyzikálních veličin [\[6\]](#page-65-8). Dle výrobce zařízení umožňuje:

- $\bullet$  Měřit a zpracovávat 1 až 16 vstupních veličin.
- Pořizovat autonomní časový záznam měřených veličin.
- $\bullet$  Vytvářet alarmové stavy.
- Na základě vzniklých alarmů vykonávat další akce (akustická, optická signalizace, ovládání reléových výstupů, vysílaní SMS zpráv, ovládání telefonního hlásiče, předávání zpráv pomocí různých protokolů Ethernetového rozhraní atd.)
- Online monitorovat naměřené hodnoty a stavy.

## <span id="page-21-2"></span>2.1 Vybavení přenosného kufříku

Naše konkrétní ústředna, model Comet MS5D, je upevněna v přenosném kufříku společně s napájecím zdrojem a vstupními moduly. Všechny zmíněné součásti jsou přišroubovány k nosnému plechu na dně kufříku a ten je připevněn k tělu kufříku. Napájecí zdroj je napájen z běžné sítě střídavým napětím 230 V. Vstupní moduly jsou koncipovány jako volitelné příslušenství ústředny a liší se dle požadované funkce. Náš kufřík obsahuje osm modulů s galvanickým oddělením značených D0G, které umožňují měřit stejnosměrné napětí v rozsahu  $0 \div 100$  mV. Dalších osm modulů nese označení D4G (s galvanickým oddělením) a měří stejnosměrné napětí v rozsahu  $0\div 75V$ . Přesnost měření je u obou typů vstupních modulů  $\pm 0.1\%$ . Z 16 dostupných měřicích kanálů jsou první dva uzpůsobeny pro měření stejnosměrného proudu a to pomocí proudového bočníku. Menší proudový bočník zajišťuje měřicí rozsah 0 ÷ 10 A s přesností měření  $\pm 1$  % (kanál 1), větší bočník potom nabízí rozsah 0 ÷ 60 A s přesností  $\pm 5\%$  (kanál 2). V ovládacím softwaru je navolen přepočet přímo na hodnoty procházejícího proudu, na displeji ústředny tedy můžeme rovnou číst hodnotu proudu.

#### <span id="page-22-0"></span>2.2 Modul výstupních relé MP018

Modul obsahuje 16 výstupních relé s přepínacím kontaktem, která lze využít pro ovládání externích zařízení. Každému alarmu je možno přiřadit libovolný počet těchto relé, která při jeho aktivaci sepnou. Relé jsou označena čísly 1 až 16, ke každému je přiřazena trojice samosvorných svorek. Aktivitu relé lze vizuálně sledo-vat na přidružených LED diodách [\[6\]](#page-65-8). Použitá relé jsou vyrobena firmou Schrack a nesou označení V23061-B1007-A501 – jedná se tedy o univerzální relé s napětím cívky 230 VAC a jmenovitým proudem 8 A.

Deska relé o rozměrech  $140 \times 211 \,\mathrm{mm}$  působí poněkud křehce a při jejím použití k testování baterií by mohla snadno přijít k újmě. Proto jsme k jejímu "zrobustnění" využili starší nepoužívaný rack. Desku jsme pomocí čtyř šroubů připevnili ke dnu racku, aby byla chráněna před možným mechanickým poškozením. Do čelní stěny racku jsme poté provrtali potřebné otvory a přimontovali na ni desku z izolačního materiálu. Do této desky jsme navrtali a připevnili "banánkové" svorky, které slouží k vyvedení přepínacích kontaktů poloviny relé (tedy osmi). Na zadní strany těchto svorek jsou matkami uchyceny kabely propojující příslušné svorky relé s našimi vnějšími "banánkovými" svorkami. Ještě předtím jsme vždy na jeden konec těchto kabelů bezolovnatou pájkou připájeli kontaktní očka, která jsou připojena ke svorkám zmíněnými matkami. Na čelní desku je tedy vyvedeno osm relé, to znamená 24 svorek (společný, spínací a rozpínací kontakt pro každé relé). Zbylých osm relé je stejnými kabely připojeno (připájeno) k 25pinovému konektoru standardu RS-232, který je vyveden na opačnou, tedy zadní stěnu racku. Připojeno je samozřejmě pouze 24 pinů konektoru, jeden je pak ponechán volný. Deska relé je s ústřednou Comet spojena kříženým pětipinovým kabelem, jehož konektor má na desce vlastní slot.

#### <span id="page-22-1"></span>2.3 Komunikace s počítačem

Měřičí ústředna Comet MS55D může být k počítači připojena několika způsoby [\[6\]](#page-65-8):

- $\bullet$  Pomocí rozhraní RS-232 na krátké vzdálenosti do cca 10 m.
- Pomocí USB rozhraní na krátké vzdálenosti do cca $5\,\mathrm{m}.$
- Pomocí Ethernetového rozhraní možnost přístupu z různých počítačů a přes internet.
- $\bullet$  Pomocí rozhraní RS-485 na velké vzdálenosti do 1 200 m, možnost propojení až 32 ústředen.

#### <span id="page-22-2"></span>2.4 Software Comet MS+

Software k záznamovým ústřednám umožňuje konfigurovat ústředny a zpracovávat naměřené hodnoty. Základní (neregistrovaná) verze umožňuje konfiguraci ústředen a tabulkové zpracování dat, ale neumožňuje grafické zpracování dat, ukládání dat mimo lokální počítač a jiné funkce [\[6\]](#page-65-8).

MS+ umožňuje načtení uloženého souboru z disku a jeho zobrazení v tabulce (data jsou uloženy v binárním tvaru a není kompatibilní se standardními formáty), dále načtení dat z ústředny (a uložení souboru na disk) a vymazání dat z paměti ústředny. Naměřené hodnoty lze zobrazit ve formě tabulky, kterou lze dále exportovat do formátu .dbf (dBase databáze) či .xls (Microsoft Office). MS+ umožňuje také prohlížení událostí, které software vykonával a byly zaznamenány. V neposlední radě software obsahuje funkci *Displej*, která umožňuje sledování stavu naměřených hodnot na počítači v reálném čase.

V ústředně může být vytvořeno několik profilů, které lze nakonfigurovat dle požadovaného měření a posléze také upravovat.

Záložka Společné nastavení umožňuje měnit název, datum a čas v ústředně, případně nastavení šifrování pomocí hesla či PIN kódu.

V záložce Komunikace najdeme nastavení komunikačního rozhraní (RS-232, USB, RS-485, Ethernet), komunikační rychlosti (Bd) a případné odesílání SMS při aktivaci alarmu.

Záložka Profil obsahuje nastavení jména profilu, způsobu záznamu dat (cyklický, v nastavených časech), jazyku na displeji ústředny, signalizace alarmů či reakce na kritické stavy ústředny (chyba měření, konfigurace nebo zaplnění paměti).

Následují čtyři záložky s nastavením každého ze 16 dostupných měřicích kanálů. První záložka *Označení a přepočty* nabízí změnu jména kanálu, výběr fyzikální jednotky měření ze seznamu (nebo doplnění vlastní), zaznamenávaný počet desetinných míst (max. 5) a případný přepočet měřené hodnoty na jinou veličinu.

V záložce Měření a záznam nalezneme aktivační políčko Kanál je zapnut pro  $měření a vyhodnocání alarmů a výběr tří různých režimů záznamu dat – nepřetržitý$ záznam s pevným intervalem (s možností záznamu v danou denní dobu), podmíněný záznam s pevným intervalem (začátek záznamu po splnění jedné či logické kombinace více podmínek nebo záznam v průběhu platnosti podmínky – kombinace s nepřetržitým záznamem) a vzorkovaný záznam (pouze v okamžiku splnění platnosti podmínky či logické kombinace více podmínek).

Záložka Podmínky nabízí nadefinování až čtyř na sobě nezávislých podmínek. Každá z podmínek je definována začátkem (obvykle vstupní hodnota překračující danou horní/dolní mez a případné setrvání hodnoty nad/pod mezí po určitou dobu) a koncem platnosti (obvykle návrat hodnoty do nad/pod danou mez s nastavitelnou hysterezí, setrvání hodnoty nad/pod danou mezí po určitou dobu a případně kombinace obou předchozích). Dále se podmínky dají řídit pouze datem, časem a dnem v týdnu nebo přímo z počítače.

Poslední záložka s názvem Alarmy a signalizace umožňuje nastavení dvou alarmových stavů, k nimž lze přiřadit některé akce. Alarmy jsou definovány na základě platnosti podmínky či logické kombinace až čtyřech různých podmínek. Po aktivaci alarmu dojde k rozsvícení příslušné LED diody na panelu ústředny (dle kanálu, na

kterém došlo k aktivaci) a případně některé z těchto akcí:

- $\bullet$  Aktivace akustické signalizace.
- Aktivace výstupu ALARM OUT.
- Odeslání SMS či e-mailu.
- $\bullet$  Sepnutí vybraných relé.

#### <span id="page-24-0"></span>2.5 Využití ústředny Comet v naší aplikaci

Systém Comet je určen pro poměrně nenáročné aplikace a proto nabízí pouze omezené možnosti programování ústředny. Jak již bylo popsáno výše, datalogger Comet dokáže měřit a zaznamenávat vstupní veličiny až na 16 kanálech. Může se jednat o záznam nepřetržitý s pevným intervalem, záznam podmíněný (začíná až po splnění definované podmínky) nebo o kombinaci nepřetržitého s podmíněným záznamem. Existuje také možnost vzorkovaného záznamu, který měří pouze v okamžiku definovaném určitou podmínkou. Na každém kanále je možné nadefinovat až čtyři podmínky, které mohou iniciovat zmíněný podmíněný či vzorkovaný záznam dat, ale také spustit až dva alarmy na daném kanále.

#### <span id="page-24-1"></span>2.5.1 Funkce podmínek a alarmů

Podmínka může začít platit tehdy, je-li vstupní hodnota měřené veličiny na daném kanále vyšší či nizší než nastavená hodnota. Dá se také nastavit časová prodleva, kdy podmínka začne platit až tehdy, je-li vstupní hodnota měřené veličiny nad/pod stanovenou hodnotou po nastavenou dobu (v sekundách). Konec platnosti podmínky se dá vyřešit několika způsoby. Nejjednodušší způsob znamená prostý návrat vstupní hodnoty měřené veličiny mimo oblast platnosti podmínky (pokles/nárůst hodnoty pod/nad podmínkou stanovenou mez). Tento způsob se může obohatit o hysterezi  $(návrat vstupní hodnoty pod/nad mez platnosti podmínky s definovanou hysterezi)$ či časovou prodlevu (setrvání vstupní hodnoty mimo oblast platnosti podmínky po stanovenou dobu). Konec platnosti s hysterezí a časovou prodlevou se dá logicky kombinovat do těchto formulací – návrat hodnoty s definovanou hysterezí a zároveň po uplynutí stanoveného času a návrat hodnoty s definovanou hysterezí nebo po uplynutí stanoveného času. Kromě toho existuje možnost nastavit podmínku, která je platná pouze v definovaném časovém intervalu. V programu Comet MS+ se podmínky značí čísly a přiřazením ke kanálu (také číslem) – podmínka číslo 1 na kanále číslo 2 je tedy značena "1@2".

Pro náš případ je zajímavá možnost využití splnění podmínek ke spuštění alarmu na daném kanále, je-li podmínka platná. Takový alarm se vždy projeví rozsvícením LED na displeji ústředy (žlutá pro první, červená pro druhý alarm). Dále je však možné využít alarm ke spuštění dalších akcí – interní akustické signalizaci s aktivací výstupu "ALARM OUT", odeslání SMS či e-mailového upozornění zvolenému

adresátovi a zejména sepnutí vybraných relé na připojeném modulu výstupních relé MP018.

Samotné podmínky tolik možností nenabízejí, naštěstí však systém Comet umožňuje také použití logické kombinace několika podmínek a to pomocí logických operátorů AND a OR. Logický člen AND (konjunktor) provádí funkci logického součinu (konjunkce). V praxi to znamená, že pokud jsou dvě podmínky spojeny pomocí členu AND, výsledná kombinace je platná pouze tehdy, jsou-li platné obě podmínky současně. Logický člen OR (disjunktor) provádí funkci logického součtu (disjunkce). To znamená, že výsledná kombinace podmínek je platná tehdy, je-li platná jedna nebo obě podmínky zároveň. Tento poněkud krkolomný slovní popis pro názornost raději doplním příkladem. Mějme podmínky  $A$  a  $B$ , které logicky kombinujeme do  $C$ . Pokud je podmínka platná, nabývá hodnoty 1, v opačném případě je její hodnota 0. Funkce logického součinu AND (·) a logického součtu  $OR$  (+) pak vypadají následovně:

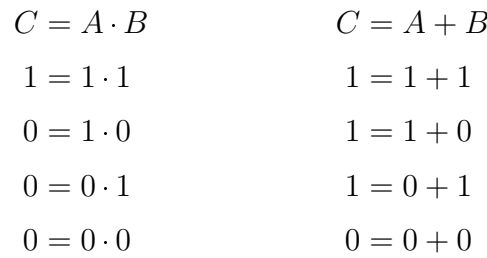

Takto lze kombinovat několik podmínek na různých kanálech různými logickými operátory, čímž můžeme vytvořit i složitější logické rovnice – například (1 $@1$  AND 1@2) OR (2@1 OR 2@2).

## <span id="page-25-0"></span>3 Program pro zpracování dat

#### <span id="page-25-1"></span>3.1 LabVIEW

LabVIEW je vývojovým prostředím pro grafické programování, které vyvinula společnost National Instruments. Tato zkratka znamená Laboratory Virtual Instrument En $gineering Workbench. Jedná se o tzv. dataflow programming, kdy jsou jednotlivé$ funkční bloky propojeny virtuálními dráty, které přenášejí data. Tyto funkční bloky poté provedou danou operaci až tehdy, když na jejich vstup doputují data z předchozích operací. Vývojové prostředí je grafické a na první pohled může připomínat Simulink. V LabVIEW se tedy nepracuje s psaným kódem, ale programování probíhá strukturou grafického blokového diagramu, což samozřejmě přináší určité výhody, ale také nevýhody. LabVIEW pracuje s jednotlivými podprogramy ve formátu  $vi$ (Virtual Instrument), které obsahují dvě zobrazení – Front Panel (pro uživatele) a Block Diagram (pro programátora – obsahuje navržený grafický kód). Cílem této práce není podrobný popis samotného LabVIEW, o kterém již bylo napsáno dost v mnohé literatuře.

#### <span id="page-26-0"></span>3.2 Datový soubor

Než představíme samotný programový kód, krátce vás seznámíme s datovým souborem, se kterým chceme pracovat. Softwarové prostředí dataloggeru Comet MS+ ukládá zaznamenaná data do vlastního formátu .msx, který však pro další zpracování není příliš vhodný. Naštěstí však umožňuje export tohoto souboru do hojně rozšířeného formátu .xls, což je klasický tabulkový soubor programu MS Excel. Ten však také není zrovna ideální pro zpracování v LabVIEW, lze jej však konvertovat do jiných formátů.

#### <span id="page-26-1"></span>3.2.1 Konverze datového souboru

Asi nejlepším formátem pro další zpracování v LabVIEW je .csv (z anglického comma-separated values, tedy čárkou oddělené hodnoty). Jak již rozbor zkratky souboru napovídá, data v každém řádku jsou oddělena jednoduše čárkami.

Převod datového souboru ve formátu .xls do kýženého .csv obstará přiložený skript s názvem "ExcelToCsv.vbs". Ten se spouští z příkazového řádku systému Windows (cmd.exe). Do příkazového řádku se poté zadává kompletní cesta k samotnému skriptu, mezerou oddělíme cestu ke zdrojovému souboru ve formátu .xls a za další mezerou uvedeme cestu k výslednému konvertovanému souboru .csv. Pokud by se skript i zdrojový soubor s názvem "Data.xls" nacházely na ploše uživatele $\overline{\phantom{a}}$ "Pepa" a chtěli bychom tam umístit i konvertovaný soubor .csv, příkaz zadaný do příkazového řádku by vypadal následovně:

C:\Users\Pepa\Desktop\ExcelToCsv.vbs C:\Users\Pepa\Desktop\Data.xls C:\Users\Pepa\Desktop\Data.csv

#### <span id="page-26-2"></span>3.2.2 Výsledný soubor

Konvertovaný soubor .csv obsahuje čárkami oddělené čtyři sloupce, jejichž význam je popsán v hlavičce souboru. Tu tvoří první dva řádky vypadající zhruba takto:

#### DATE,INTERRUPT,PROUD,NAPETI ,,A,V

"DATE" představuje datum a čas zápisu v českém formátu dd.mm.rrrr hh:mm:ss, sloupec "INTERRUPT" binárně zobrazuje, zda došlo k přerušení záznamu ("TRUE" nebo "FALSE") a není pro další zpracování podstatný. Následují uživatelem nadefinované měřicí kanály dataloggeru, v našem případě "PROUD" a "NAPETI", které asi netřeba dále popisovat.

Druhý řádek hlavičky obsahuje jednotky, ve kterých byly sledované veličiny zaznamenávány. "DATE" a "INTERRUPT" nejsou fyzické veličiny, proto nemají žádné jednotky, "PROUD" je měřen v ampérech (značka "A"), zatímco "NAPETI" ve voltech (značka " $V^{\mu}$ ).

Další dva řádky souboru .csv jsou vždy prázdné, obsahují tedy jen oddělovací čárky. Po nich už přichází pro nás zajímavé řádky se zaznamenanými daty. Takový datový řádek v souboru potom může vypadat takto:

02.05.2017 13:57:25,FALSE,0.00,12.84461

Vidíme tedy datum a čas záznamu, nedůležitý údaj o nepřerušení měření "FALSE" a pak již hodnoty naměřeného proudu a napětí. Tyto hodnoty používají pro Comet defaultní desetinnou tečku, počet zaznamenaných desetinných míst je pak definovaný uživatelem v rozhraní Comet MS+ při konfiguraci dataloggeru.

#### <span id="page-27-0"></span>3.3 Navržený program

#### <span id="page-27-1"></span>3.3.1 Čtení datového souboru

<span id="page-27-2"></span>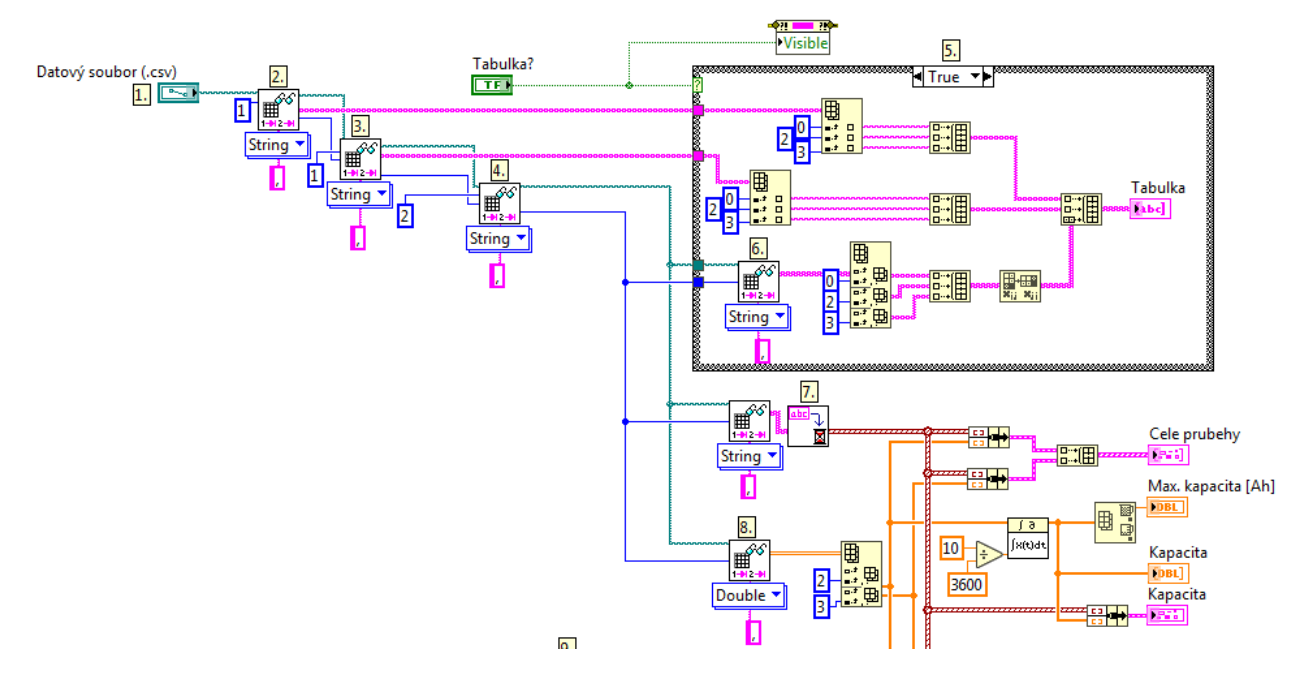

Obrázek 3: První část navrženého programu – pohled do *Block Diagramu* v Lab-VIEW

Výše popsaný datový soubor je v prostředí LabVIEW načten zadáním plné cesty k umístění souboru na disku počítače (viz 1. v Obrázku [3\)](#page-27-2). Následně lze .csv soubor číst blokem Read Delimited Spreadsheet – ten umožňuje čtení několika typů datových souborů obsahujících různé datové typy. V našem případě nastavíme textový typ na *String* a delimiter (oddělovač) na čárku. Protože náš .csv soubor obsahuje také textovou hlavičku, bylo využito řešení s vyfiltrováním této hlavičky od samotných dat pomocí několika těchto čtecích bloků. První Read Delimited Spreadsheet blok (viz 2. v Obrázku [3\)](#page-27-2) čte pouze první řádek souboru, tedy první část hlavičky ("DATE", "INTERRUPT", "PROUD", "NAPETI"). Výhodou těchto čtecích bloků je možnost začít číst soubor s daným offsetem – ten je u nás určen vždy místem, kde končí čtení předchozího bloku. Takto tedy navazuje druhý čtecí blok (viz 3. v Obrázku [3\)](#page-27-2), který čte druhou část hlavičky .*csv* souboru − tedy jednotky zaznamenaných veličin (A,

V). Jak bylo výše popsáno, datový soubor obsahuje dva prázdné řádky, které jsou přečteny dalším blokem (viz 4. v Obrázku [3\)](#page-27-2), který je však neposílá k zobrazení, nýbrž pouze předává informaci, že byly přečteny a tím jsou tedy vynechány.

#### <span id="page-28-0"></span>3.3.2 Tabulka s naměřenými daty

Pokud chceme zobrazit tabulku se zaznamenanými daty, stačí aktivovat tlačítko "Tabulka?", které umožní zobrazení tabulky s hlavičkou a daty. Toto tlačítko je binární spínač – ve stavu True (na Front Panelu jej indikuje svítící kontrolka) je na Front Panelu zobrazena tabulka obsahující přečtená data, ve stavu False (zhasnutá kontrolka) se tato tabulka na Front Panelu vůbec nezobrazí (to je zajištěno blokem Property Node s atributem Visible).

Samotné zobrazení tabulky je ukryto ve struktuře Case (viz 5. v Obrázku [3\)](#page-27-2), která je ovládána výše zmíněným tlačítkem (binárním spínačem) "Tabulka?". V případě False je tato struktura prázdná, protože tabulku zobrazit nechceme. V opačném případě ve struktuře nalezneme bloky Index Array, které umožňují vybrat jen požadovanou část celého vstupního pole. V našem případě požadujeme zobrazení sloupců indexovaných  $0, 2, 3$ , které obsahují pro nás zajímavá data. První sloupec (index 0) totiž obsahuje datum a čas zápisu, třetí sloupec (index 2) obsahuje hodnotu proudu a čtvrtý sloupec (index 3) hodnotu napětí. Vstupem do bloků Index Array jsou data z bloků Read Delimited Spreadsheet, které čtou hlavičku vstupního souboru (tedy první řádek obsahující názvy měřených veličin a druhý řádek obsahující veličiny měřených veličin) a poté z bloku, který čte již řádky s naměřenými hodnotami (po vynechání dvou prázdných řádků). Výstupy z bloků Index Array jsou tři jednotlivé sloupce, které sloučíme do jednoho pole (tabulky) použitím bloků Build Array. V případě prvních dvou bloků Build Array jsou na vstupu vlastně jen tři samotné prvky (protože se jedná pouze o první, resp. druhý řádek – tedy hlavičku vstupního souboru), ale v případě třetího bloku jsou vstupem tři sloupce obsahující data přečtená dalším blokem Read Delimited Spreadsheet (viz 6. v Obrázku [3\)](#page-27-2). Blok Index Array je na výstupu převede na řádky, což ale nechceme, musíme tedy zařadit ještě blok *Transpose 2D Array*, který z nich znovu vytvoří sloupce. Nakonec je zařazen čtvrtý blok Build Array, který spojí sloupce obsahující hlavičku a samotná data a jehož výstupem je již žádaná tabulka, která může vypadat takto:

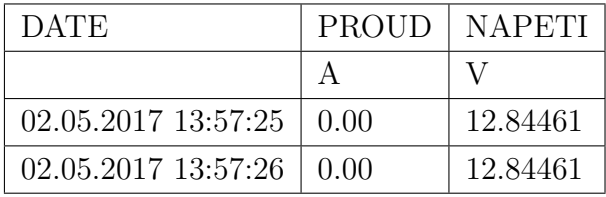

#### <span id="page-28-1"></span>3.3.3 Grafické zobrazení naměřených dat

Více než samotná tabulka (kterou vlastně získáme rovnou ze softwaru Comet MS+) nás zajímá grafické znázornění naměřených dat. LabVIEW nabízí v podstatě tři základní bloky pro zobrazení grafů:

- Waveform Chart
- Waveform Graph
- $\bullet$  XY Graph

První dvě možnosti nemůžeme dost dobře využít, protože používají vlastní časovou osu. To znamená, že žádané průběhy měřených veličin (tedy proudu a napětí) sice zobrazí správně, ale s vlastním časovým rozlišením. Protože nám však datalogger umožňuje záznam dat v námi definovaném časovém intervalu, bylo by nesmyslné zbavit se námi zvoleného časového měřítka. Ke slovu tedy přichází zobrazení pomocí  $XY Graph$ , které nám umožní vynášet naměřené hodnoty na horizontální i vertikální osu. Budeme se držet zavedených konvencí, takže na vodorovnou osu vyneseme čas, zatímco na svislou osu hodnoty proudu a napětí. Jak bylo již výše popsáno, čas zaznamenáváme ve formátu  $dd.mm.rrrr$  hh:mm:ss a to nám bohužel přináší jisté obtíže. Ty obejdeme použitím pomocného souboru "Timestamp.vi", který si jednoduše naprogramujeme.

Pomocný soubor "Timestamp.vi" – LabVIEW používá pro zobrazení času vlastní datový typ TimeStamp (časová značka), který se dá dobře využít k nadefinování vlastní časové osy v bloku  $XY$  Graph. Potíž tkví v tom, že LabVIEW nedokáže dataloggerem zaznamenaný časový údaj rovnou přečíst. Místo toho nabízí několik možností zobrazení času a data, z nichž nám nejbližší bude typ hh:mm:ss.sss dd.mm.rrrr. Ze vstupního souboru .csv musíme časový údaj číst jako text, tedy datový typ String. Data v tomto formátu jsou tedy i vstupem našeho pomocného souboru "Timestamp.vi" (viz 7. v Obrázku [3\)](#page-27-2).

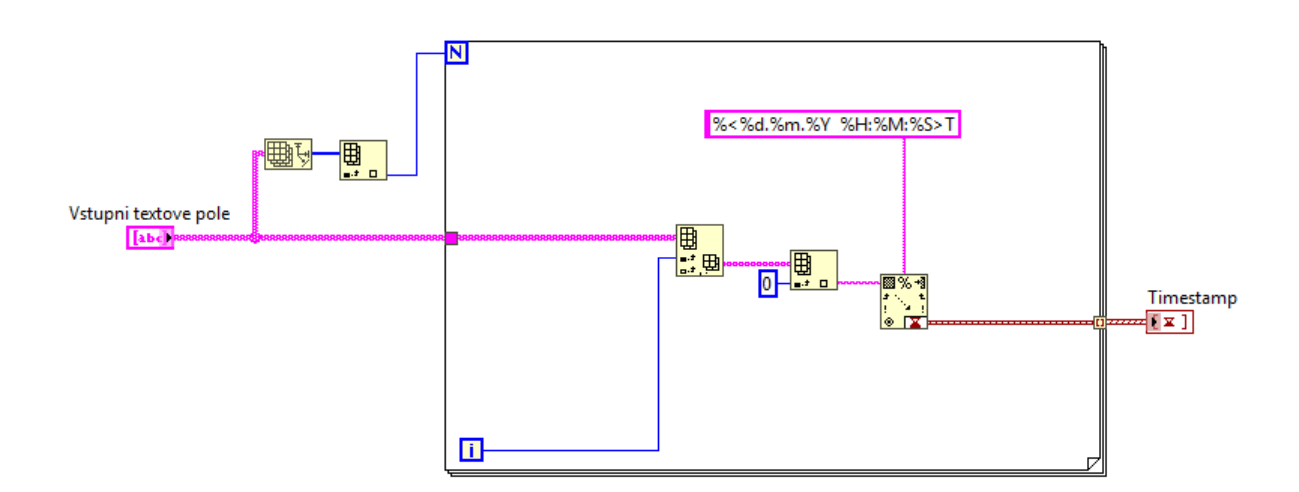

Obrázek 4: *Block Diagram* navrženého pomocného souboru "Timestamp.vi"

Protože však máme mnoho zaznamených dat, jedná se vlastně o pole textů, které potřebujeme jednotlivě převést do datového typu TimeStamp. To provedeme pomocí struktury zvané for smyčka, která je analogií k cyklu for používanému v mnoha jiných programovacích jazycích. Tato smyčka provede N iterací, kde neznámá N je v našem případě počet časových záznamů (tedy řádků ve vstupním souboru). Ke zjištění počtu řádků ve vstupním textovém poli použijeme blok Array Size, jehož výstupem je počet řádků a sloupců pole (pole formátu long). Nás však zajímá jen počet řádků, použijeme tedy blok *Index Array*, který nám již dá pouze číslo (znovu ve formátu  $long$ ) značící počet řádků. Tuto hodnotu pak přivedeme na vstup  $N$  naší for smyčky. V samotné smyčce máme další blok Index Array, který posílá dále vždy pouze text v řádku *i*. Neznámá *i* značí počet iterací smyčky, kdy první iterace má hodnotu 0 (odpovídá tedy prvnímu řádku ve vstupním souboru). Následuje další blok *Index Array*, který vyfiltruje pouze data v prvním sloupci (index 0), tedy čas a datum záznamu, stále v textovém formátu *String*. Pak už přichází na řadu blok Scan From String, který dokáže přeformátovat vstupní data ve formátu String do jiného, námi definovaného formátu. My požadujeme časový formát TimeStamp a musíme tedy bloku *Scan From String* sdělit, do jakého formátu chceme vstupní text převést. To se provede pomocí tohoto krkolomného kódu:

#### %<%d.%m.%Y %H:%M:%S>T

Písmena v kódu však mají jasný význam – d značí den  $(day)$ , m měsíc (month), Y rok (year), H hodinu (hour), M minutu (minute), S sekundu (second) a konečně T nám říká, že se jedná o časový formát (time). Výstupem z bloku Scan From String, z for smyčky a celého pomocného souboru je tedy údaj v kýženém časovém formátu TimeStamp.

Ten už můžeme využít k vykreslení časové osy. V našem případě bude stačit jediný graf, ve kterém budou zobrazeny průběhy změřeného napětí a proudu v závislosti na čase. Časovou osu, tedy data ve formátu  $TimeStamp$  jsme si již připravili, nyní použitím dalšího bloku *Read Delimited Spreadsheet* (viz 8. v Obrázku [3\)](#page-27-2). Ten navázaním na předešlé bloky čte až ty řádky datového souboru, které obsahují samotné naměřené hodnoty. Protože už budeme pracovat s číselnými hodnotami, nečteme datový soubor jako textový typ String, nýbrž jako numerický typ Double  $(64\text{bitový s rozlišením 15 digitů})$ . Pomocí bloku *Index Array* si opět vyfiltrujeme jen druhý a třetí sloupec (obsahující naměřené hodnoty proudu a napětí) a tím máme připraveny průběhy proudu a napětí pro grafické zobrazení. Zbývá tedy propojit tyto průběhy s časovým průběhem v blocích Bundle, které spojí datové typy Double a TimeStamp do Clusteru. A protože nám stačí jeden graf, spojíme tyto dva datové  $Clustery$  blokem Build Array, jehož výstup připojíme na blok XY Graph s názvem "Cele prubehy", který nám již na *Front Panelu* zobrazí žádané grafické znázornění průběhu proudu a napětí v čase.

#### <span id="page-31-0"></span>3.3.4 Výběr části průběhů

<span id="page-31-1"></span>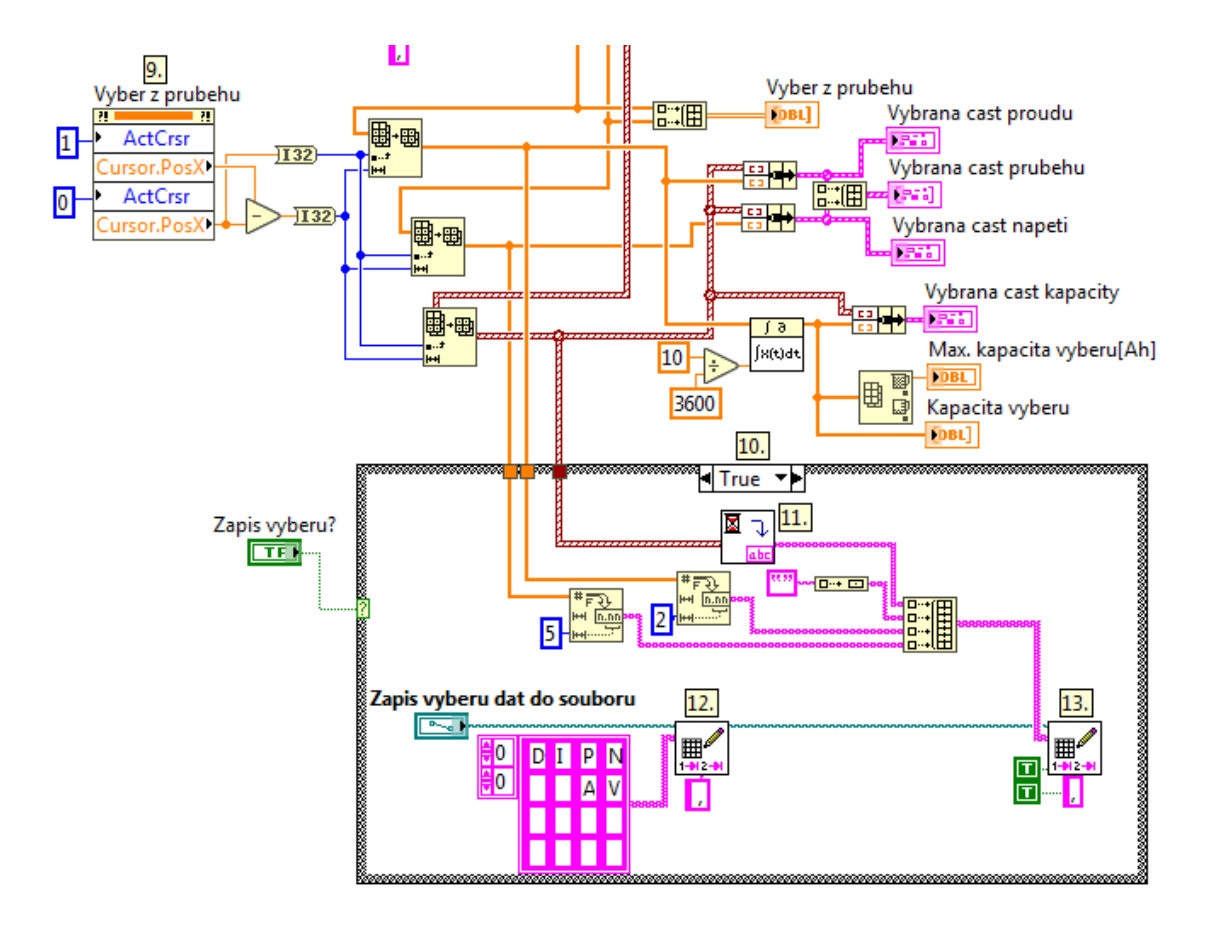

#### Obrázek 5: Druhá část navrženého programu – pohled do *Block diagramu* v Lab-VIEW

Uživatel může požadovat bližší zkoumání pouze určité části časového průběhu proudu či napětí, tedy obvykle rychlejší změny, které nastávají například při započetí a ukončení vybíjecího i nabíjecího cyklu. Pro takové případy je do programu v LabVIEW přidána možnost výběru jen určité části naměřených dat. Z důvodu větší intuitivnosti dáme uživateli možnost zvolit část dat z grafického zobrazení průběhů a to pomocí kurzorů.

Při grafickém výběru se uživatel bude řídit tvarem křivek, proto není třeba řešit časovou osu. Výběrový graf bude tedy typu Waveform Graph a bude obsahovat pouze naměřené hodnoty proudu a napětí ve formě numerických datových typů Double, které přivedeme z výše popsaného bloku  $Index Array$  a spojíme blokem Build Array. Nyní potřebujeme onen Waveform Graph opatřit kurzory. To provedeme pomocí bloku *Property Node* (viz 9. v Obrázku [5\)](#page-31-1), který umožňuje (jak název napovídá), měnit a nastavovat mnoho různých vlastností libovolného bloku. My chceme měnit vlastnosti našeho bloku *Waveform Graph*, který nese název "Vyber z prubehu", proto vytvořený Property Node propojíme s tímto blokem. Zvolíme vlastnost (Select Property) Active Cursor, nejprve s indexem 1, poté  $0 - \text{tím získáme}$ dva kurzory. Dále přidáme pro každý kurzor vlastnost Cursor Position: Cursor X, jejímž výstupem je číselný údaj o poloze kurzoru na ose  $X$  (horizontální). Výběr

části průběhu je tedy možný pouze na ose  $X$ , což je však dostačující. Samotný výběr je zrealizován blokem Array Subset, do kterého vstupují všechna data (tedy celý průběh dané veličiny) a následně je vybrána jen ta část z nich, která se nachází mezi kurzory. Tento výběr je proveden připojením vstupů *index 0 a length 0* na zmíněném bloku Array Subset. V našem případě je index  $\theta$  poloha kurzoru 0 (tedy výstup z vlastnosti Cursor Position: Cursor X v Property Node), zatímco na vstup length 0 je přiveden rozdíl mezi polohami kurzorů 1 a 0 (ten zrealizujeme odečítacím blokem Subtract). Protože blok Array Subset vyžaduje na vstupech index  $\theta$  a length  $\theta$ numerický datový typ I32, je předtím provedena konverze z typu Double.

Jeden blok Array Subset takto provádí výběr části naměřených hodnot proudu, druhý obstarává napětí a třetí má na starosti časovou osu ve formátu TimeStamp. K zobrazení nového grafu obsahující uživatelem zvolený výběr dat použijeme znovu bloky Bundle, které spojí výběr proudu, resp. napětí s časovou osou do jednoho Clusteru. A pro zobrazení zvoleného výběru proudu a napětí v jediném grafu spojíme tyto dva Clustery do jednoho blokem Build Array, na jehož výstup je již připojen blok XY Graph s názvem "Vybrana cast prubehu". Kromě toho ještě uživatel vidí samostatně tu část průběhu proudu a napětí, kterou předtím sám vybral pomocí kurzorů. Toto zobrazení je realizováno bloky  $XY$  Graph s názvy "Vybrana cast proudu", resp. "Vybrana cast napeti", které jsou připojeny před výše zmíněný spojovací blok *Buila* Array.

#### <span id="page-32-0"></span>3.3.5 Výpočet kapacity

Kapacita elektrochemického zdroje je z fyzikálního hlediska elektrickým nábojem, jehož základním rozměrem je ampérhodina. Elektrický náboj se dá vypočítat dle vzorce:

$$
Q = \int i \cdot \mathrm{d}t \tag{4}
$$

kde i je okamžitá hodnota elektrického proudu (v ampérech) a t je čas (pro ampérhodiny v hodinách).

V LabVIEW výpočet kapacity provedeme pomocí integračního bloku s názvem Integral  $x(t)$ , na jehož vstup X přivedeme naměřené hodnoty proudu (vyfiltrovaný druhý sloupec z bloku *Index Array*. Na vstup dt je připojen dělicí blok Divide, do nějž vstupují dělenec 10 a dělitel  $3600 -$ to proto, že data zaznamenáváme v intervalu 10 s a kapacitu chceme v ampérhodinách, musíme tedy sekundy převést na hodiny (dělíme číslem 3600). Výsledek (pole typu  $Double$ ) číselně zobrazíme (indikátor s názvem "Kapacita") a pro grafické znázornění také připojíme k bloku  $\it Bundle.$  Na ten kromě toho připojíme také naši časovou osu ve formátu TimeStamp a vzniklý Cluster dat vyvedeme do zobrazovacího bloku XY Graph s názvem "Kapacita". Kromě toho výsledek integrace přivedeme na blok Array Max  $\mathcal{C}$  Min, který nám umožní zobrazit maximální a minimální hodnotu vstupního pole. V našem případě využijeme zobrazení maxima, které zobrazuje indikátor s názvem "Max. kapacita"  $[Ah]$ ".

Podobně získáme i vybranou část kapacity. Samotná integrace je realizována stejnými bloky, mění se pouze vstupy. Na vstupu dt je opět dělení  $1/3$  600, ale na vstup  $X$  je nyní připojena pouze vybraná část proudu, kterou získáme pomocí kurzorů z grafu (viz výše). Stejně tak je pak do bloku Bundle přivedena pouze vybraná část časové osy. Grafické zobrazení vybrané části kapacity pak zajišťuje znovu blok  $XY\ Graph,$ tentokrát s názvem "Vybrana cast kapacity". Číselné zobrazení obstarávají indikátory s názvy "Kapacita vyberu" a "Max. kapacita vyberu [Ah]".

Nutno dodat, že při výpočtu kapacity program nerozlišuje mezi nabíjením a vybíjením. To znamená, že při načtení datového souboru několika kompletních cyklů je vypočtená hodnota proudu (přibližně stejná při nabíjení a vybíjení) integrována od začátku prvního cyklu až do konce posledního cyklu, neustále tedy roste. Pro zjištění kapacity testované baterie je tedy vhodné vybrat vždy pouze jednu část cyklu (vybíjení či nabíjení). Takto můžeme postupně vybrat všechny nabíjecí/vybíjecí části cyklů a hodnoty vypočtených kapacit poté porovnat.

#### <span id="page-33-0"></span>3.3.6 Zápis výběru do nového souboru

Pokud chce uživatel opravdu detailně zkoumat část průběhů naměřených veličin, jediný výběr mu pravděpodobně stačit nebude. Proto je možné zvolit tlačítkem "Zapis vyberu?" zápis vybrané části průběhů do nového datového souboru .csv, který bude formátovaný stejně jako původní vstupní soubor. To pak umožní načtení tohoto nového souboru na počátku celého programu a uživatel může provádět další výběr z předchozího výběru v nekonečné smyčce.

Samotný zápis je realizován v Case struktuře (viz 10. v Obrázku [5\)](#page-31-1), která při aktivaci tlačítka "Zapis vyberu?" přejde do stavu  $\operatorname{True}$ a umožní vykonání zápisu. Uvnitř této struktury nalezneme blok File Name, který otevře dialogové okno v operačním systému, jenž umožní vytvoření nového souboru (uživatel může soubor pojmenovat a zvolit umístění na disku). Výstup z tohoto bloku je připojen na jeden ze vstupů bloku Write Delimited Spreadsheet, který umožňuje zápis do datového souboru (je tedy opakem dříve používaného bloku pro čtení z datového souboru). Dalšími vstupy do zmíněného bloku jsou data k zápisu ve formátu dvourozměrného pole textového typu String a také oddělovač dat, opět ve formátu String (v našem případě čárka, protože tak to vyžaduje .csv). Do nového souboru v prvním bloku Write Delimited Spreadsheet zapíšeme hlavičku souboru (tak jak je popsána výše) a dva prázdné řádky, abychom zachovali formátování původního vstupního souboru .csv. Tento blok je propojen s dalším stejným blokem, který zapíše do nového souboru samotný výběr dat. Vybrané hodnoty proudu a napětí jsou do skruktury Case přivedeny v datovém formáty *Double*, ale pro zápis do souboru musí být ve formátu String. Konverzi obstarají bloky Number To Fractional String, u kterých je dalším vstupem počet desetinných míst – abychom dodrželi formátování původního souboru .csv, volíme u napětí  $5$  a u proudu 2 desetinná místa. Časovou osu máme ve formátu TimeStamp, který je nutné převést také na String a to pomocí námi na-

programovaného pomocného souboru "TimestampToString.vi" (viz 11. v Obrázku [5\)](#page-31-1).

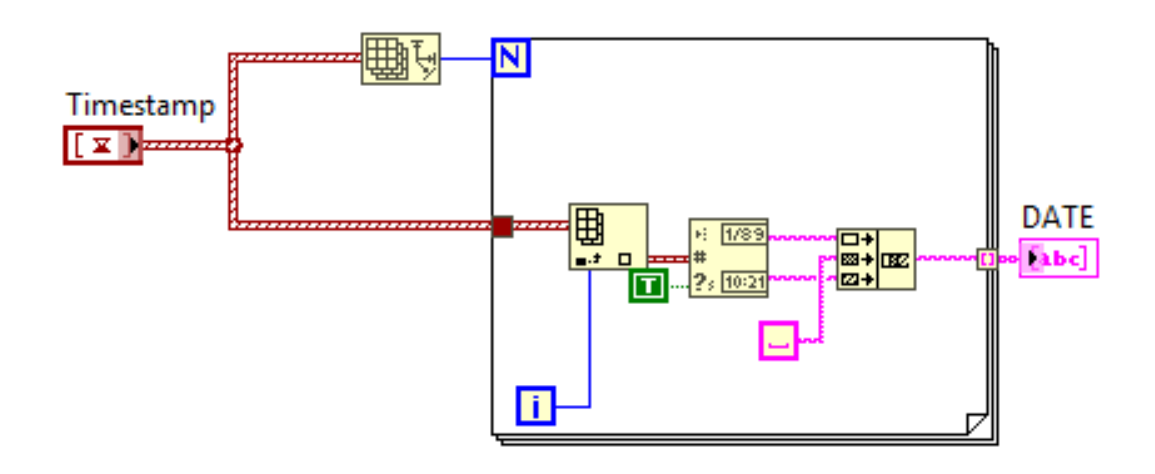

Obrázek 6: Block Diagram navrženého pomocného souboru  $T$ imestampToString.vi"

Pomocný soubor "TimestampToString.vi" – tento soubor je velmi podobný dříve popsanému pomocnému souboru "Timestamp.vi", jen má opačnou funkci – převádí tedy datový typ TimeStamp na textový typ String. Jeho vstupem je tedy časový formát TimeStamp, respektive pole o mnoha prvcích tohoto typu. Znovu tedy použijeme *for* smyčku, která provede N iterací. Neznámá N je dána počtem prvků v poli, proto na její vstup připojíme náš *TimeStamp* přes blok *Index Array*, který nám již dá pouze číslo (ve formátu long) značící počet řádku v poli. Ve for smyčce máme blok Index Array, který posílá dále v každé iteraci pouze jeden časový údaj, jehož pořadí je dáno indexem *i*. Následuje blok Get Date/Time String, který ze vstupního formátu TimeStamp dokáže vybrat datum a čas, které interpretuje v textovém formátu *String*. Pomocným vstupem je pak booleovská funkce, která rozhoduje, zdali chceme čas v rozlišení na sekundy, nebo se bez nich obejdeme – v našem případě tedy připojíme True, protože sekundy požadujeme. Pak už přichází blok Concatenate Strings, který umožní spojení několika Stringů do jediného. V našem případě spojujeme tři texty – datum, mezeru a čas, aby výsledný  $String$  byl znovu ve formátu dd.mm.rrrr hh:mm:ss. To je tedy výstupem bloku Concetenate Strings a výstupem z for smyčky je potom pole takových Stringů.

Ve struktuře Case tedy máme tři textové Stringy reprezentující datum a čas, hodnotu proudu a hodnotu napětí. Ve vstupním .csv souboru to odpovídá sloupcům s názvy "DATE", "PROUD" a "NAPETI", pokud však chceme naprosto totožný formát souboru, je třeba vložit jeden prázdný sloupec (v hlavičce "INTERRUPT").<br>— To lze udělat jednoduše pomocí funkce Empty String Constant, kterou připojíme na blok Build Array a následně spolu s dalšími výše zmíněnými Stringy do dalšího bloku Build Array, který nám vlastně vytvoří žádanou tabulku.

Druhý zapisovací blok Write Delimited Spreadsheet (viz 13. v Obrázku [5\)](#page-31-1) má

tedy datový vstup z bloku Build Array spojující datum a čas s proudem a napětím, zapisovací vstup z bloku  $FileName$  (přes první blok Write Delimited Spreadsheet – viz 12. v Obrázku [5\)](#page-31-1), oddělovací vstup (čárku) a dva pomocné booleovské vstupy, na které připojíme konstanty  $True$  – jedna říká, že chceme data připojit k předchozímu souboru (výstupu z prvního zapisovacího bloku) a druhá značí žádanou transpozici (místo do řádků zapisujeme data do sloupců). Výsledný soubor je tedy zformátován stejně, jako vstupní soubor a oba mají příponu .csv. Není tedy problém v dalším chodu programu na počátku načíst soubor s uživatelem definovaným výběrem dat, který můžeme dále zpracovávat.

## <span id="page-35-0"></span>3.4 Uživatelské rozhraní

Výše popsaný návrh programu se provádí v okně Block Diagram, zatímco pro běžného uživatele je určeno okno s názvem Front Panel. To obsahuje pouze ovládací a zobrazovací prvky samotného programu a uživatele vlastně nemusí zajímat, co se děje "pod pokličkou". Přepínání mezi okny *Block Diagram* a Front Panel v LabVIEW zajišťuje klávesová zkratka  $Ctrl + E$ .

#### <span id="page-35-1"></span>3.4.1 Načtení datového souboru a zobrazení dat

<span id="page-35-2"></span>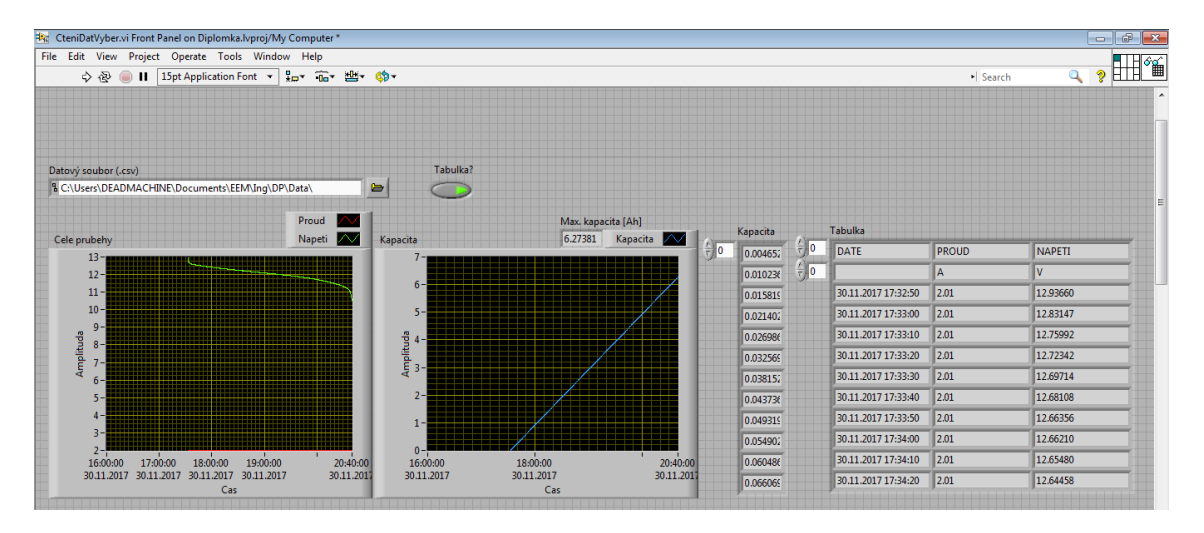

Po přepnutí do Front Panelu navrženého programu vidí přibližně takovéto okno:

Obrázek 7: Horní část Front Panelu navrženého programu v LabVIEW

V horní liště Front Panelu nalezneme ovládací prvky, ze kterých nás nejvíce zajímá hned ten první ve tvaru bílé šipky s názvem  $Run$ . Kliknutím na tuto šipku spustíme program. Ten však nepoběží kontinuálně, nýbrž dávkově. Pro uživatele to znamená, že jakýkoli zásah do ovládacích prvků Front Panelu musí ještě potvrdit kliknutím na šipku Run, aby viděl kýžený výsledek svého zásahu.

Nyní již k samotné části na mřížkovaném pozadí. První ovládací prvek nese název "Datový soubor (.csv)". Ten představuje řádek s cestou k souboru a přidružené tlačítko žluté složky. Poklepáním na toto tlačítko otevřeme dialogové okno systému

Windows, kde se "proklikáme" k dříve konvertovanému souboru ve formátu .csv a  $\sim$ ten vybereme. Když nyní spustíme program, uvidíme již naměřená data vynesená do níže umístěných grafů s názvy "Cele prubehy" a "Kapacita" (ta je vypočtena dle výše uvedeného postupu). Vpravo od cesty k souboru vidíme tlačítko s názvem "Tabulka?", které můžeme aktivovat (svítí zeleně) a zobrazit tak tabulku naměřených dat. Ta vlastně odpovídá vstupnímu souboru .csv, jen jsou data namísto oddělení čárkami úhledně uspořádána do tabulky (defaultně se nezobrazí celá, pokud chceme zobrazit více dat, musíme si tabulku myší roztáhnout směrem dolů). Když tedy zadáme cestu k datovému souboru a aktivujeme tlačítko "Tabulka?", vidíme něco podobného tomu, co zobrazuje Obrázek [7.](#page-35-2)

#### <span id="page-36-0"></span>3.4.2 Výběr části dat pomocí kurzorů

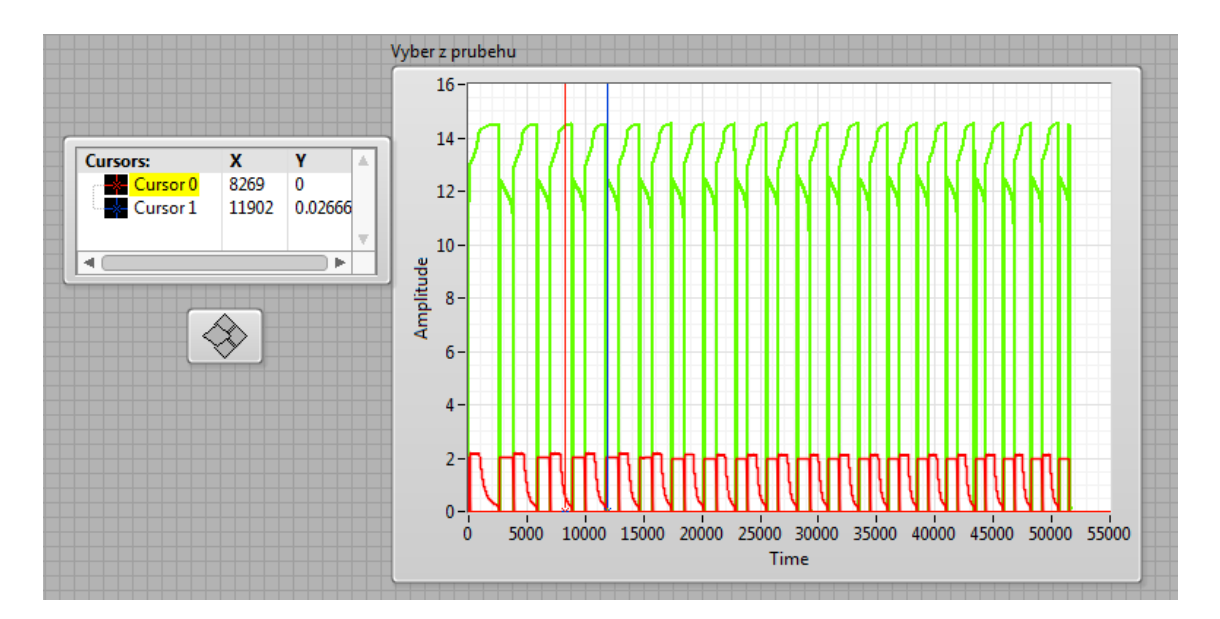

Obrázek 8: Druhá část Front Panelu navrženého programu v LabVIEW s kurzory pro výběr části dat

Ve druhé části Front Panelu vidíme trochu jiný graf vykreslující data načtená ze souboru .csv. Hlavní je však vlevo umístěné okno s polohou kurzorů – vidíme červený "Cursor0" a modrý "Cursor1" a jejich souřadnice X, Y. Kurzory můžeme ovládat buďto přímo zapsáním souřadnic (Y můžeme ponechat nulovou), nebo pomocí níže umístěného políčka se čtyřmi kosočtvercovými tlačítky. Kliknutím na jeden (nebo oba) z kurzorů jeho název zažlutíme, což znamená, že jej nyní můžeme posouvat pomocí kosočtvercových tlačítek. Pohyb kurzoru také vidíme v grafu s názvem "Vyber z prubehu". Po umístění kurzorů na kýžená místa můžeme šipkou Run v horní liště Front Panelu znovu spustit program a provést tak výběr části dat, kterou jsme si pomocí kurzorů ohraničili. Odměnou nám budou čtyři vykreslené grafy nacházející se v další části Front Panelu (pod výběrovými kurzory). Ty zobrazují vybranou část napětí a proudu ("Vybrana cast prubehu"), kapacity ("Vybrana cast kapacity"), samotného proudu ("Vybrana cast proudu") a konečně samotného napětí ("Vybrana cast napeti"). Pokud vybereme například jen část cyklu, kdy probíhá nabíjení baterie, můžeme dostat následující výsledek:

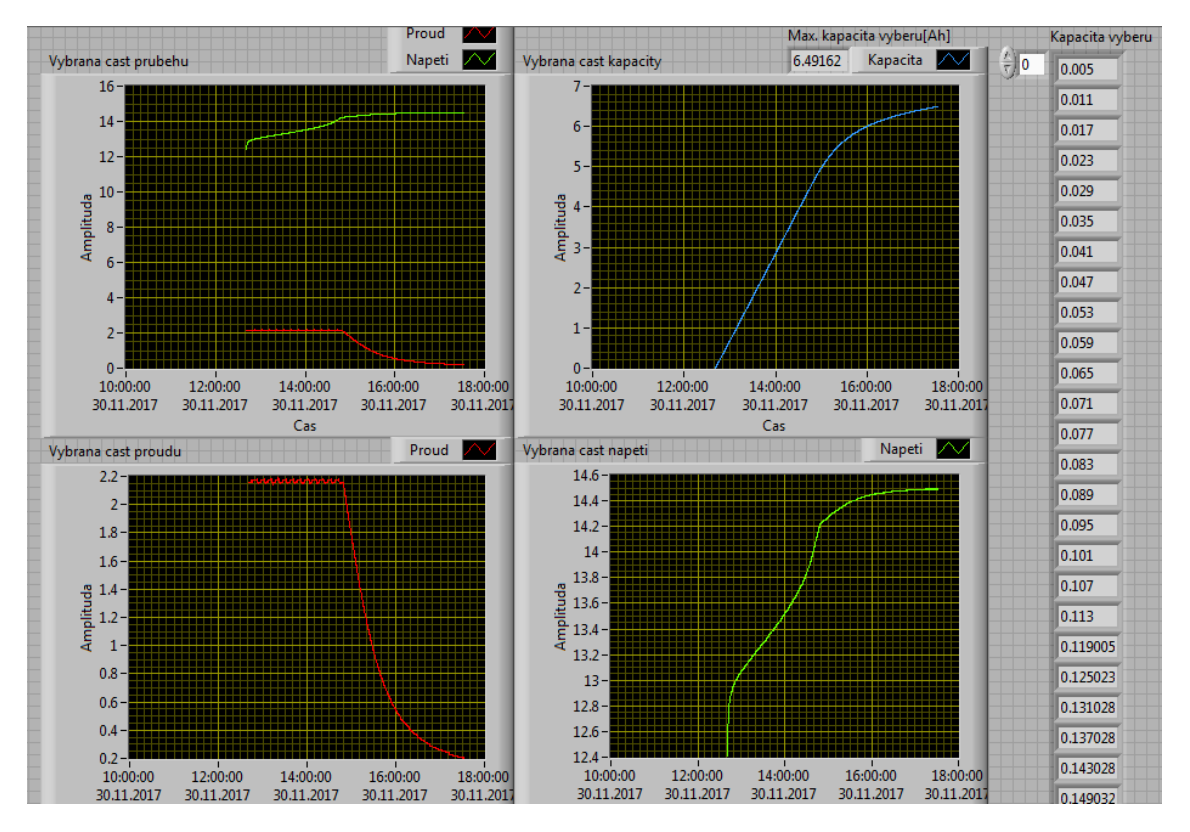

Obrázek 9: Další část Front Panelu navrženého programu v LabVIEW zobrazuje pouze kurzory vybranou část průběhu

## <span id="page-37-0"></span>3.4.3 Zápis výběru do nového datového souboru

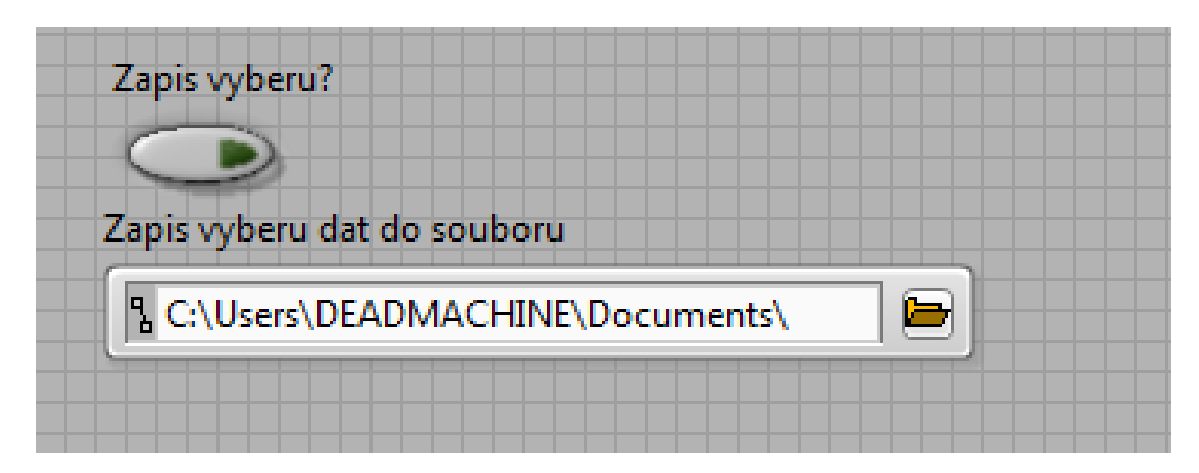

Obrázek 10: Poslední část Front Panelu navrženého programu v LabVIEW s možností zápisu výběru části dat do nového souboru

Poslední část Front Panelu pak obsahuje možnost zápisu výše vybrané části cyklu do nov´eho datov´eho souboru ve form´atu .csv. To je zajiˇstˇeno tlaˇc´ıtkem " Zapis vyberu?" a adresovým řádkem s tlačítkem složky s názvem "Zapis vyberu dat do souboru". Kliknutím na tlačítko s obrázkem složky se otevře dialogové okno, ve kterém můžeme

zadat místo uložení nového souboru na disku. Tento soubor můžeme pojmenovat libovolně, nesmíme však zapomenou na doplnění přípony .csv k názvu souboru (jinak by byl soubor uložen bez jakéhokoliv formátu).

Nově vytvořený soubor s výběrem části dat je formátován shodně se vstupním datovým souborem, což znamená, že tento nový soubor můžeme načíst jako vstupní soubor v dalším běhu programu. S tímto souborem pak můžeme pracovat úplně stejně, můžeme tedy například provést další výběr části jeho dat, tedy jakýsi výběr z výběru.

Zjednodušený návod k obsluze vyhodnocovacího programu včetně konverze datového souboru do formátu  $\emph{.csv}$ lze nalézt v příloze pod názvem "Readme.txt". V příloze je také samotný vyhodnocovací program, k jehož spuštění je samozřejmě potřeba mít nainstalovaný software LabVIEW.

# <span id="page-39-0"></span>Experimentální část

# <span id="page-39-1"></span>4 Testování elektrochemického zdroje

# <span id="page-39-2"></span> $4.1$  Uvod

Cílem experimentu bylo ověření funkčnosti navrženého měřicího pracoviště a vyhodnocovacího programu při skutečném testování elektrochemického zdroje. Experiment probíhal v laboratořích Katedry elektrotechnologie na Fakultě elektrotechnické CVUT v Praze. Provedení samotného experimentálního měření předcházelo testování systému Comet a ověření funkčnosti definovaných podmínek mikrocyklováním jiné (později netestované) baterie. V průběhu testovací fáze se vyskytly mnohé problémy, které musely být překonány. Pro samotné experimentální měření pak byla logika cyklování systému Comet upravena tak, aby systém vyhovoval vyhodnocované baterii.

## <span id="page-39-3"></span>4.2 Schéma zapojení a použité přístroje

Seznam použitých přístrojů:

- $\bullet$  olověný akumulátor Shimastu NPG 12-12, 12 V, 12 Ah (BAT)
- měřicí, záznamová a řídicí ústředna Comet MS5D (COMET)
	- vstupní modul D0G s měřicím rozsahem  $0 \div 100$  mVDC
	- vstupní modul D4G s měřicím rozsahem  $0 \div 75$  VDC
	- $-$  deska relé pro měřicí ústředny s 16 relé 230 VAC/8 A (MP018)
	- pětižilový křížený propojovací kabel reléových výstupů (MP017)
- DC laboratorní transformátorový zdroj Zhaoxin RXN-3020D,  $0 \div 30 \text{ V}/20 \text{ A}$  $(LZ)$
- DC dvojitá elektronická zátěž Kunkin KP284, 400 W,  $0 \div 80$  V/0  $\div 20$  A (CC)
- odporový bočník  $12 \text{ A}/60 \text{ mV}$  (RB)

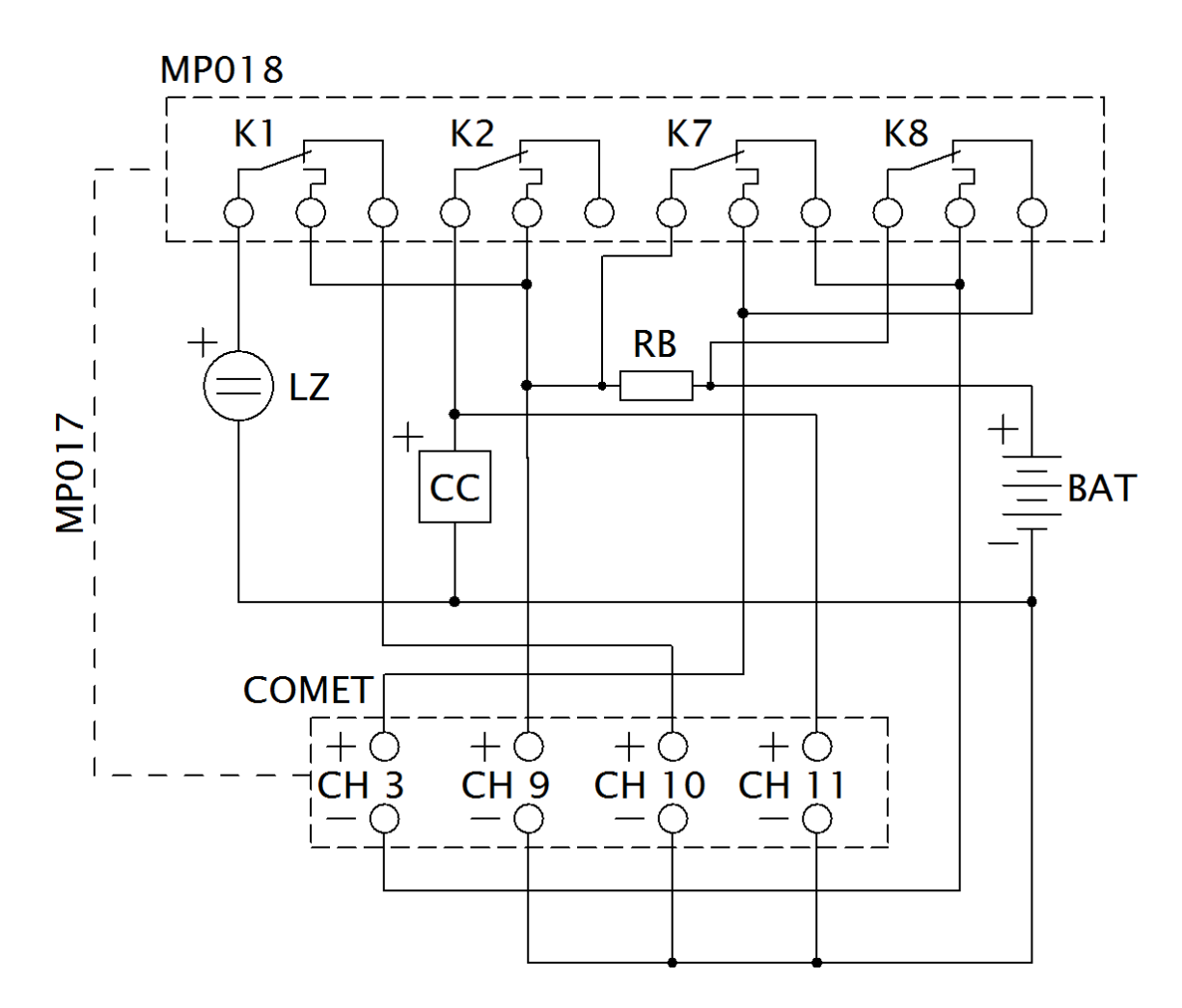

Obrázek 11: Schéma zapojení měřicího pracoviště

Schéma zapojení vypadá poměrně jednoduše – obsahuje testovanou baterii (BAT), laboratorní zdroj stejnosměrného napětí (LZ) pro nabíjení, elektronickou zátěž (CC) pro vybíjení, ústřednu Comet s měřicími kanály, odporový bočník (RB) pro měření proudu a desku relé (MP018) připojenou pětižilovým kabelem (MP017) k ústředně. Ve skutečnosti po zapojení schéma už tak jednoduché a přehledné není (viz Obrázek [12\)](#page-42-0). K vytvoření větších uzlů musela být použita pomocná svorkovnice se čtyřmi dvojicemi propojených svorek (ve schématu není zakreslena).

Pro zprovoznění testovacího cyklu je v první řadě třeba připojit k síti všechny přístroje, které to vyžadují. Nabíjení bude zajišťovat laboratorní transformátorový zdroj, na kterém nastavíme napětí  $U_{\text{nab}} = 14,4V$  (pro testovaný olověný akumulátor) a zkratováním výstupních svorek nastavíme proudové omezení na hodnotu  $I_{\max} =$ 2 A. Dalším krokem je přepnutí elektronické zátěže do režimu konstantního proudu  $(CC - z \text{ anglického} constant current)$  a nastavení proudu na hodnotu 2 A.

Samotné cyklování je zajištěno správně nastavenou ústřednou Comet, která vyhodnocuje napětí a proud testované baterie a podle toho spíná vybraná relé na k ústředně připojené desce. Pro zajištění správného cyklování jsou využita čtyři relé – K1, K2, K7 a K8 (jejichž kontakty jsou vyvedeny na svorky na přední desce racku). Relé K1 po sepnutí zajistí připojení zdroje DC napětí k baterii, spouští tedy proces nabíjení. Relé K2 po sepnutí zajistí připojení elektronické zátěže a tedy vybíjení baterie konstantním proudem. Relé K7 a K8 mají jen pomocnou funkci – obrací polaritu proudu tekoucího obvodem. K7 a K8 tedy spínají současně s K2 a zabraňují měření záporných hodnot (mimo rozsah) na kanále Ch3.

#### <span id="page-41-0"></span>4.3 Logika cyklování

Testování baterií v našem případě spočívá v opakovaném cyklování, kdy se střídají procesy nabíjení a vybíjení testovaného vzorku.

Při vybíjení je zásadní hodnota napětí na svorkách testovaného vzorku a jedná se v podstatě o jedinou veličinu, která vyžaduje neustálé sledování. Proces vybíjení lze zahájit pouze tehdy, je-li hodnota napětí na svorkách elektrochemického zdroje vyšší než konečné vybíjecí napětí  $U_{\text{min}}$ , které je spodní bezpečnou mezí vybíjení (při poklesu napětí pod tuto hodnotu může dojít k nevratnému poškození elektrochemických článků). V případě běžného olověného článku se jedná o 1,75 V, při testování šestičlánkového olověného akumulátoru je tedy hodnota  $U_{\text{min}} = 10,5$  V. Jak vyplývá z výše uvedeného, pokles napětí na hodnotu rovnou  $U_{\text{min}}$  je také signálem k ukončení vybíjecího procesu.

Nabíjecí proces nezávisí na dolní mezi napětí, ale naopak na mezi horní. Elektrochemické články mají stanovenou hodnotu nabíjecího napětí  $U_{\text{nah}}$ , kterou není radno překračovat. V opačném případě hrozí znovu nevratné poškození. V případě olověného článku se  $U_{\text{nab}}$  pohybuje mezi 2,3 a 2,8 V, to znamená 13,8 až 16,8 V u šestičlánkového olověného akumulátoru. Nastavení této horní hranice provedeme velice jednoduše na laboratorním zdroji napětí, který bude testovaný vzorek nabíjet. Při nabíjení je ale také důležitou veličinou proud dodávaný do baterie. Neregulovatelný zdroj napětí by v okamžiku zahájení nabíjení dodával maximální možný proud, což by mohlo být pro testovanou baterii fatální. Maximální nabíjecí proud je totiž dán výrobcem a proto by měl být uveden v *datasheetu* dané baterie. Tuto mez opět bezpečně pohlídá běžný laboratorní zdroj disponující funkcí proudového omezení. Samotný proces nabíjení není ukončen dosažením hodnoty  $U_{\text{nab}}$ , nýbrž poklesem proudu na dostatečně nízkou hodnotu.

Jak je patrné z výše uvedeného, při pouhém sledování hodnot napětí a proudu by mohla nastat situace, kdy by testovaná baterie byla nabíjena a vybíjena současně, což je samozřejmě nežádoucí. Proto je třeba zavést logiku řízení cyklování tak, aby v jednu chvíli probíhal pouze jeden proces a až po jeho ukončení začal proces druhý.

<span id="page-42-0"></span>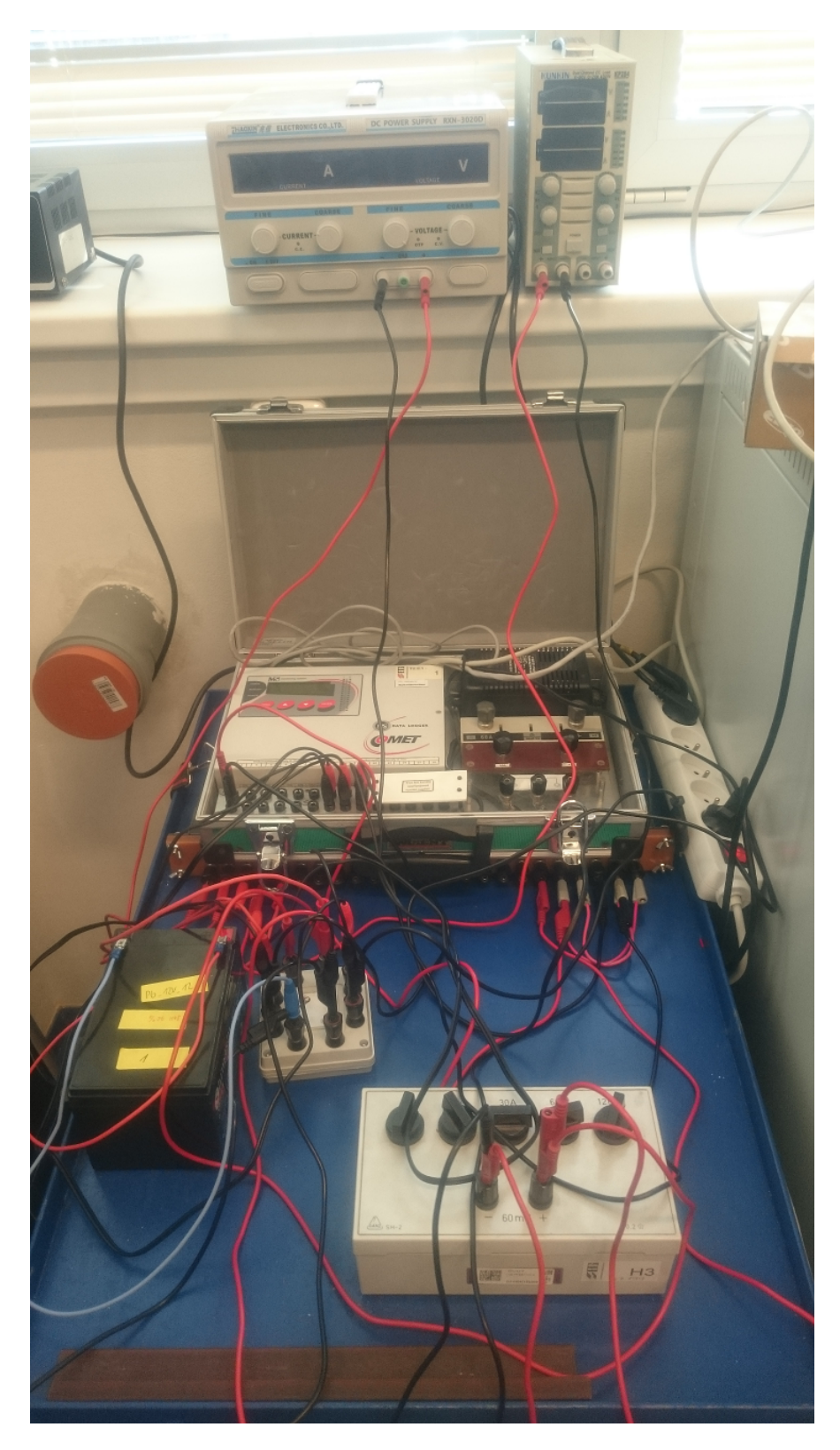

Obrázek 12: Pohled na zapojené měřicí pracoviště

To v případě řízení systémem Comet znamená naprogramování několika podmínek a jejich logických kombinací pomocí dostupných operátorů  $OR$  (logický součet) a  $AND$  (logický součin). Operátor  $OR$  použijeme v případě, kdy požadujeme, aby proces probíhal tehdy, platí-li jedna a/nebo druhá podmínka. Operátor logického součinu AND použijeme, když požadujeme, aby proces probíhal pouze je-li splněna

jedna i druhá podmínka současně.

Jednoduchost testování cyklováním také dokládá vývojový diagram.

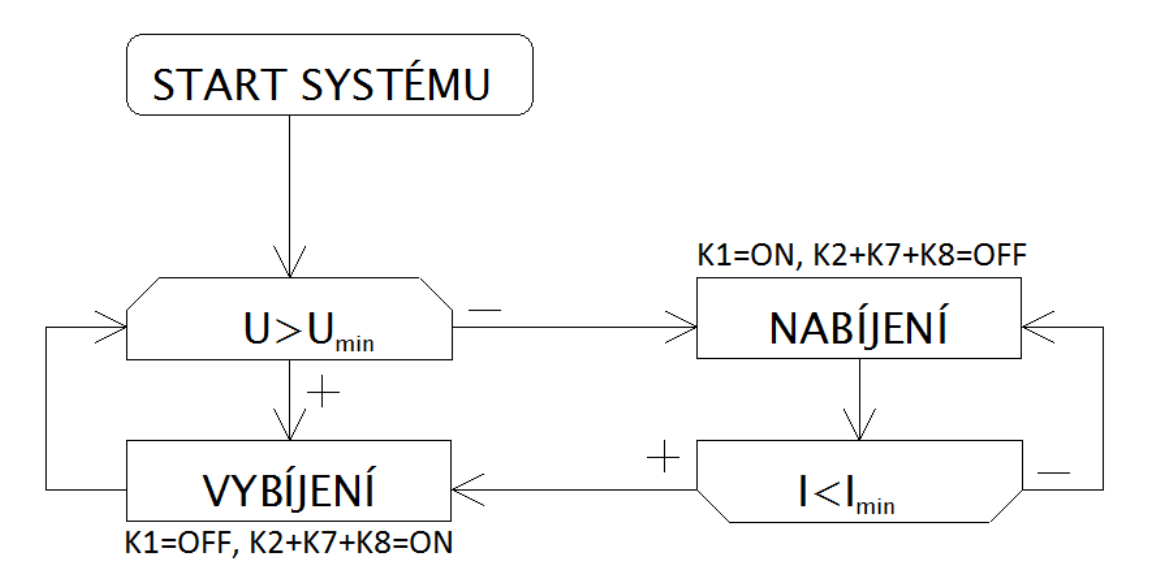

Obrázek 13: Vývojový diagram cyklování elektrochemického zdroje

Systém je spuštěn připojením testovaného vzorku a zapnutím měřicí ústředny Comet (připojením do sítě). Tehdy systém začně měřit (a zaznamenávat) napětí i proud. Dochází k testu první podmínky – je napětí na svorkách baterie větší než minimální napětí (tj. napětí vybíjecí – definuje uživatel)? Pokud ano, měřicí systém začne testovanou baterie vybíjet, pokud ne, začíná nabíjení.

V průběhu vybíjení je podmínka  $U > U_{\text{min}}$  kontinuálně testována a proces tedy probíhá až do té doby, kdy napětí na svorkách baterie poklesne pod uživatelem definovanou mez. Po ukončení vybíjení začne s definovanou časovou prodlevou proces nabíjení. Během tohoto procesu je kontinuálně vyhodnocována podmínka  $I < I_{\min}$ (hodnotu  $I_{\text{min}}$  definuje uživatel). Jakmile tato podmínka vejde v platnost, je nabíjení ukončeno a znovu začne vybíjení (opět s časovou prodlevou).

Ukončení cyklování není ošetřeno systémově a musí tedy dojít k ukončení uživatelem. To lze provést v podstatě dvěma způsoby. Buď odpojením testovaného vzorku od měřicího obvodu (záznam dat nadále pokračuje), nebo vypnutím ústředny Comet  $(odpoiením od sítě).$ 

#### <span id="page-43-0"></span>4.4 Konfigurace ústředny Comet

K nastavení ústředny je nutný počítač s nainstalovaným programem Comet MS+ a jeho propojení se samotnou ústřednou. V našem případě jsme s ústřednou komunikovali Ethernetovým rozhraním, které se ukázalo jako nejspolehlivější. Komunikace přes USB se příliš neosvědčila, protože se vyskytovaly problémy se spojením s ústřednou a poté také docházelo k přerušení navázaného spojení.

Ještě před navázáním komunikace s ústřednou doporučujeme změnit nastavení jazyka v programu Comet MS+ na angličtinu (Soubor/Jazyk/English), protože v

české lokalizaci se v průběhu testování vyskytly potíže s nadefinováním podmínek.

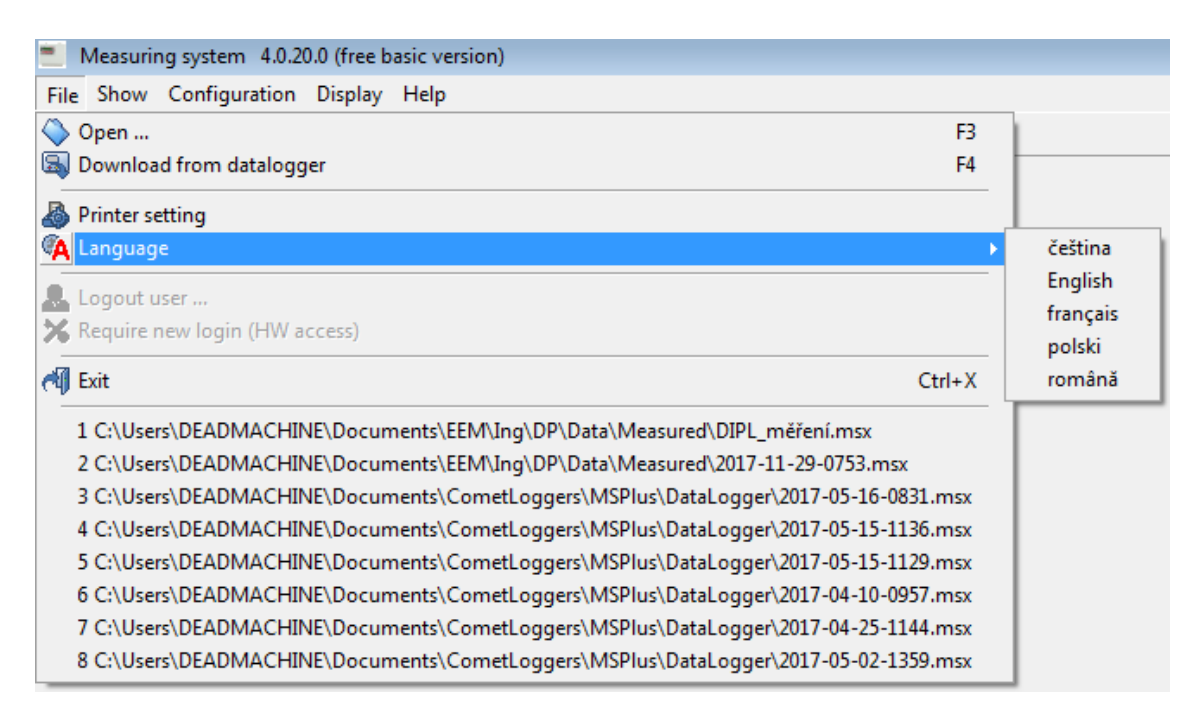

Obrázek 14: Změna jazyka v programu Comet MS+ (zde již v angličtině)

Komunikace s ústřednou se nastavuje v menu Configuration položkou Communication setting. Tam lze navolit komunikační rozhraní a otestovat spojení s ústřednou.

Když je spojení úspěšně navázáno, můžeme přejít ke konfiguraci ústředny. Opět volíme menu Configuration a položku Datalogger setting. V dialogovém okně lze vybrat nebo vytvořit nový profil. Pro názornost vytvoříme nový profil, jehož libovolný název zadá uživatel. Otevře se dialogové okno se sedmi záložkami – první tři jsou všeobecné, poslední čtyři pak řeší vlastnosti jednotlivých měřicích kanálů. Ve spodní liště tohoto okna je výběrové pole Channel, kde vybíráme kanál, který chceme v posledních čtyřech záložkách konfigurovat. První z nich nese název Common, umožňuje nastavení jména připojené ústředny (defaultně "DataLogger") a také času ústředny.<br>--V této záložce není třeba nic měnit.

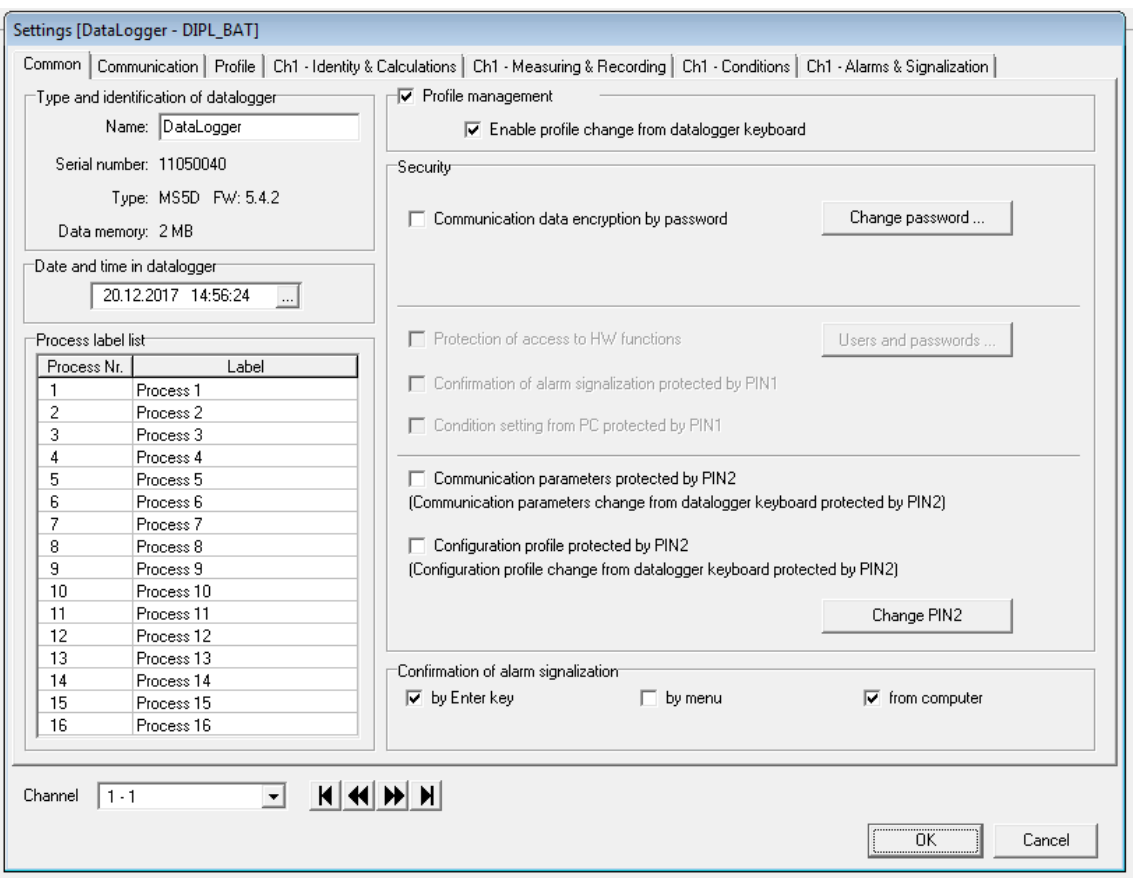

Obrázek 15: V první záložce s názvem  $\emph{Common}$ netřeba nic měnit

Druhá záložka –  $Communication$ – řeší komunikaci ústředny s počítačem. Protože jsem úspěšně spojeni, ani v této záložce nemusíme nic měnit.

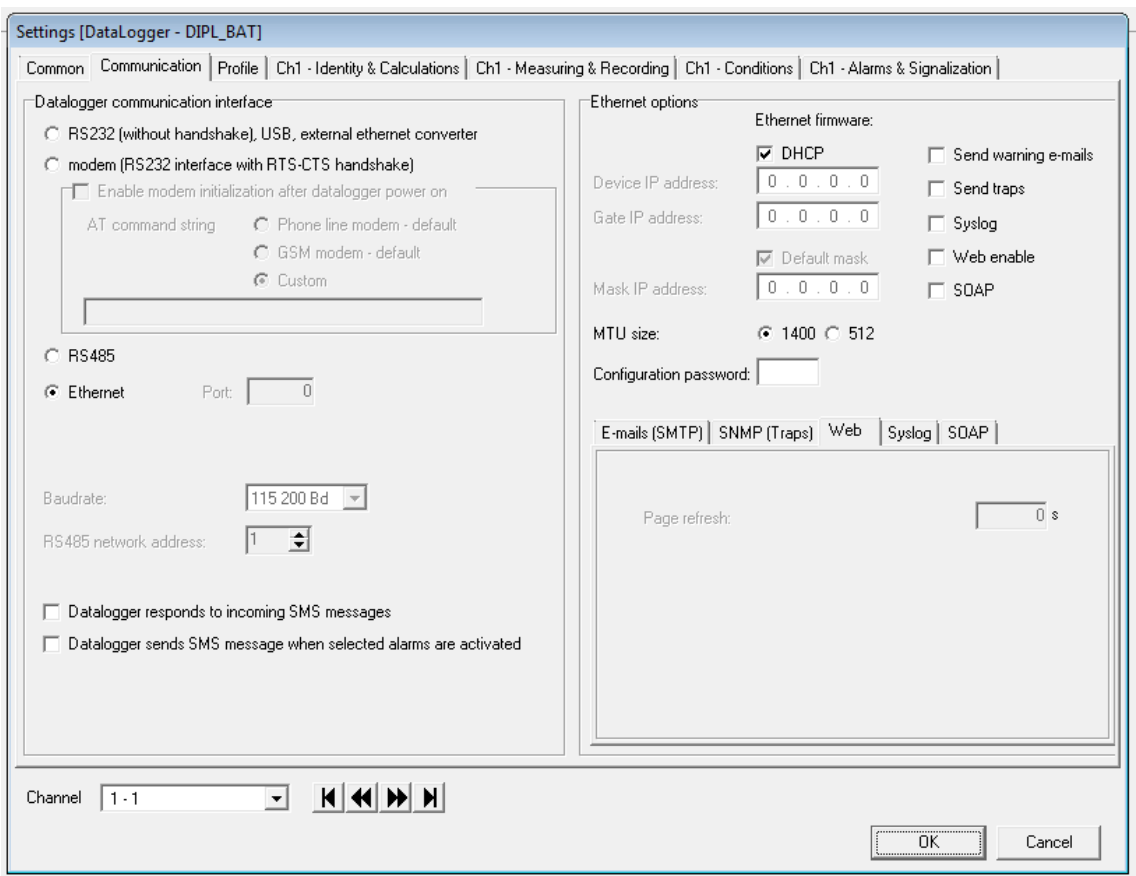

Obrázek 16: Ani do záložky Communication nemusíme zasahovat

Záložka Profile umožňuje změnu názvu profilu a nastavení některých dalších věcí, do kterých jsme však nezasahovali. Je zaškrtnuto políčko Cyclic record, které zajišťuje cyklický záznam – tedy přemazávání dat, pokud dojde k vyčerpání volné paměti ústředny. Lze také změnit jazyk ústředny (toho, co se zobrazuje na jejím displeji), signalizaci alarmů (zaškrtnuta interní akustická signalizace, výstup "ALARM  $\rm OUT``$ , záznam změny výstupu "ALARM $\rm OUT``$ a změn všech alarmů, zvuková signalizace zaplněné paměti) a akce v případě kritických situací (případně vzniklé chyby a reakce na ně). V této záložce lze také vyplnit telefonní čísla pro zasílání SMS při aktivaci alarmů.

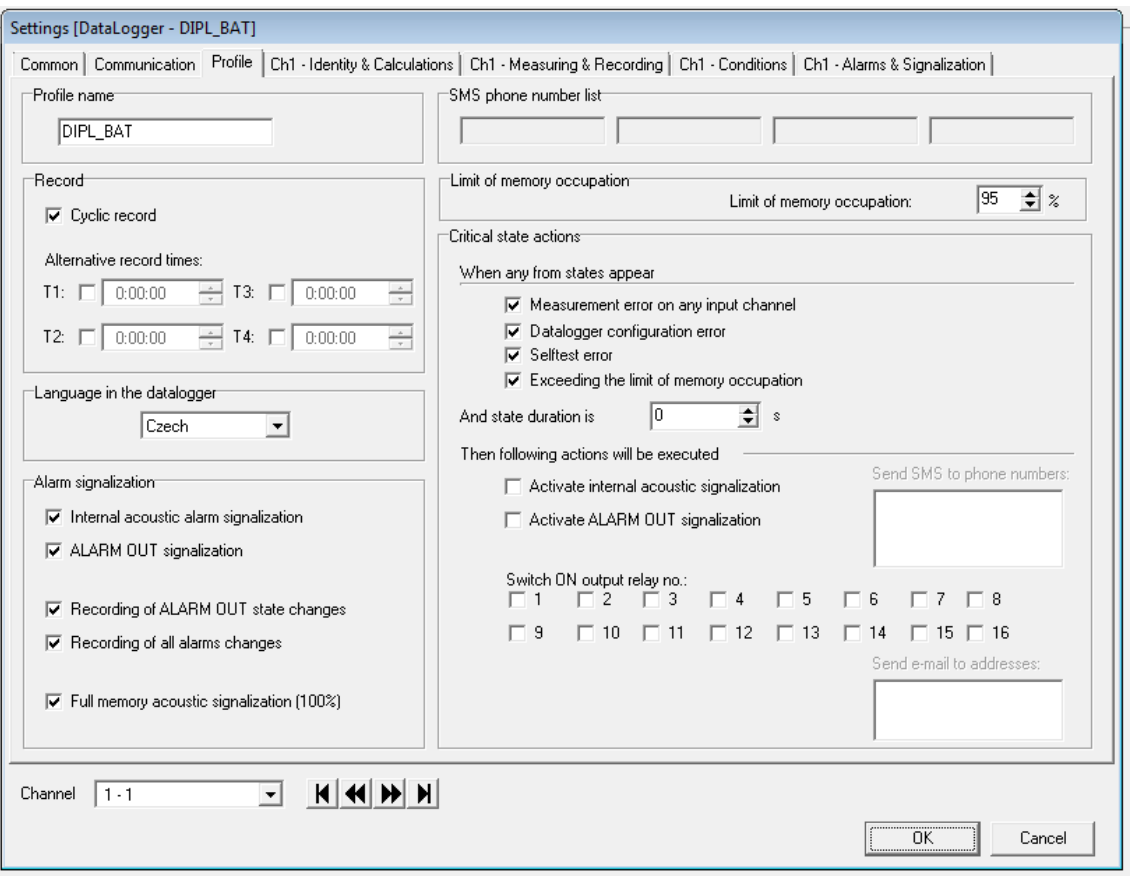

Obrázek 17: Záložka Profile obsahuje více možností, také se však spokojíme s původním nastavením

Další záložka – ChX - Identity & Calculations  $(X = 1, 2, \ldots, 16)$  – umožňuje nastavení názvu vybraného kanálu a případný přepočet vstupních hodnot – ten využijeme na nízkonapěťovém kanále č. 3. Vstupem je napětí, které měříme na bočníku, to pak přepočteme na proud tak, aby hodnota odpovídala skutečnému proudu. Kromě toho na této kartě lze nastavit procesy využívané na daném kanále, tuto funkci však nevyužijeme.

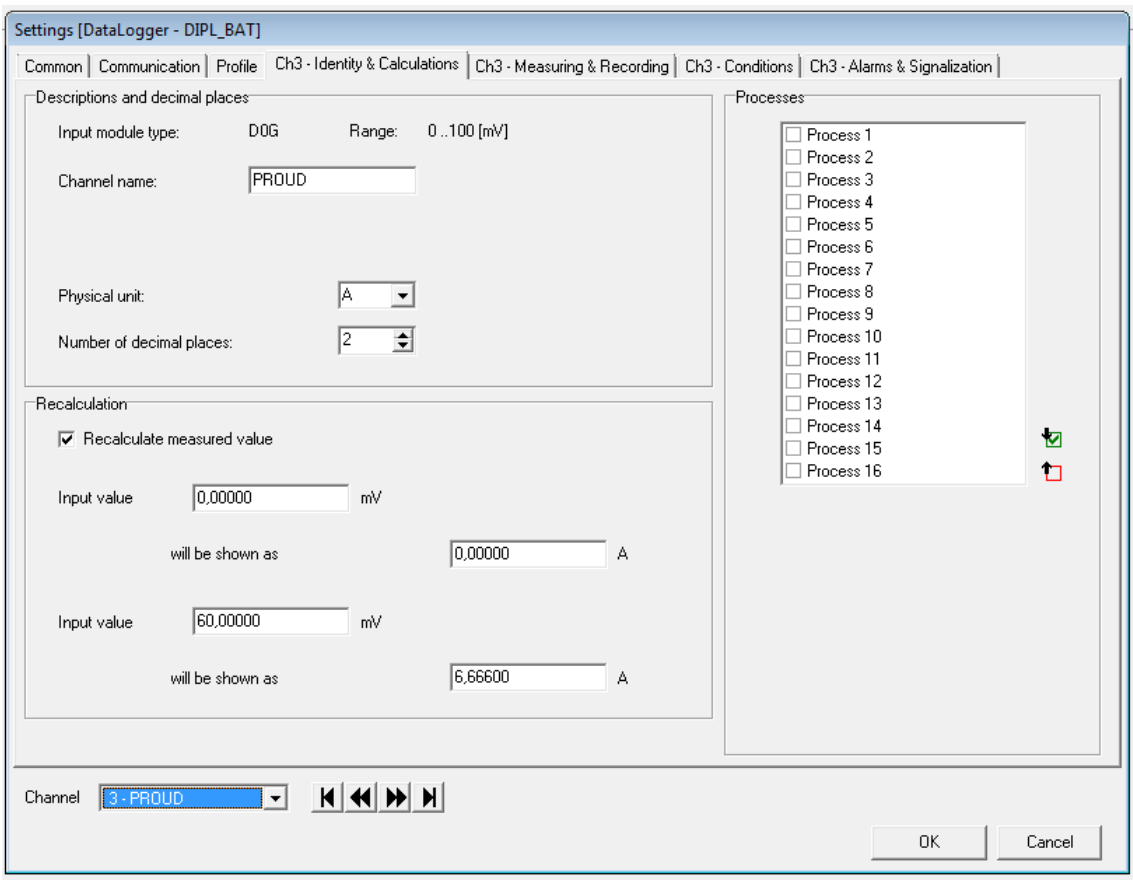

Obrázek 18: Karta  $ChX$  - Identity & Calculations umožňuje nastavit přepočet vstupní veličiny, což využijeme pro měření proudu na bočníku

Nastavení kanálu pokračuje záložkou  $ChX$  - Measuring & Recording, kde se vybraný kanál aktivuje pro měření dat a nastavení podmínek. Důležité je nastavení způsobu záznamu – kontinuální (využijeme), podmíněný či vzorkovaný. Zaznamenávat data můžeme v pevně stanovených intervalech (min. 1 s) neomezeně nebo pouze ve stanovené datum a čas.

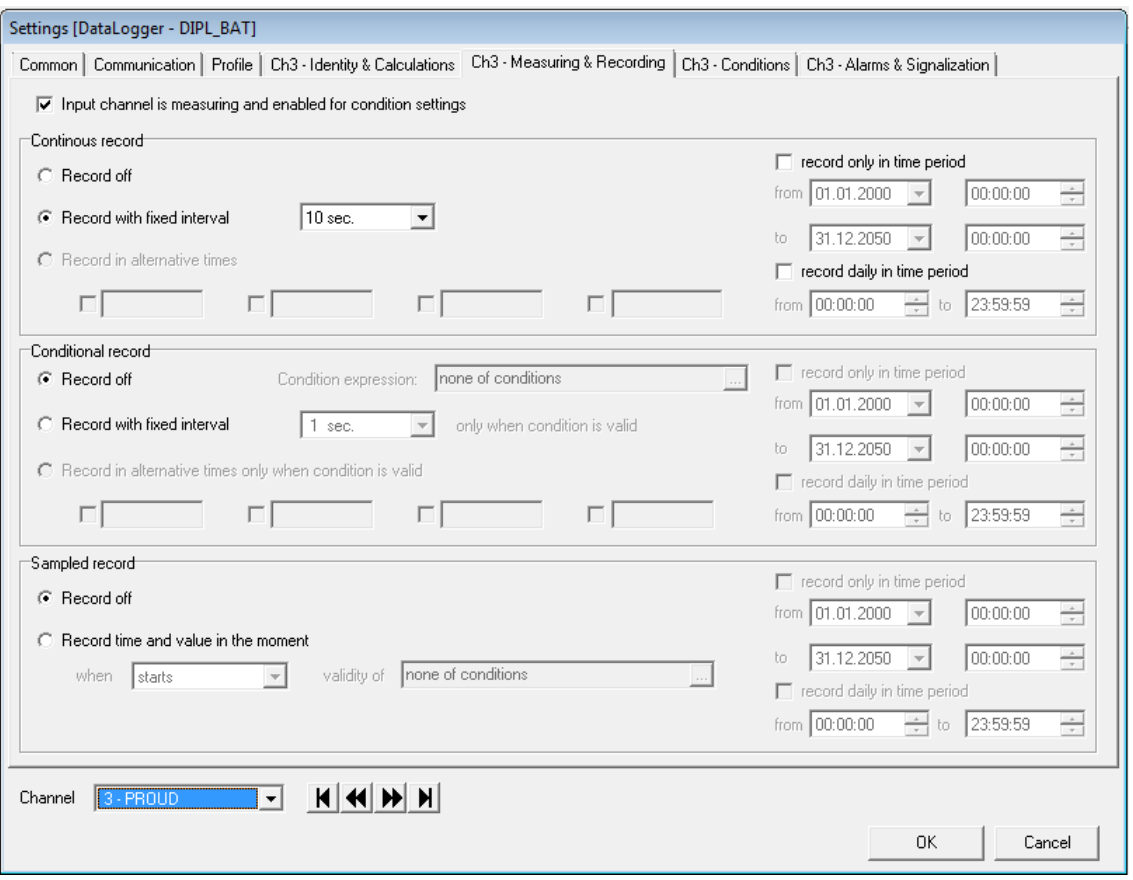

Obrázek 19: Karta ChX - Measuring & Recording aktivuje kanál pro měření a upravuje typ záznamu dat

Předposlední záložka ChX - Conditons obsahuje nastavení podmínek. Jak bylo uvedeno výše, na každém kanále mohou být definovány až čtyři podmínky. V našem případě si však vystačíme s maximálně dvěma podmínkami na kanál. Po zaškrtnutí políčka Condition Y (Y = 1, 2, 3, 4) můžeme definovat začátek (Start of validity) a konec (*End of validity*) platnosti podmínky. Také je možné nastavit, co se stane s podmínkou v případě chyby.

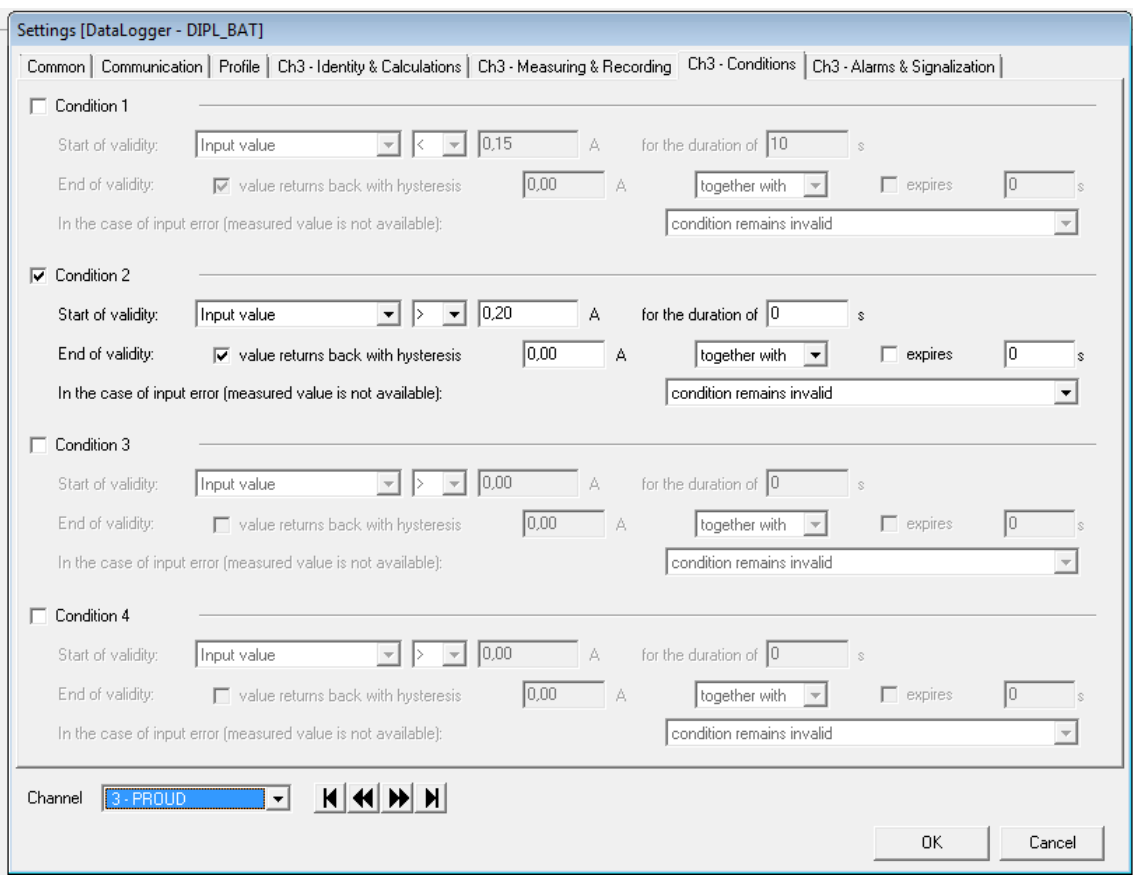

Obrázek 20: Záložka ChX - Conditions řeší definice až čtyř podmínek. My si vystačíme nanejvýše s dvěma

Poslední záložka řeší alarmy a signalizace, nese tedy název  $ChX$  - Alarms  $\mathcal C$ Signalization. Pro každý kanál můžeme nastavit dva alarmy, které jsou spuštěny, pokud platí jedna nebo logická kombinace několika podmínek. Dále je možné nastavit, které akce nastanou při spuštění alarmu. Automaticky je rozsvícena příslušná dioda na ústředně a volitelně pak lze aktivovat interní akustickou signalizaci, výstup "ALARM OUT", případně sepnout některé z 16 relé na připojené desce.

<span id="page-51-1"></span>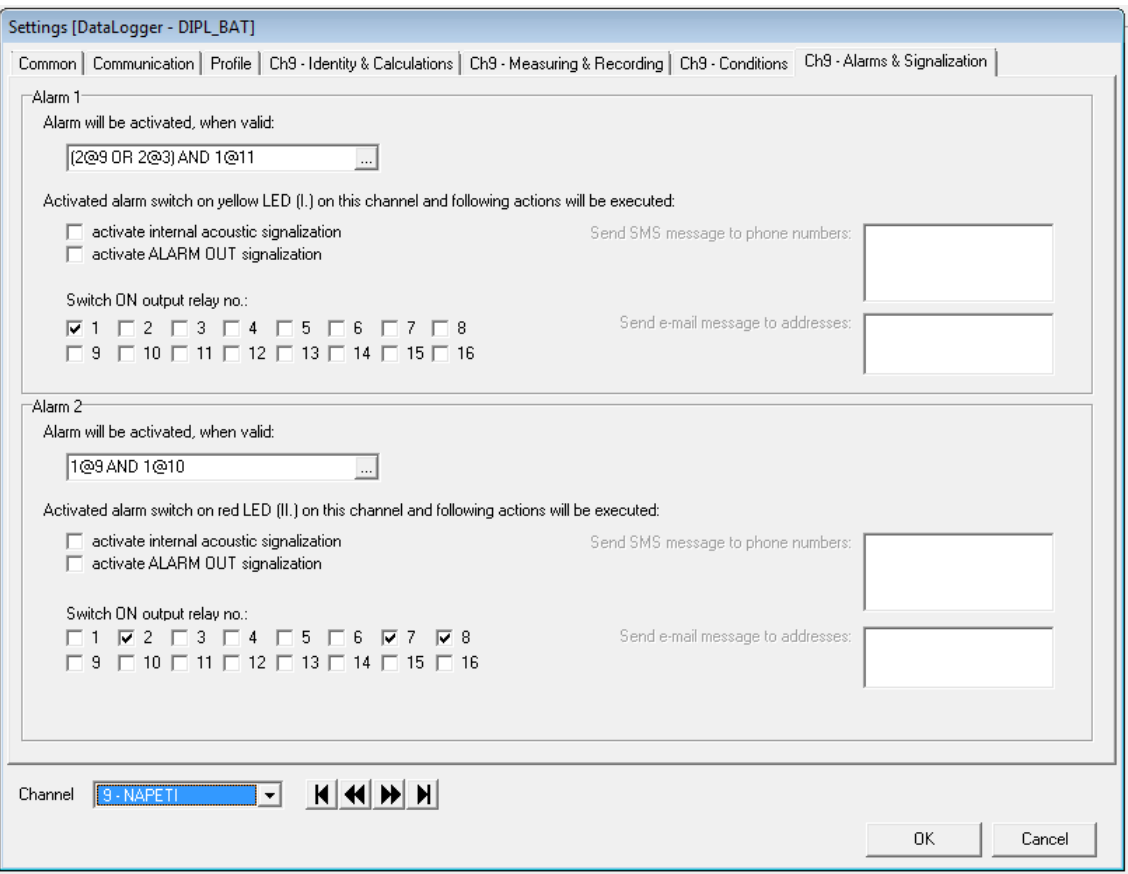

Obrázek 21: Záložka  $ChX$  - Alarms & Signalization umožňuje nastavení dvou alarmů pro každý kanál. Alarmy jsou aktivovány platností jedné či logické kombinace několika podmínek

Pokud máme k dispozici soubor naměřených dat z již nastavené ústředny, můžeme tento soubor (ve formátu  $msx$ ) použít k načtení již existující konfigurace. Tuto možnost nalezneme v programu Comet MS+ v menu  $Configuration/Read~configu$ ration from file. Kliknutím na tuto položku se otevře dialogové okno, ve kterém zadáme cestu k uloženému souboru .msx.

## <span id="page-51-0"></span>4.5 Nastavení kanálů a podmínek

Při experimentu byl testován olověný akumulátor "Shimastu NPG 12-12", jehož základní parametry dané výrobcem jsou:

- $U_n = 12 \text{ V}$
- $C_n = 12 Ah$
- $I_{\text{max}} = 3.6 \text{ A}$

Z toho plyne, že maximální nabíjecí napětí na laboratorním zdroji nastavíme na hodnotu  $U_{\text{nab}} = 14.4 \text{ V}$ , minimální hodnota vybíjecího napětí bude  $U_{\text{min}} = 10.5 \text{ V}$ . Proudové omezení zdroje nastavíme na hodnotu  $I = 2$  A. Stejným proudem budeme baterii také vybíjet elektronickou zátěží – vybíjíme tedy hodnotou  $C/6$  (k vybití by tedy mělo dojít přibližně za 6 hodin). Minimální proud, který ukončí proces nabíjení nastavíme na  $I_{\min} = 0.2$  A, což odpovídá  $C/60$ .

#### <span id="page-52-0"></span>4.5.1 Použité kanály

K našemu experimentu nám postačí čtyři kanály, záznam dat nám však stačí jen na dvou. Prvním kanálem bude *Ch3*, který pojmenujeme "PROUD", je tedy jasné, že bude měřit proud. Ze schématu zapojení je patrné, že proud tekoucí z/do baterie měříme na bočníku (12 A/60 mV), je tedy nutné nastavit přepočet. Nejpřesnější výsledky dává přepočet, při kterém platí  $0 \text{ mV} = 0 \text{ A a } 60 \text{ mV} = 6,666 \text{ A}$ . Rozlišení na proudovém kanále volíme na dvě desetinná místa, což je dostačující.

Kanál číslo 9 poslouží k měření napětí, proto jej pojmenujeme "NAPETI". Zobrazované jednotky jsou volty, desetinná místa ponecháme na defaultních 5.

Kanál 10 využijeme pouze pro signalizaci vypnutí relé K1 (pojmenujeme "K1 OFF"), není tedy třeba zaznamenávat naměřené hodnoty. Budeme měřit napětí na rozpínacím (NC) kontaktu tohoto relé. Pokud bude hodnota napětí nenulová, je relé K1 rozepnuté. V opačném případě je relé sepnuté.

Podobně využijeme kanál 11 pro signalizaci zapnutí relé K2 (pojmenujeme "K2 ON") – znovu nepotřebujeme zaznamenávat naměřené hodnoty. Měří se napětí na společném (C) kontaktu tohoto relé. Pokud bude hodnota napětí vyšší než nula, je relé K2 sepnuté. Při nulovém napětí je relé rozepnuté.

#### <span id="page-52-1"></span>4.5.2 Definice podmínek a alarmů

Nabíjení a vybíjení obstarávají dva alarmy na kanále č. 9 (viz Obrázek [21\)](#page-51-1). Ty jsou spuštěny platností logické kombinace různých podmínek, které si nyní popíšeme.

Proces vybíjení bude probíhat tehdy, je-li napětí na svorkách baterie vyšší, než minimální hodnota vybíjecího napětí  $U_{\text{min}}$ . Definujeme tedy podmínku 1 na kanále č. 9 (1@9). Podmínka začne platit, jakmile vstupní hodnota napětí bude  $U > 11$  V po dobu alespoň 30 s. Podmínka přestane platit tehdy, bude-li napětí nižší než 11 V s hysterezí  $0.5 V$  – tím se dostáváme na hodnotu  $U_{\text{min}} = 10.5 V$ . Vybíjení tedy může začít, je-li napětí vyšší než 11V (s 30s prodlevou) a přestane tehdy, poklesne-li napětí pod  $10.5$  V (okamžitě).

<span id="page-53-0"></span>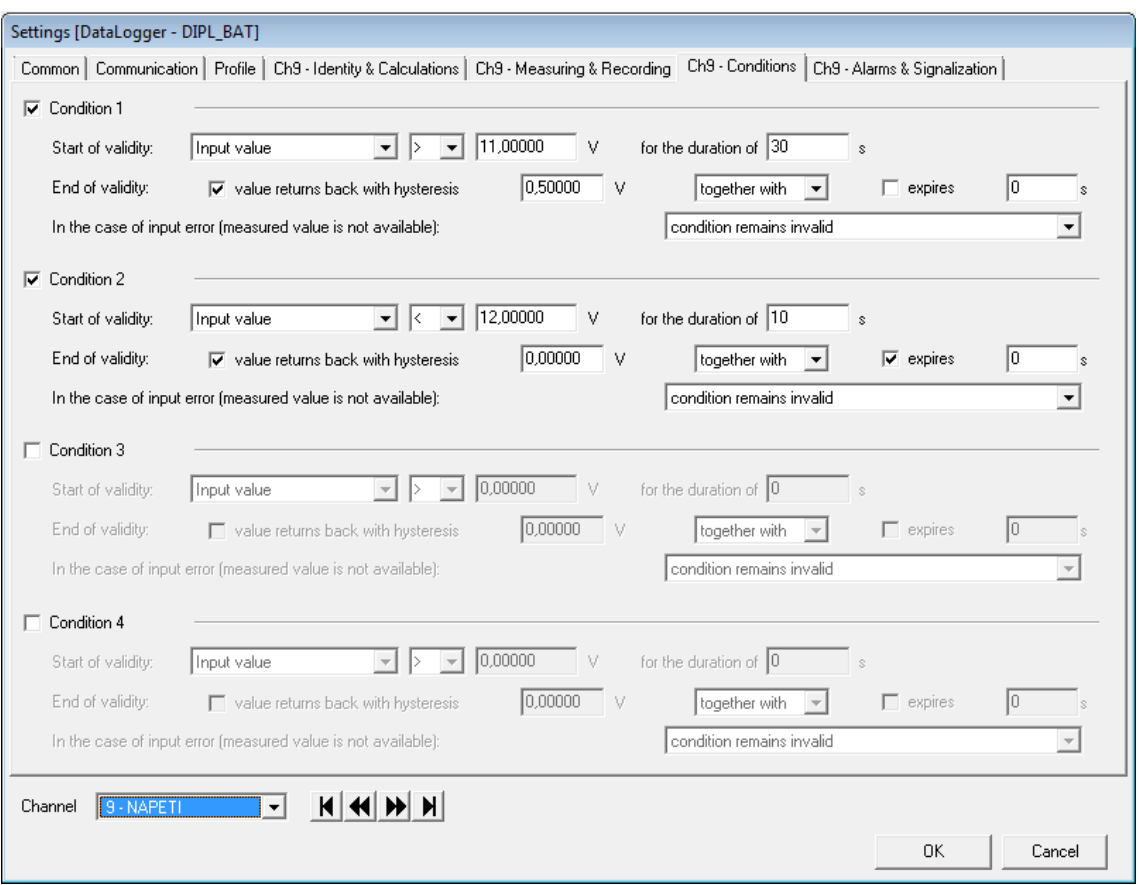

Obrázek 22: Definice podmínek na kanále pro měření napětí (1@9, 2@9). Pokud platí podmínka 1, může začít vybíjení. Pokud platí podmínka 2, může začít nabíjení

Z popisu výše uvedené podmínky je patrné, že vybíjení by mohlo probíhat i současně s nabíjením. Abychom tomuto zabránili, je vybíjení doplněno podmínkou 1 na kanále č. 10 (1@10). Ta platí tehdy, je-li na tomto kanále napětí vyšší než  $5$  V po dobu delší než 30s. Jakmile je napětí nižší než tato hodnota (správně by mělo být nulové, ale vlivem nepřesností nulové nikdy nebude), podmínka je neplatná. V praxi to znamená, že podmínka je platná, pokud je relé K1 rozepnuté po dobu alespoň  $30\,\mathrm{s}$  (měříme napětí na rozpínacím kontaktu K1), tedy pokud neprobíhá nabíjení.

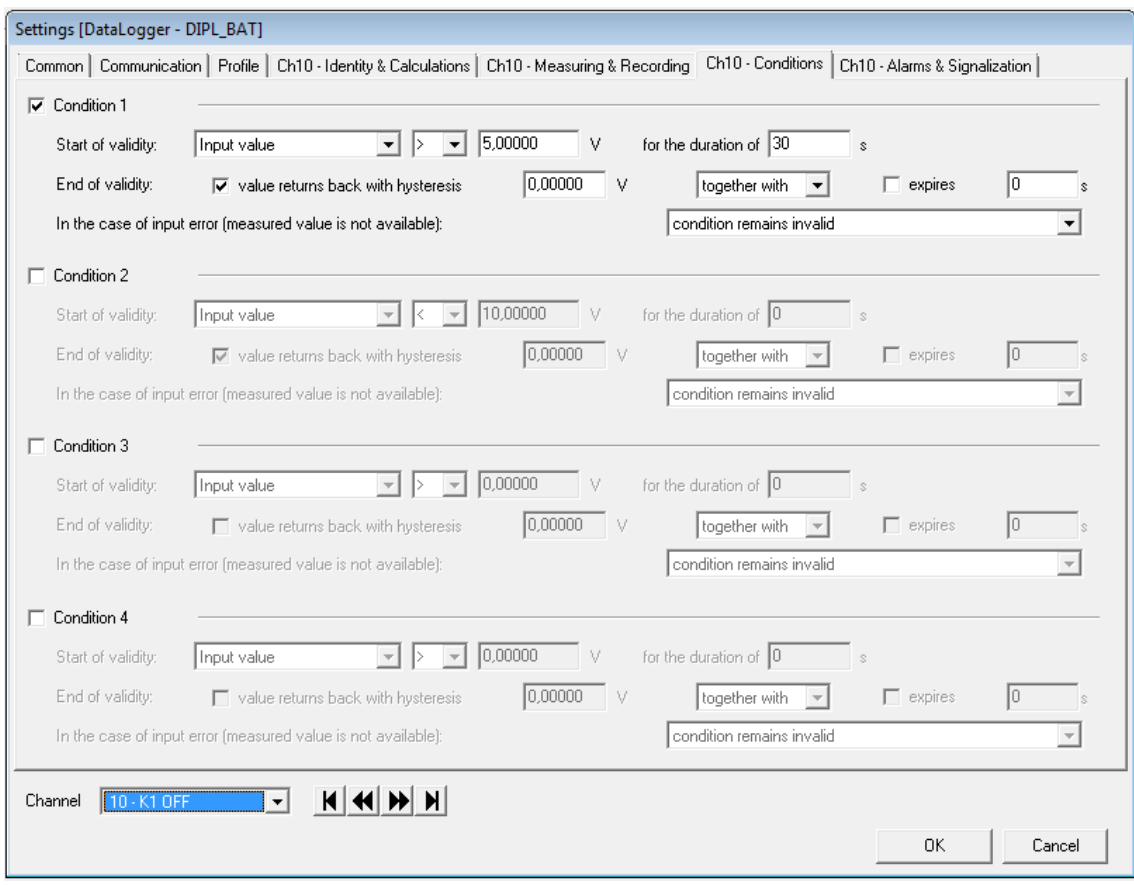

Obrázek 23: Doplňující podmínka 1@10 zabraňuje souběhu nabíjení a vybíjení. Pokud je napětí vyšší než 5 V (relé K1 rozepnuté), může začít vybíjení

Vybíjení je definováno jako alarm 2 na kanále 9. Ten se spustí, platí-li logická kombinace podmínek 1@9 AND 1@10. Alarm 2 vyvolá sepnutí relé K2, K7 a K8. První zmíněné relé připojí k baterii elektronickou zátěž, do které se baterie konstantním proudem vybíjí. Relé K7 a K8 reverzují polaritu protékajícího proudu tak, že na kanále pro měření proudu stále naměříme kladné hodnoty.

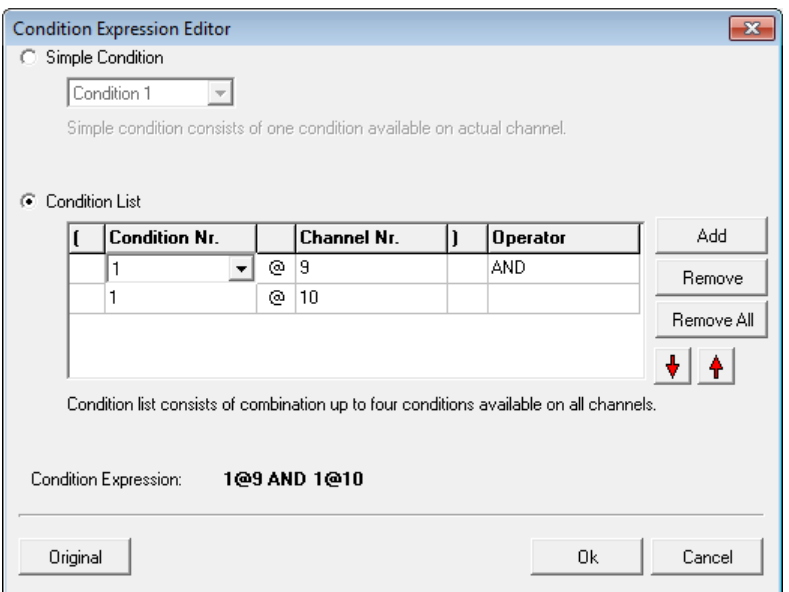

Obrázek 24: Logická kombinace podmínek pro spuštění alarmu 2, který sepnutím relé K2, K7 a K8 zahájí vybíjení baterie

Nabíjení může začít, je-li napětí na baterii nižší, než definovaná hodnota a zároveň neprobíhá vybíjení. Nejjednodušší se zdá nastavit spodní mez napětí, pod kterou začne nabíjení, na hodnotu  $U_{\text{min}} = 10.5$  V. V takovém případě by nabíjení bezprostředně navázalo na vybíjení, což je však v rozporu s naším požadavkem na časovou prodlevu mezi oběma procesy. Při zachování časové prodlevy (konkrétně 20s) dojde po odpojení zátěže od baterie (konec vybíjení) k rychlému nárůstu napětí – při vybíjení proudem  $2A$  se během několika sekund napětí zvýší o více než 1 V na hodnotu, která již přesahuje 11,5V. Z toho důvodu je nutné nastavit spodní mez pro zahájení nabíjení na hodnotu alespoň  $12 \text{ V}$ . Definujeme tedy podmínku 2 na kanále č. 9 (2@9). Podmínka začne platit, jakmile vstupní hodnota napětí bude  $U > 12$  V po dobu alespoň 10 s. Podmínka přestane platit, když napětí vzroste nad 12 V (viz Obrázek [22\)](#page-53-0).

Zvídavý čtenář si jistě povšimne, že výše popsaná napěťová podmínka zajistí pouze začátek nabíjecího procesu, ale sama by způsobila ukončení nabíjení ihned po překročení meze 12 V. Tomu zabráníme zavedení proudové podmínky na kanále č. 3. Teoretické poznatky nám říkají, že nabíjecí proces sestává z fáze konstantního proudu a z fáze konstantního napětí, kdy proud začne klesat. Proudová podmínka tedy stanoví, že nabíjení bude probíhat do té doby, než proud poklesne pod stanovenou mez. Definujeme tedy podmínku 2 na kanále č. 3 (2@3), která platí, pokud je proud vyšší než 0,2 A. Podmínka začne platit, když ze zdroje teče proud do baterie – začátek platnosti tedy vlastně zajišťuje výše uvedená podmínka 2@9. Konec platnosti nastane v tom okamžiku, kdy proud poklesne pod stanovenou mez 0,2 A, což je desetina počátečního nabíjecího proudu.

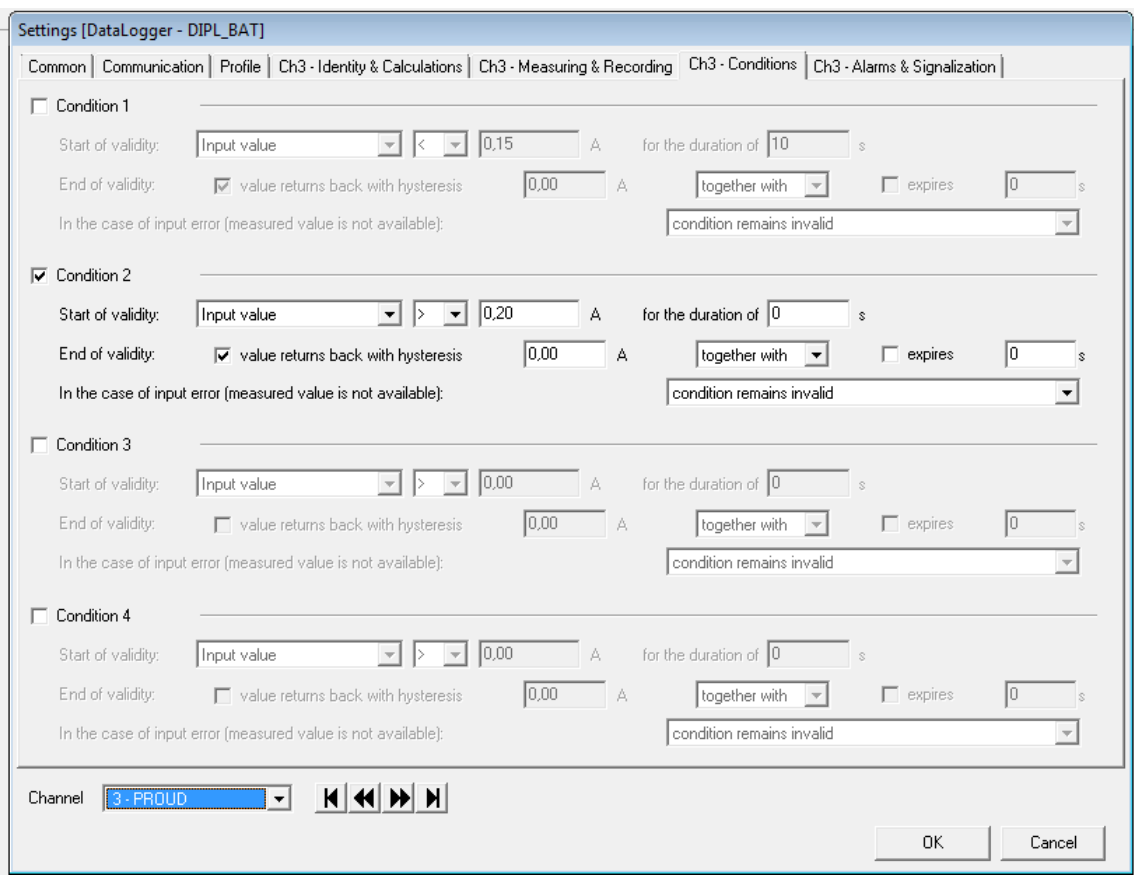

Obrázek 25: Napěťová podmínka pro nabíjení nestačí, je proto nutné doplnit ji o proudovou podmínku

Proudová podmínka by však mohla platit i při vybíjení (tehdy je proud také vyšší než 0,2 A). Proto definujeme doplňující podmínku 1 na kanále č. 11 (1@11), která musí platit současně s napěťovou nebo proudovou podmínkou. 1@11 platí tehdy, je-li na tomto kanále napětí nižší než 5 V po dobu delší než 20 s. Jakmile je napětí vyšší, podmínka je neplatná. V praxi to znamená, že podmínka platí, když je relé K2 (zajišťující vybíjení) rozepnuté po dobu alespoň 20 s (měříme napětí na společném kontaktu  $K2$ ), tedy pokud neprobíhá vybíjení.

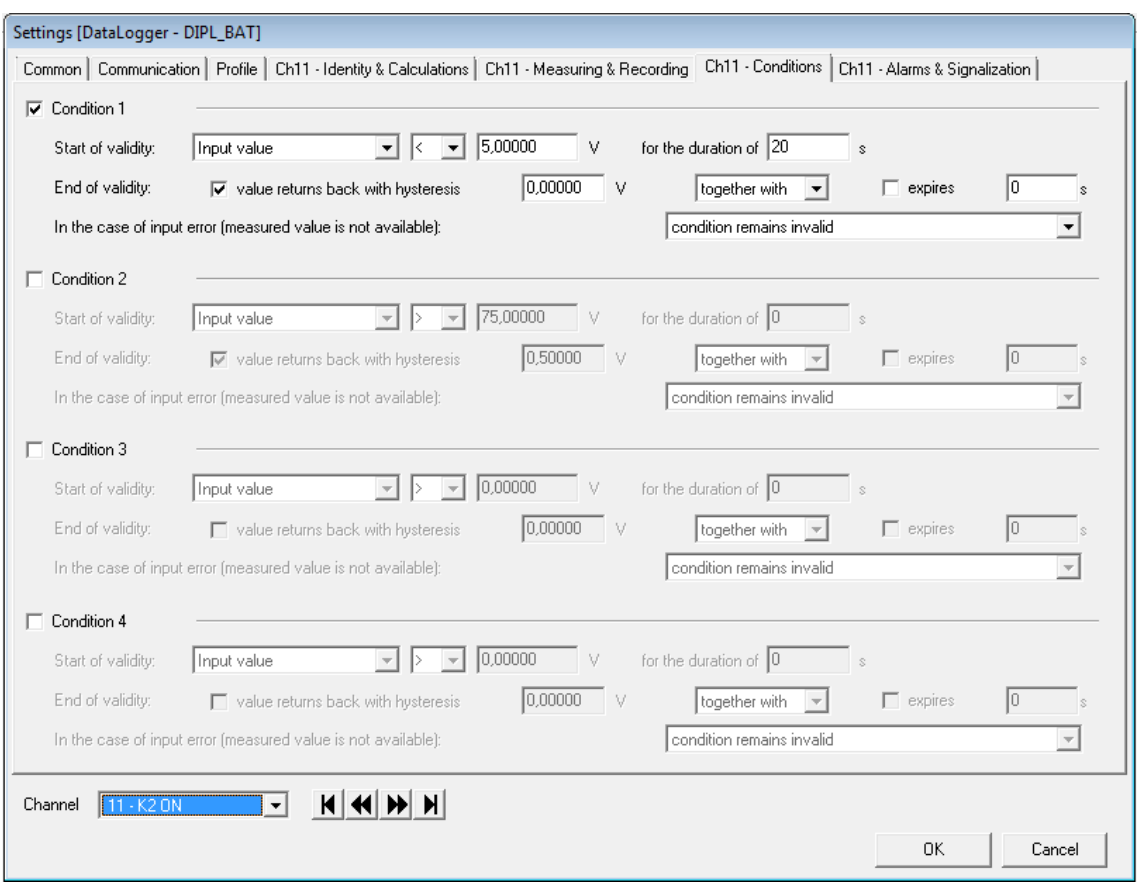

Obrázek 26: Doplňující podmínka 1@11 zabraňuje souběhu nabíjení a vybíjení. Pokud je napětí nižší než 5 V (relé K2 rozepnuté), může začít vybíjení

Nabíjení je definováno jako alarm 1 na kanále 9. Ten se spustí, platí-li (složitější) logická kombinace podmínek (2@9 OR 2@1)  $AND$  1@11. Slovy to znamená, že nabíjení probíhá tehdy, je-li napětí na baterii nižší 12V nebo proud vyšší než 0,2A a zároveň je po dobu alespoň 20s rozepnuté relé K2 (tedy neprobíhá vybíjení). Alarm 1 vyvolá sepnutí relé K1. které připojí k baterii laboratorní zdroj, který nabíjí baterii.

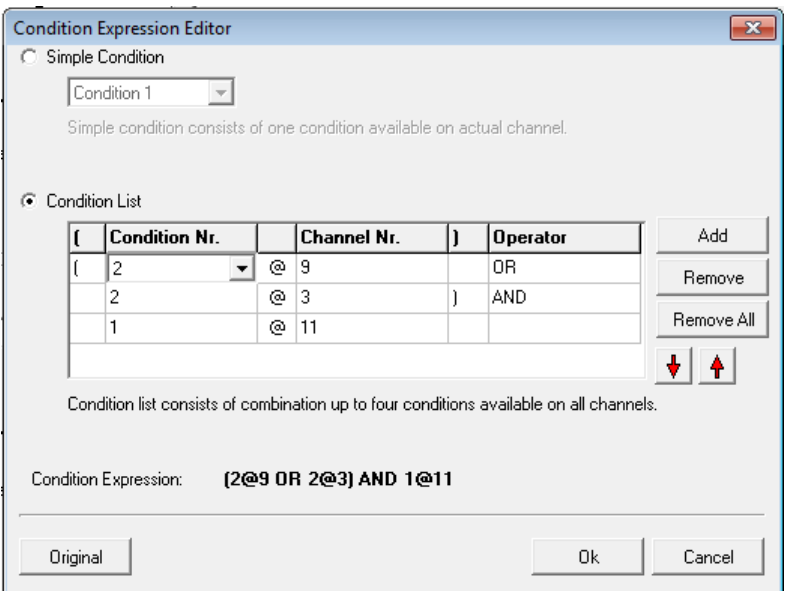

Obrázek 27: Logická kombinace podmínek pro spuštění alarmu 1, který sepnutím relé K1 zahájí nabíjení baterie

#### <span id="page-58-0"></span>4.6 Průběh experimentu

Samotné měření se uskutečnilo v laboratoři Katedry elektrotechnologie po předchozím  $t$ testování podmínek tzv. "mikrocyklováním". To spočívalo v nabíjení a vybíjení testované baterie pouze v malém rozsahu (několik desetin voltu) tak, aby se procesy nabíjení a vybíjení střídaly v řádu minut. Touto testovací fází byly vyladěny všechny náležitosti tak, aby se mohlo uskutečnit skutečné měření v celém nabíjecím/vybíjecím rozsahu baterie.

Měřicí cyklus byl ohraničen mezemi  $U_{\text{min}} = 10,5 \text{ V}$  a  $U_{\text{nab}} = 14,4 \text{ V}$ , kdy byla baterie vybíjena a nabíjena konstantním proudem  $I = 2$  A (v druhé fázi nabíjení proud samozřejmě klesal). Vybíjení bylo vždy ukončeno dosažením hodnoty  $U$  < 10,5 V a po 20s pauze začínalo nabíjení, které bylo ukončeno poklesem proudu na hodnotu  $I < 0.2$  A, aby opětovné vybíjení mohlo začít po 30 s. Jeden takový cyklus trval několik hodin, proto bylo měřicí pracoviště ponecháno bez dozoru (případně jen namátkově letmo zkontrolováno).

První experimentální cyklování začalo 28. listopadu okolo deváté hodiny ranní, kdy byla do systému připojena olověná baterie. Ta na počátku vykázala napětí  $U = 12.5$  V, byla tedy částečně vybitá. Cyklování tedy začalo vybíjením až do zmíněných  $U_{\text{vyb}} = 10.5$  V. Po ukončení nabíjení však napětí na baterii narostlo rychleji, než se původně předpokládalo (z 10,5 na  $\approx$  11,8 V) a nemohlo tedy začít nabíjení – to bylo v té době nastaveno podmínkou na  $U < 11.5$  V. Docházelo tedy k opětovnému vybíjení, které začalo vždy znovu po 30 s (a zotavení napětí baterie). Baterie tedy musela být odpojena a podmínky zrevidovány.

Došlo k předefinování napěťové podmínky pro nabíjení, která byla nově nastavena na  $U < 12$  V. Druhé cyklování bylo tedy spuštěno následující ráno, 29. listopadu. Nyní již cyklování a navazování procesů nabíjení a vybíjení fungovalo správně, měření tedy bez problému probíhalo až do odpojení 5. prosince ráno. Druhý pokus začal vybíjením z  $U \approx 11.7 V$  a za celou dobu bylo provedeno 19 kompletních cyklů, během kterých bylo v desetisekundových intervalech zaznamenáno 51 560 hodnot napětí a proudu.

## <span id="page-59-0"></span>4.7 Vyhodnocení

Získaný datový soubor  $msx$  byl programem Comet MS+ převeden do formátu  $..xls$ , ze kterého byl následně pomocí výše popsaného skriptu zkonvertován do .csv. V tomto formátu již datový soubor mohl být načten vyhodnocovacím programem v LabVIEW. Po načtení datového souboru a spuštění programu byly vykresleny následující průběhy:

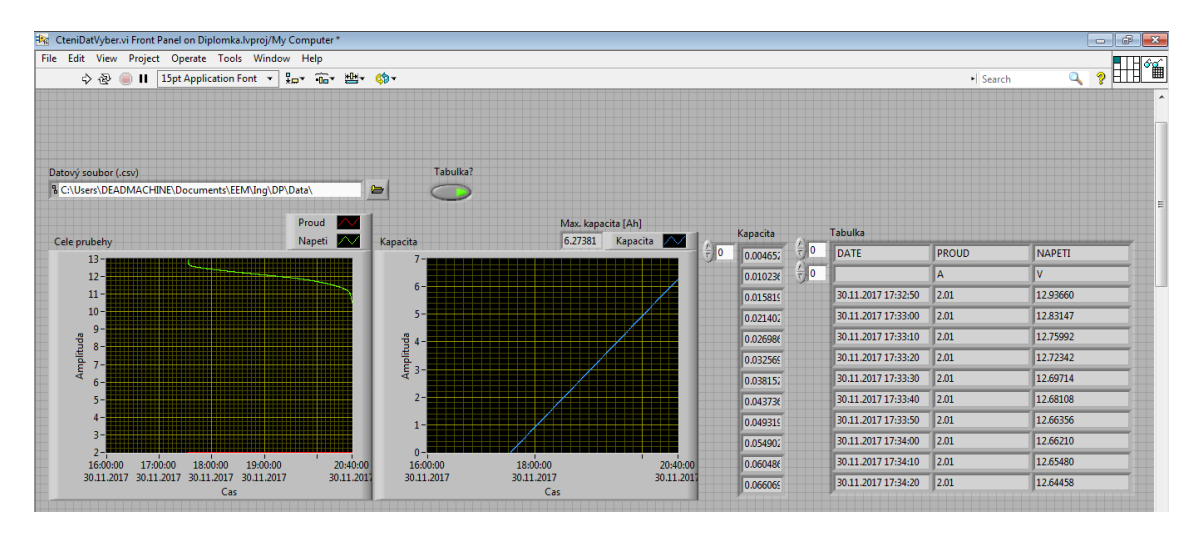

Obrázek 28: První část vyhodnoceného datového souboru programem v LabVIEW

Z celého obrovského souboru dat jsme následně pomocí kurzorů vybrali jeden cyklus úplného nabití a po časové pauze (ta vybrána nebyla) úplného vybití testované baterie. Tento konkrétní cyklus probíhal začal 30. 11. 2017 ve 12:41:11, nabíjení probíhalo do 17:32:10, po 30s pauze začalo vybíjení, které trvalo až do 20:40:06. Celý cyklus tedy trval necelých 8 hodin. Vykreslené grafy jsme v nastavení opatřili vlastním měřítkem, protože automatické nastavení měřítka zabíralo zbytečně velkou oblast (bez dat). Maximální náboj, respektive kapacita olověného akumulátoru, činila při vybraném nabíjení 6,49 Ah a při následném vybíjení 6,27 Ah.

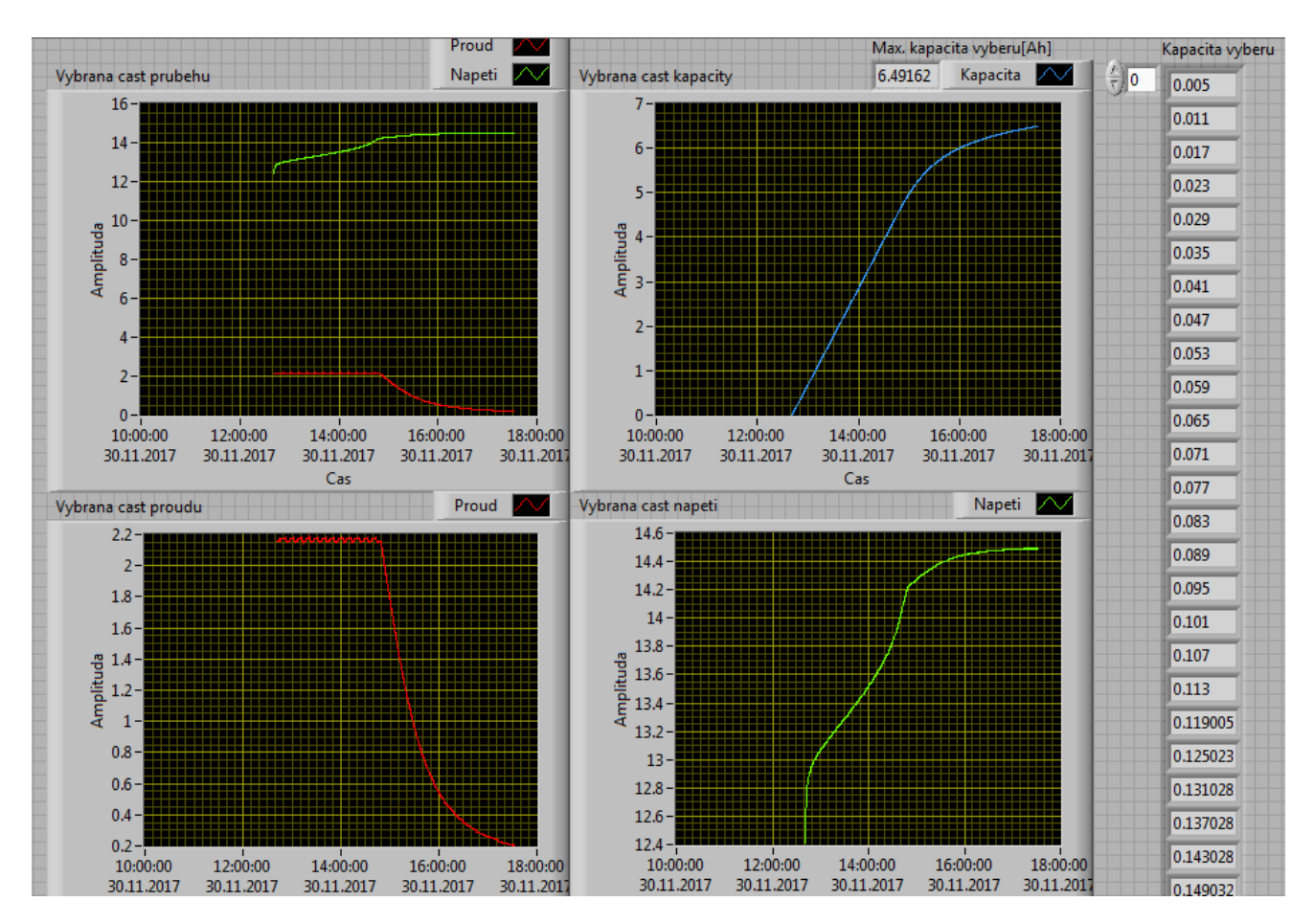

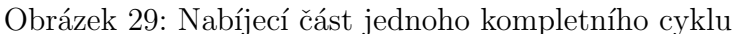

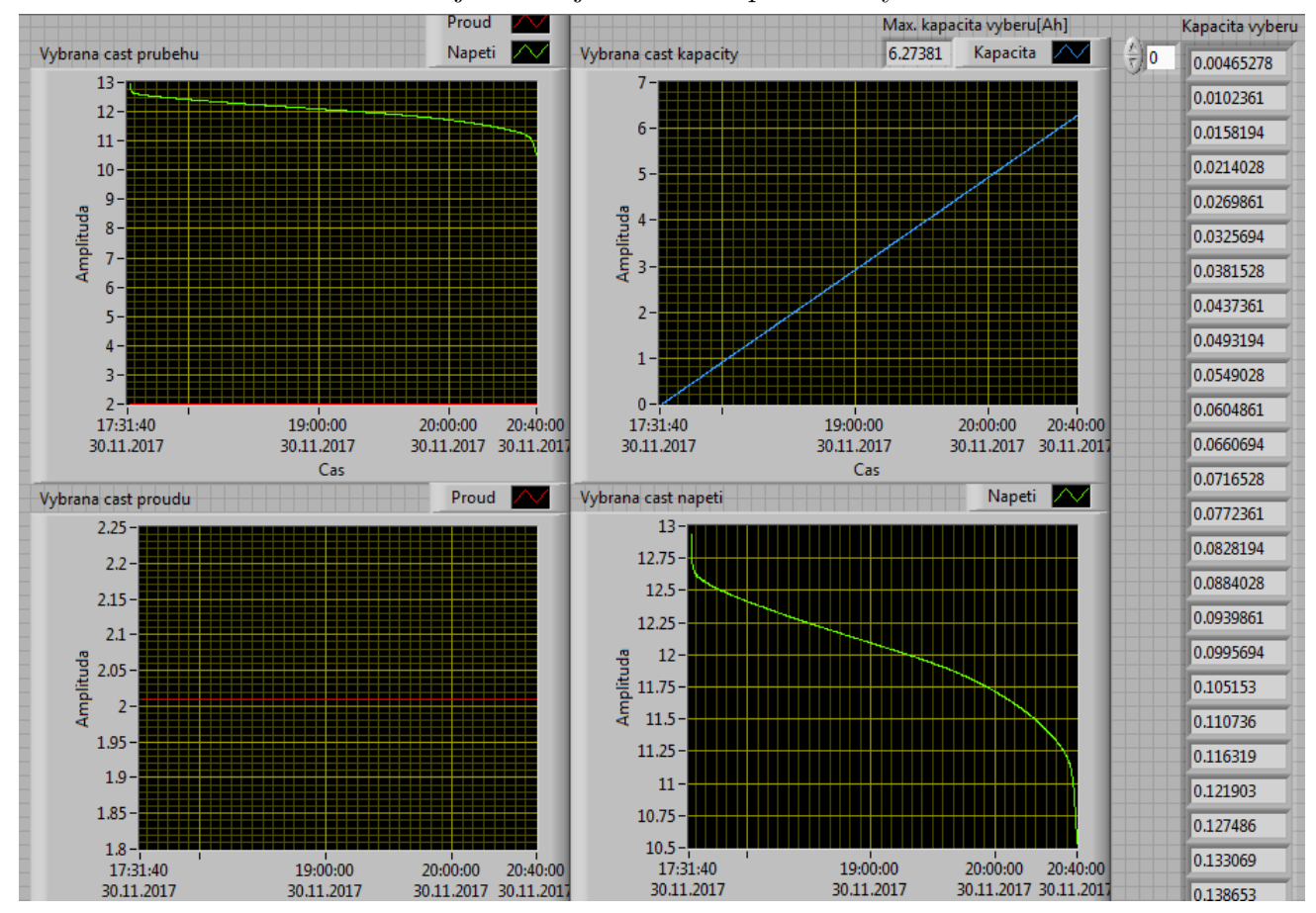

Obrázek 30: Navazující vybíjecí část stejného cyklu

Jednotlivé výběry jsme také zapsali do nových datových souborů .csv, které jsme pak mohli při dalším spuštění programu načetli jakožto soubory vstupní. Dostali jsme znovu vykreslené průběhy a zároveň tabulku naměřených dat.

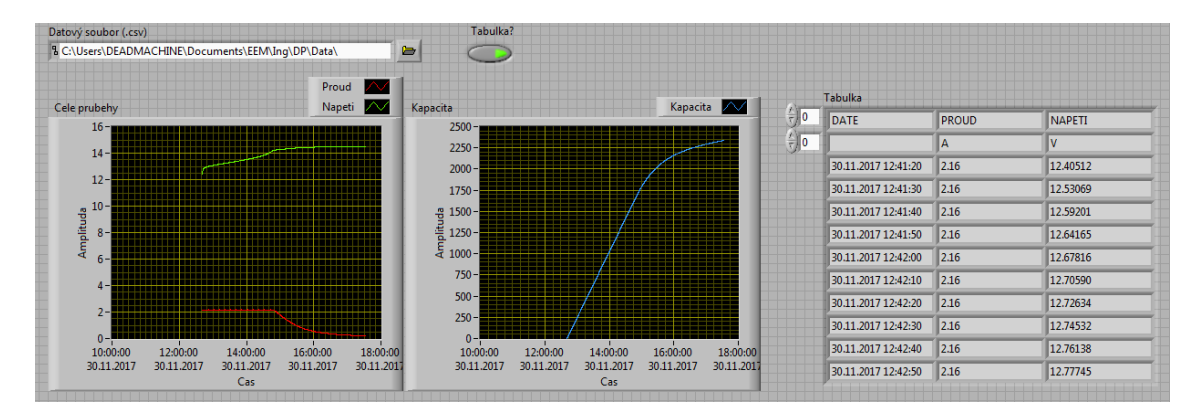

Obrázek 31: Načtení nabíjecí části cyklu jako nového vstupního datového souboru

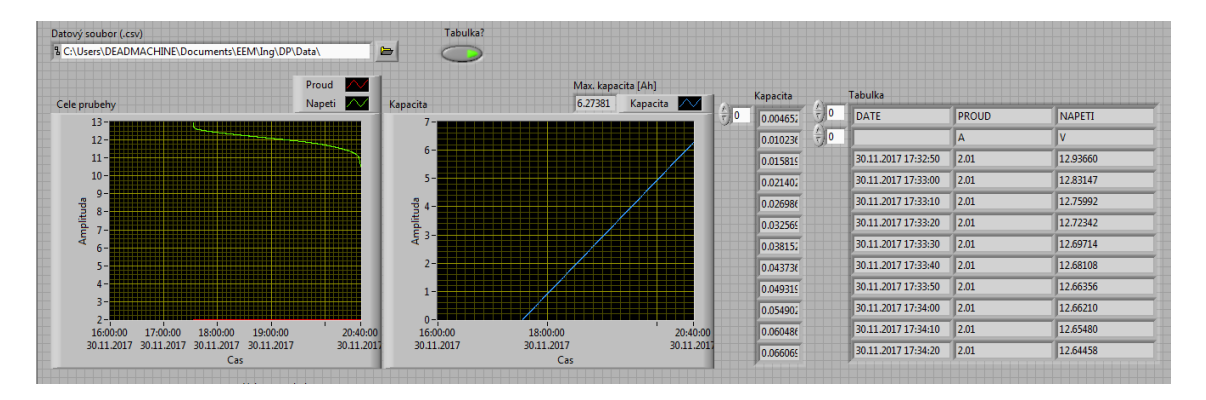

Obrázek 32: Načtení nabíjecí části cyklu jako nového vstupního datového souboru

Během cyklování několikrát nastala situace, kdy po ukončení vybíjení začalo nabíjení, které však bylo ihned přerušeno, aby po 10 s začalo znovu (a pak již normálně pokračovalo). Tento z dostupných dat nevysvětlitelný jev se naštěstí významně neprojevil do následně vykreslených dat – způsobil pouze nepatrně delší časovou pauzu a zákmit hodnoty napětí na nulu a zpět.

Ještě podivnější situace nastala 2. 12. 2017 v 15:07:04, kdy po dokončení nabíjení po půlminutové pouze správně začalo vybíjení, do kterého se však ihned spustilo znovu nabíjení. Tento jev však trval pouhou jednu sekundu a měření znovu narušil pouze tím, že prodloužil časovou prodlevu mezi nabíjením a vybíjením na celou minutu a způsobil tři zákmity napětí k nule.

Následuje přehled a porovnání 19 kompletních cyklů:

| Cyklus       | $t$ [h:min:s] | $C_{\text{max}}[\text{Ah}]$ | Cyklus       | $t$ [h:min:s] | $C_{\text{max}}[\text{Ah}]$ |
|--------------|---------------|-----------------------------|--------------|---------------|-----------------------------|
| 1. nabíjení  | 7:05:43       | 8,289                       | 1. vybíjení  | 3:27:28       | 6,950                       |
| 2. nabíjení  | 5:28:19       | 7,156                       | 2. vybíjení  | 3:17:19       | 6,609                       |
| 3. nabíjení  | 5:04:35       | 6,742                       | 3. vybíjení  | 3:10:45       | 6,391                       |
| 4. nabíjení  | 4:50:59       | 6,492                       | 4. vybíjení  | 3:07:25       | 6,274                       |
| 5. nabíjení  | 4:45:46       | 6,359                       | 5. vybíjení  | 3:04:36       | 6,184                       |
| 6. nabíjení  | 4:37:23       | 6,234                       | 6. vybíjení  | 3:01:45       | 6,005                       |
| 7. nabíjení  | 4:34:58       | 6,087                       | 7. vybíjení  | 3:00:44       | 5,931                       |
| 8. nabíjení  | 4:30:25       | 5,989                       | 8. vybíjení  | 2:58:03       | 5,843                       |
| 9. nabíjení  | 4:27:00       | 5,899                       | 9. vybíjení  | 2:56:00       | 5,771                       |
| 10. nabíjení | 4:24:36       | 5,842                       | 10. vybíjení | 2:54:09       | 5,711                       |
| 11. nabíjení | 4:20:34       | 5,762                       | 11. vybíjení | 2:51:53       | 5,635                       |
| 12. nabíjení | 4:17:04       | 5,681                       | 12. vybíjení | 2:49:29       | 5,563                       |
| 13. nabíjení | 4:14:10       | 5,605                       | 13. vybíjení | 2:47:15       | 5,481                       |
| 14. nabíjení | 4:09:49       | 5,517                       | 14. vybíjení | 2:44:31       | 5,399                       |
| 15. nabíjení | 4:07:14       | 5,434                       | 15. vybíjení | 2:42:29       | 5,333                       |
| 16. nabíjení | 4:05:37       | 5,384                       | 16. vybíjení | 2:41:10       | 5,290                       |
| 17. nabíjení | 4:02:14       | 5,331                       | 17. vybíjení | 2:39:09       | 5,224                       |
| 18. nabíjení | 3:58:14       | 5,258                       | 18. vybíjení | 2:37:33       | 5,169                       |
| 19. nabíjení | 3:55:37       | 5,199                       | 19. vybíjení | 2:35:23       | 5,098                       |

Tabulka 1: Doby trvání a vypočtené kapacity 19 zaznamenaných cyklů

Z výsledků je patrné, že s postupujícím časem se doby nabíjení i vybíjení postupně zkracovaly, což vedlo rovněž k postupnému snižování vypočtené kapacity baterie. Jmenovitá kapacita testovaného olověného akumulátoru byla 12 Ah, v testu jsme se však dostali nejvýše lehce nad 8 Ah. Minimální naměřená kapacita byla během posledního vybíjecího cyklu, když její hodnota činila cca 5 Ah. Nižší kapacita oproti jmenovité je při nabíjení běžná, protože baterii nenabíjíme z kompletně vybitého stavu a nenabíjíme ji ani do možného maxima. Při vybíjení pak lze nižší kapacitu přičíst poměrně vysokému vybíjecímu proudu  $(C/6)$ , protože jmenovitá kapacita je často udávána pro vybíjení velmi malým proudem (např.  $C/20$ ). I přes tato odůvodnění je však zřejmé, že testovaný olověný akumulátor má již za sebou své nejlepší období a jmenovitých 12 Ah už nedosáhne.

## <span id="page-63-0"></span>Závěr

Cílem této práce byl návrh automatizovaného pracoviště pro měření nabíjecích a vybíjecích charakteristik elektrochemických zdrojů. Základem hardwarové části pracoviště byla měřicí a záznamová ústředna Comet MS5D s připojenými měřicími moduly a deskou relé MP018. Pro měření proudu byl navíc využit odporový bočník s převodem  $12 \text{ A}/60 \text{ mV}$ , jehož nízkonapěťový výstup byl přiveden na příslušný měřicí kanál ústředny. Nabíjení zajišťoval běžný transformátorový laboratorní zdroj s proudovým omezením, který byl k testované baterii připojen přes relé na zmíněné desce. Vybíjení probíhalo sepnutím dalšího relé, které k baterii připojilo elektronickou zátěž typu CC (konstantní proud). Celkem byly využity čtyři napěťové měřicí kanály (0 ÷ 75 VDC) ústředny Comet, z toho jeden nízkonapěťový (0 ÷ 100 mVDC). K ovládání testovacího obvodu byla použita čtyři relé na připojené desce MP018.

Logika testování elektrochemických zdrojů cyklickým nabíjením a vybíjením byla naprogramována pomocí logických kombinací podmínek v ústředně Comet. Po spuštění zapojeného pracoviště systém přešel do jednoho ze dvou stavů – nabíjení nebo vybíjení. Proces vybíjení probíhal tehdy, byla-li na testované baterii splněna podmínka  $U > U_{\text{min}}$ , kde  $U_{\text{min}}$  je nejnižší bezpečná hodnota vybíjecího napětí. Nabíjení mohlo začít tehdy, byla-li splněna podmínka dostatečně nízkého napětí na baterii (avšak vyššího než  $U_{\text{min}}$  kvůli zotavení napětí po skončení vybíjení) a pokračovalo dokud nabíjecí proud nepoklesl pod stanovenou hodnotu (v našem případě desetina původního  $I_{\text{nab}}$ ).

Pokud byla splněna podmínka pro vybíjení, ústředna sepnutím relé připojila elektronickou zátěž a zároveň sepnula další dvě relé, která zajistila reverzaci polarity proudu tak, abychom na měřicím kanále naměřili přípustné kladné hodnoty. Po skončení vybíjení mohlo za splnění podmínky začít nabíjení a to sepnutím jiného relé, které k baterii připojilo zdroj DC napětí. Aby nemohlo dojít k současnému vybíjení a nabíjení, byla doplněna měření na příslušných reléových kontaktech. Tak byly doplněny podmínky zakazující nabíjení, pokud je sepnuté vybíjecí relé a naopak. Tyto doplňující podmínky byly k původním připojeny logickým součinem  $(AND)$ .

Komunikace ústředny Comet s počítačem byla zprostředkována síťovým rozhraním Ethernet. Z připojeného počítače byla nejprve ústředna nakonfigurována v softwaru Comet MS+, do kterého byla po ukončení experimentu také odeslána naměřená data.

Vyhodnocení dat obstaral program navržený v LabVIEW, který datový soubor z ústředny (převedený do formátu *.csv*) načetl a graficky zobrazil změřené hodnoty napětí a proudu. Z nich spolu s časovým údajem vypočítal kapacitu, kterou také vykreslil. Navržený program dále umožnil graficky pomocí kurzorů vybrat pouze uživatelem definovanou část dat, kterou poté znovu vykreslil. Definovaný výběr dat mohl být také zapsán do nového datového souboru formátu .*csv*, který pak mohl být programem znovu načten k dalšímu zpracování.

Navržené pracoviště v testu obstálo, když bez dozoru několik dní cyklicky vybíjelo

a nabíjelo testovanou baterii. Paměť ústředny má omezenou kapacitu, ale při současné konfiguraci (záznam napětí a proudu v 10 s intervalech) její zaplnění trvá více než týden nepřetržitého měření. V případě zaplnění paměti se původní data cyklicky přepisují, testování tedy teoreticky může pokračovat do nekonečna. Ukončení měření nebylo řešeno systémově – to obstaral uživatel (je totiž také nutné z bezpečnostních důvodů odpojit baterii od měřicího obvodu). Úspěchem tedy byl fakt, že i poměrně jednoduchý řídicí systém, představovaný ústřednou Comet, dokázal uspokojivě řídit a zaznamenávat cyklování nabíjením a vybíjením.

Logiku cyklování, která byla pro ústřednu Comet navržena, lze samozřejmě aplikovat i na jiné druhy elektrochemických zdrojů. Je potřeba zjistit některé důležité parametry testované baterie – maximální nabíjecí napětí  $U_{\text{nab}}$ , maximální nabíjecí proud  $I_{\text{nab}}$ , minimální vybíjecí napětí  $U_{\text{min}}$  a hodnotu proudu pro ukončení nabíjení. Maximální nabíjecí hodnoty je třeba nastavit (respektive omezit) na laboratorním zdroji, zatímco minimální hodnoty pro ukončení vybíjení a nabíjení se změní v příslušných podmínkách –  $U_{\text{nab}}$  se projeví v podmínkách na napěťovém kanále č. 9, zatímco minimální proud pro ukončení nabíjení měníme na proudovém kanále č. 3. Před testováním vybrané baterie by se měl však uživatel s testovaným vzorkem důkladně seznámit (zda je vůbec pro cyklování vhodný) a případně také otestovat nově nadefinované hodnoty podmínek.

Vyhodnocovací program navržený v LabVIEW rovněž dokázal uspokojivě vyhodnotit zaznamenaná data a vynést je do grafů. Funkce výběru části zaznamenaných dat graficky pomocí kurzorů se jeví jako velice intuitivní a uživatelsky přívětivá. Zápis tohoto výběru do formátu shodného se vstupním datovým souborem pak umožnil načtení výběru dat v dalším běhu programu. To vede k možnosti nekonečného zužování výběru dat pro podrobnější analýzu. Program byl navržen co nejjednodušeji s přihlédnutím k možnému použití automatizovaného pracoviště uživatelem, který s LabVIEW nemá žádné (nebo) zkušenosti. V tomto duchu bylo také popsáno ovládání navrženého uživatelského rozhraní, které existuje i v kondenzované verzi v přiloženém souboru "Readme.txt".

Bohužel autorovy znalosti programování v LabVIEW nebyly dostatečné k plnému využití potenciálu tohoto softwaru. Načtení vstupního souboru je poměrně krkolomné a nejvíce potíží způsobuje záznam času ve formátu, který musí být trochu složitě převeden do formátu srozumitelnému programovacímu jazyku LabVIEW. V rukou zkušeného programátora se však z LabVIEW stává mocný nástroj, který umožňuje naprogramování vskutku komplexního vyhodnocovacího programu s mnoha dalšími funkcemi.

## Reference

- <span id="page-65-0"></span>[1] Ibrahim, H., A. Ilinca a J. Perron: Energy storage systems— Characteristics and comparisons In: Renewable and Sustainable Energy Reviews [online]. 2008, 12(5), 1221-1250  $[cit. 21. března 2017].$ DOI:10.1016/j.rser.2007.01.023. ISSN 13640321. Dostupné z: <http://linkinghub.elsevier.com/retrieve/pii/S1364032107000238>
- <span id="page-65-1"></span>[2] LINDEN, D. A T. B. REDDY: Handbook of Batteries Third Edition. New York: McGraw-Hill, 2002. ISBN 0-07-135978-8.
- <span id="page-65-3"></span>[3] BU-002: Introduction Battery University [online].  $\Omega$ 2017 Isidor Buchmann. Poslední změna 11. dubna 2016 [cit. 7. května 2017]. Dostupn´e z: [http://batteryuniversity.com/learn/article/bu](http://batteryuniversity.com/learn/article/bu_002_introduction) 002 introduction
- <span id="page-65-2"></span>[4] BU-302: Series and Parallel Battery Configurations Battery University [online]. ®2017 Isidor Buchmann. Poslední změna 5. května 2017 [cit. 7. května 2017]. Dostupné z: [http://batteryuniversity.com/learn/article/serial](http://batteryuniversity.com/learn/article/serial_and_parallel_battery_configurations) and parallel battery configurations
- <span id="page-65-4"></span>[5] Battery Internal Resistance In: Technical Bulletin [online]. Energizer, 2005 [cit. 31. března 2017]. Dostupn´e z: <http://data.energizer.com/pdfs/batteryir.pdf>
- <span id="page-65-8"></span>[6] GARNCARZ, O.: Měřicí, záznamová a řídící ústředna MS55 Návod k použití. Comet, 2016.
- <span id="page-65-5"></span>[7] BU-901: Fundamentals in Battery Testing Battery University [online].  $\Omega$ 2017 Isidor Buchmann. Poslední změna 27. května  $2016$  [cit. 14. prostince  $2017$ ]. Dostupné z: [http://batteryuniversity.com/learn/article/difficulties](http://batteryuniversity.com/learn/article/difficulties_with_testing_batteries)\_with\_testing\_batteries
- <span id="page-65-6"></span>[8] BU-904: How to Measure Capacity Battery University [online].  $\Omega$ 2017 Isidor Buchmann. Poslední změna 9. června 2017 [cit. 14. prostince 2017]. Dostupn´e z: [http://batteryuniversity.com/learn/article/how](http://batteryuniversity.com/learn/article/how_to_measure_capacity) to measure capacity
- <span id="page-65-7"></span>[9] NPC12-12  $Shimastu.$  (R) 2009 SHIMASTU Dostupn´e z: <http://www.shimastu.com/upfile/NPC12-12.doc>

# <span id="page-66-0"></span>A Příloha – článek shrnující základní vlastnosti navrženého systému

## <span id="page-66-1"></span> $A.1$  Uvod

Elektrochemické zdroje nacházejí v současné době využití v neustále rostoucím množství aplikací, které zásadně ovlivňují náš život. Často však dochází k nesprávnému využití potenciálu, které nám elektrochemické zdroje nabízejí. V mnoha důležitých aplikacích (zdravotnictví, armáda) jsou baterie kvůli spolehlivosti předčasně vyřazovány z provozu. Tento přístup je částečně oprávněný, ale zároveň nehospodárný a neekologický. Pravidelné testování baterií nám umožňuje průběžně sledovat a vyhodnocovat stav baterie, která pak může svému účelu sloužit mnohem déle a efektivněji. Jeden ze způsobů testování je cyklické vybíjení a nabíjení, na nějž jsme se návrhem automatizovaného pracoviště zaměřili.

## <span id="page-66-2"></span>A.2 Návrh automatizovaného pracoviště

Základem pracoviště je ústředna Comet MS5D s měřicími moduly pro stejnosměrné napětí a deskou externích relé, které lze pomocí ústředny ovládat. Napětí baterie je měřeno kanálem s rozsahem  $0 \div 75 \text{ VDC}$  a přesností 0,1 %. Proud byl měřen přes bočník 12 A/60 mV na napěťovém kanále s rozsahem  $0 \div 100$  mVDC a přesností  $0,1\%$ .

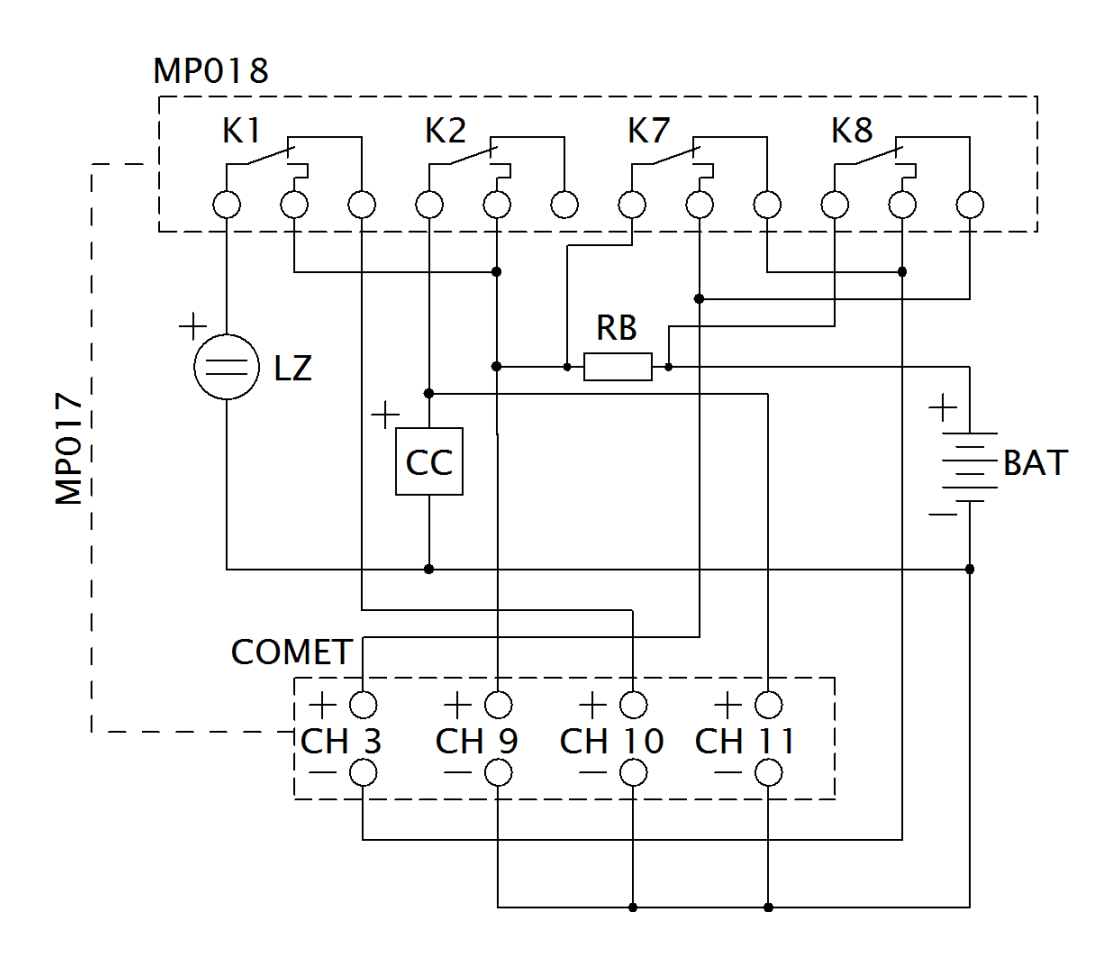

Navržené schéma zapojení automatizovaného pracoviště vypadá poměrně jednoduše – obsahuje testovanou baterii (BAT), laboratorní zdroj stejnosměrného napětí  $(LZ)$  pro nabíjení, elektronickou zátěž  $(CC)$  pro vybíjení, ústřednu Comet s měřicími kanály, odporový bočník (RB) pro měření proudu a desku relé (MP018) připojenou pětižilovým kabelem (MP017) k ústředně. K vytvoření větších uzlů musela být použita pomocná svorkovnice se čtyřmi dvojicemi propojených svorek (není zakreslena ve schématu).

#### <span id="page-67-0"></span>A.2.1 Logika cyklování

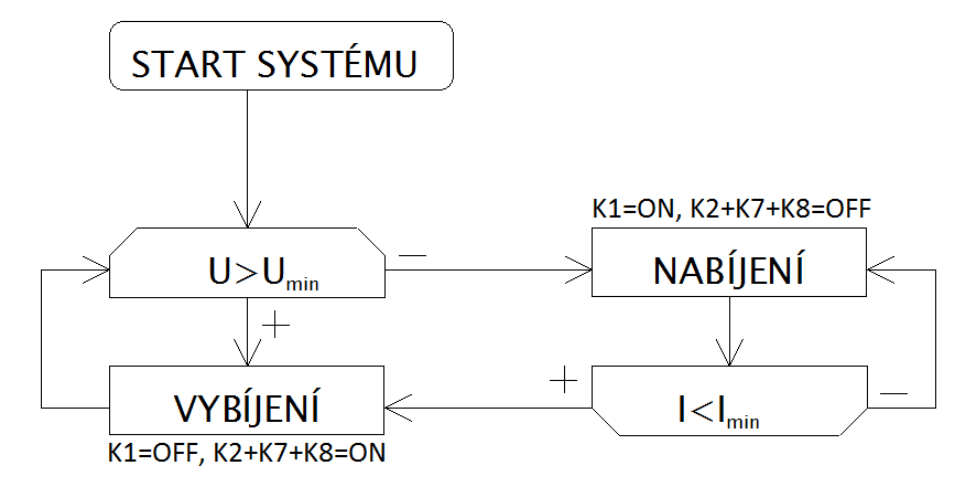

Logika cyklování byla naprogramována v ovládacím programu Comet MS+ tak, aby ústředna byla schopna ovládat celý proces. Po spuštění systému je testována podmínka napětí na baterii – pokud je vyšší, než minimální hodnota (u olověného akumulátoru  $10.5 \text{ V}$ ), začíná vybíjení. Jakmile přestane podmínka platit, vybíjení je přerušeno a po 20s prodlevě začíná nabíjení baterie. To pak pokračuje až do chvíle, kdy přestane platit druhá podmínka – proud poklesne pod stanovenou mez. Tehdy je nabíjení dokončeno a po 30 s může znovu začít vybíjení.

Důležité parametry pro správné fungování jsou minimální a maximální hodnota napětí i proudu. Ty bychom měli nalézt v katalogovém listu testované baterie. Maximální hodnoty napětí a proudu nastavíme (omezíme) na laboratorním zdroji, respektive elektronické zátěži (vybíjecí proud). Minimální hodnotu vybíjecího napětí volíme dle typu testované baterie a nastavujeme jako hodnotu podmínky v softwaru Comet MS+. Podobně nastavíme i minimální proud, jehož hodnotu můžeme zvolit sami (např.  $C/20$ ).

Jak je patrné z výše uvedeného, při pouhém sledování hodnot napětí a proudu by mohla nastat situace, kdy by testovaná baterie byla nabíjena a vybíjena současně, což je samozřejmě nežádoucí. Proto je třeba zavést logiku řízení cyklování tak, aby v jednu chvíli probíhal pouze jeden proces a až po jeho ukončení začal proces druhý. Comet neumožňuje nastavení sekvence, proto musíme tento nedostatek obejít použitím logické kombinace podmínek za pomocí operátorů logického součtu  $(OR)$  a součinu  $(AND)$ .

Vybíjení může začít, je-li splněna podmínka napětí (větší než minimální) a zároveň neprobíhá nabíjení. Vybíjení je spuštěno alarmem, který sepne relé  $(K2)$ , které připojí baterii k elektronické zátěži. Zároveň jsou sepnuta dvě relé (K7 a K8), která invertují polaritu proudu tak, aby na měřicím kanálu ústředny byly kladné hodnoty proudu.

Nabíjení začne, neprobíhá-li vybíjení a zároveň napětí klesne pod nastavenou mez a pokračuje do chvíle, kdy nabíjecí proud poklesne pod stanovenou hodnotu. Nabíjení je ovládáno alarmem, který sepne relé  $(K1)$  připojující k baterii laboratorní zdroj.

Blokování stavu současného nabíjení a vybíjení je vyřešeno měřením napětí na relé, která ovládají tyto procesy (K1 a K2). Nabíjení tak může začít, pokud je relé připojující elektronickou zátěž  $(K2)$  rozepnuté – napětí na něm je tedy nulové. Podobně to platí pro vybíjení, které začne až tehdy, když je relé připojující laboratorní zdroj  $(K1)$  rozepnuté.

Ukončení cyklování není ošetřeno systémově a musí tedy dojít k ukončení uživatelem. To lze provést v podstatě dvěma způsoby. Buď odpojením testovaného vzorku od měřicího obvodu (záznam dat nadále pokračuje), nebo vypnutím ústředny Comet  $(odpojením od sítě).$ 

#### <span id="page-68-0"></span>A.3 Návrh vyhodnocovacího programu

V prostředí LabVIEW byl navržen jednoduchý program k vyhodnocení ústřednou zaznamenaných dat. Datový soubor (převedený do formátu .csv) lze načíst a následně jednoduše vyhodnotit – výstupem je tabulka naměřených hodnot napětí a proudu a vykreslené časové průběhy těchto veličin včetně výpočtu kapacity baterie. Program také umožňuje pomocí kurzorů graficky zvolit vybranou část celého datového souboru, kterou pak lze podrobněji vyhodnotit. Další funkcí je zápis vybrané části souboru do souboru nového se stejným formátem. Ten pak lze v dalším běhu programu načíst jako soubor vstupní, čímž dostáváme možnost detailního zkoumání vybraných částí ze zaznamenaných nabíjecích a vybíjecích cyklů.

#### <span id="page-68-1"></span>A.4 Průběh a vyhodnocení experimentu

Samotné měření se uskutečnilo v laboratoři Katedry elektrotechnologie Fakulty elektrotechnické ČVUT v Praze. Tomu předcházelo testování podmínek tzv. "mikrocyklováním". To spočívalo v nabíjení a vybíjení testované baterie pouze v malém rozsahu (několik desetin voltu) tak, aby se procesy nabíjení a vybíjení střídaly v řádu minut. Touto testovací fází byly vyladěny všechny náležitosti tak, aby se mohlo uskutečnit skutečné měření v celém nabíjecím/vybíjecím rozsahu baterie.

Cyklování na olověném akumulátoru "Shimastu NPG 12-12" (12 V, 12 Ah) bylo spuštěno ráno 29. listopadu a měření bez problému probíhalo až do odpojení 5. prosince ráno. Měření začalo vybíjením z  $U \approx 11.7V$  a za celou dobu bylo provedeno 20 kompletních nabíjecích cyklů, během kterých bylo v desetisekundových intervalech zaznamenáno 51 560 hodnot napětí a proudu.

Výsledný datový soubor z ústředny (převedený do formátu .csv) byl následně vyhodnocen programem v LabVIEW. Byly vykresleny časové průběhy napětí, proudu a vypočítané kapacity baterie. Navržený program dále umožnil graficky pomocí kurzorů vybrat pouze uživatelem definovanou část dat, kterou poté znovu vykreslil. Definovaný výběr dat mohl být také zapsán do nového datového souboru formátu .csv, který pak mohl být programem znovu načten k dalšímu zpracování.

### <span id="page-69-0"></span>A.5 Závěr

Navržené pracoviště v testu obstálo, když bez dozoru několik dní cyklicky vybíjelo a nabíjelo testovanou baterii. Paměť ústředny má omezenou kapacitu, ale při současné konfiguraci (záznam napětí a proudu v 10 s intervalech) její zaplnění trvá více než týden nepřetržitého měření. V případě zaplnění paměti se původní data cyklicky přepisují, testování tedy teoreticky může pokračovat do nekonečna. Ukončení měření nebylo řešeno systémově – to obstaral uživatel (je totiž také nutné z bezpečnostních důvodů odpojit baterii od měřicího obvodu). Úspěchem tedy byl fakt, že i poměrně jednoduchý řídicí systém, představovaný ústřednou Comet, dokázal uspokojivě řídit a zaznamenávat cyklování nabíjením a vybíjením.

Vyhodnocovací program navržený v LabVIEW rovněž dokázal uspokojivě vyhodnotit zaznamenaná data a vynést je do grafů. Funkce výběru části zaznamenaných dat graficky pomocí kurzorů se jeví jako velice intuitivní a uživatelsky přívětivá. Zápis tohoto výběru do formátu shodného se vstupním datovým souborem pak umožnil načtení výběru dat v dalším běhu programu. To vede k možnosti nekonečného zužování výběru dat pro podrobnější analýzu. Program byl navržen co nejjednodušeji s přihlédnutím k možnému použití automatizovaného pracoviště uživatelem, který s LabVIEW nemá žádné (nebo minimální) zkušenosti.

Logiku cyklování, která byla pro ústřednu Comet navržena, lze samozřejmě aplikovat i na jiné druhy elektrochemických zdrojů. Je potřeba zjistit některé důležité parametry testované baterie – maximální nabíjecí napětí  $U_{\text{nab}}$ , maximální nabíjecí proud  $I_{\text{nab}}$ , minimální vybíjecí napětí  $U_{\text{min}}$  a hodnotu proudu pro ukončení nabíjení. Maximální nabíjecí hodnoty je třeba nastavit (respektive omezit) na laboratorním zdroji, zatímco minimální hodnoty pro ukončení vybíjení a nabíjení se změní v příslušných podmínkách –  $U_{\text{nab}}$  se projeví v podmínkách na napěťovém kanále č. 9, zatímco minimální proud pro ukončení nabíjení měníme na proudovém kanále č. 3. Před testováním vybrané baterie by se měl však uživatel s testovaným vzorkem důkladně seznámit (zda je vůbec pro cyklování vhodný) a případně také otestovat nově nadefinované hodnoty podmínek.

# Kontaktní údaje

 $\mbox{\sc Tom\'aš}$ Tvaroužek U Plynárny 311  $362\,25$  Nová Role Tel.: +420 608 223 278 E-mail: tvaroto1@fel.cvut.cz